Dell OpenManage™ Server Administrator Version 5.1

Command Line Interface User's Guide

## **Notes and Notices**

|   | NOTE: A NOTE indicates important information that helps you make better use of your computer.  NOTICE: A NOTICE indicates either potential damage to hardware or loss of data and tells you how to avoid the problem |
|---|----------------------------------------------------------------------------------------------------|
| Ĭ |                                                                                                    |

Information in this document is subject to change without notice.  $\@$  2006 Dell Inc. All rights reserved.

Reproduction in any manner whatsoever without the written permission of Dell Inc. is strictly forbidden.

Trademarks used in this text: *Dell*, the *DELL* logo, *PowerEdge*, and *Dell OpenManage* are trademarks of Dell Inc.; *Microsoft*, *Windows*, *MS-DOS*, and *Windows NT* are registered trademarks and *Windows Server* is a trademark of Microsoft Corporation; *SUSE* is a registered trademark of Novell, Inc. in the United States and other countries; *Red Hat is a* registered trademarks of Red Hat, Inc.; *Intel* and *Pentium* are registered trademarks and *Itanium* and *Intel386* are trademarks of Intel Corporation; *VESA* is a registered trademark of Video Electronic Standards Association; *UNIX* is a registered trademark of The Open Group in the United States and other countries; *OS/2* is a registered trademark of International Business Machines Corporation.

Other trademarks and trade names may be used in this document to refer to either the entities claiming the marks and names or their products. Dell Inc. disclaims any proprietary interest in trademarks and trade names other than its own.

# **Contents**

| 1 | Introduction                                                                                                    | 13                                     |
|---|----------------------------------------------------------------------------------------------------|----------------------------------------|
|   | What's New for Version 5.1                                                                                                    | 13                                     |
|   | Using CLI Commands from Windows Command Prompts                                                                                                    | 14                                     |
|   | Primary CLI Commands                                                                                                    | 14                                     |
|   | CLI Error Checking and Error Messages.  Success Messages.  Failure Messages.                                                                                                    | <b>15</b><br>15                        |
|   | Scripting and Comparing With the CLI                                                                                                    | 17                                     |
|   | Command Syntax Overview                                                                                                    | 17                                     |
| 2 | omhelp: Getting Help With CLI Commands                                                                                                    | 19                                     |
|   | Example Help Commands                                                                                                    | 19                                     |
| 3 | omreport: Viewing System Status Using the Instrumentation Service                                                                                                    |                                        |
|   | Conventions for Parameter Tables                                                                                                    | 21                                     |
|   |                                                                                                    |                                        |
|   | omreport Command Summary                                                                                                    | 21                                     |
|   | omreport Command Summary                                                                                                    | 21<br>25                               |
|   |                                                                                                    |                                        |
|   | Help With the omreport Command.                                                                                                    | 25                                     |
|   | Help With the omreport Command.  omreport about.  omreport chassis Commands  omreport chassis                                                                                   | 25<br>25<br>26<br>26<br>26             |
|   | Help With the omreport Command.  omreport about.  omreport chassis Commands  omreport chassis .  omreport chassis acswitch.  omreport chassis batteries.  omreport chassis bios | 25<br>26<br>26<br>26<br>26<br>27<br>27 |
|   | Help With the omreport Command.  omreport about.  omreport chassis Commands  omreport chassis  omreport chassis acswitch.  omreport chassis batteries.                          | 25<br>25<br>26<br>26<br>26<br>27       |

| and a second all a section from a control                       | 20             |
|-----------------------------------------------------------------|----------------|
| •                                                               | 30             |
|                                                                 | 31             |
|                                                                 | 31             |
|                                                                 | 31             |
|                                                                 | 31             |
|                                                                 | 32             |
| •                                                               | 33             |
| ,                                                               | 33             |
|                                                                 | 34             |
| ,                                                               | 34             |
|                                                                 | 35             |
| ,                                                               | 37             |
|                                                                 | 37             |
|                                                                 | 37             |
| ,                                                               | 38             |
| omreport chassis volts                                          | 38             |
| omreport system Commands                                        | 38             |
| omreport system                                                 | 38             |
| Commands for Viewing Logs                                       | 39             |
|                                                                 | 40             |
| omreport system assetinfo                                       | 41             |
| omreport system events                                          | 41             |
| omreport system operatingsystem                                 | <del>1</del> 2 |
|                                                                 | <del>1</del> 2 |
|                                                                 | 44             |
| omreport system recovery                                        | 44             |
| omreport system shutdown                                        | 44             |
|                                                                 | 44             |
| omreport system thrmshutdown                                    | 47             |
|                                                                 | <del>1</del> 8 |
|                                                                 |                |
| omconfig: Managing Components Using the Instrumentation Service | .9             |
| Conventions for Parameter Tables                                | 49             |
| omconfig Command Summary                                        | 49             |
| Help With the omconfig Command                                  | 52             |
|                                                                 | 53             |
| omeomig about                                                   | J              |

| omconfi         | g chassis                                               | 54   |
|-----------------|---------------------------------------------------------|------|
| omo             | config chassis biossetup                                | 54   |
| omo             | config chassis bmc                                      | 59   |
| omo             | config chassis currents                                 | 68   |
| omo             | config chassis fans                                     | 69   |
| omo             | config chassis fancontrol                               | 70   |
| omo             | config chassis frontpanel                               | 70   |
| omo             | config chassis info                                     | 71   |
| omo             | config chassis leds                                     | 72   |
| omo             | config chassis memorymode                               | 72   |
| omo             | config chassis remoteaccess                             | 73   |
|                 | 3                                                       | 82   |
| omo             | config chassis volts                                    | 83   |
| omconfi         | g preferences                                           | 84   |
| omo             | config preferences cdvformat                            | 84   |
|                 | • 1                                                     | 84   |
| omo             | config preferences snmp                                 | 85   |
|                 |                                                         | 86   |
| omconfi         | g system                                                | 87   |
| omo             | config system alertaction                               | 87   |
| Con             | nmands for Clearing Logs                                | 89   |
|                 |                                                         | 90   |
| omo             | config system platformevents                            | 90   |
|                 |                                                         | 92   |
| omo             | config system webserver                                 | 94   |
|                 |                                                         | 95   |
|                 |                                                         | 95   |
| omo             | config system thrmshutdown                              | 96   |
|                 |                                                         |      |
| omcon           | ifig system assetinfo: Editing Cost of Ownership Values | s 99 |
| omconfi         | g System Asset Info Overview                            | 99   |
| Use             | er Level Required for Adding Asset Information          | 99   |
| Adding <i>A</i> | Acquisition Information                                 | 99   |
|                 |                                                         | 00   |
| Λddina Γ        | Depreciation Information                                | 01   |
|                 |                                                         | 01   |
| ∟∧u             | mpio communico for Accomig Doprovicción información     | J.   |

| Adding Extended Warranty Information                          | 102  |
|---------------------------------------------------------------|------|
| Example Command for Adding Extended Warranty Information      | 102  |
| Adding Lease Information                                      | 103  |
| Example Command for Adding Lease Information                  | 103  |
| Adding Maintenance Information                                | 104  |
| Example Command for Adding Maintenance Information            | 104  |
| Adding Outsource Information                                  | 105  |
| Example Command for Adding Outsource Information              | 105  |
| Adding Owner Information                                      | 106  |
| Example Command for Adding Owner Information                  | 106  |
| Adding Service Contract Information                           | 107  |
| Example Command for Adding Service Information                | 107  |
| Adding Support Information                                    | 108  |
| Example Command for Adding Support Information                | 108  |
| Adding System Information                                     | 109  |
| Example Command for Adding System Information                 | 109  |
| Adding Warranty Information                                   | 109  |
| Example Command for Adding Warranty Information               | 110  |
| omreport rac: Viewing Remote Access Controller Compon-<br>111 | ents |
| Conventions for Parameter Tables.                             | 111  |
| omreport rac Command Summary                                  | 111  |
| Help With the omreport rac Command                            | 112  |
| omreport rac authentication                                   | 112  |
| Example Command for omreport rac authentication               | 113  |
| omreport rac dialinusers                                      | 113  |
| omreport rac dialoutusers                                     | 113  |
| omreport rac network                                          | 114  |
| omrenort rac modem                                            | 114  |

|   | omreport rac remote                                     |
|---|---------------------------------------------------------|
|   | omreport rac snmptraps                                  |
|   | omreport rac users                                      |
|   | omreport rac viewcertificate                            |
| 7 | omconfig rac: Managing the Remote Access Controller . 1 |
|   | Conventions for Parameter Tables.                       |
|   | omconfig rac Command Summary                            |
|   | Help With the omconfig rac Command                      |
|   | omconfig rac authentication                             |
|   | omconfig rac dialinusers                                |
|   | omconfig rac dialoutusers                               |
|   | omconfig rac generatecert                               |
|   | omconfig rac modem                                      |
|   | omconfig rac network                                    |
|   | omconfig rac snmptraps                                  |
|   | omconfig rac remote                                     |
|   | omconfig rac rmdialinuser                               |
|   | omconfig rac rmdialoutuser                              |
|   | omconfig rac rmsnmptrap                                 |

|   | omconfig rac rmuser                                                 | <b>129</b> 129 |
|---|---------------------------------------------------------------------|----------------|
|   | omconfig rac reset                                                  | 129            |
|   | omconfig rac uploadcert.                                            | 129            |
|   |                                                                     |                |
|   | omconfig rac users.                                                 | 130            |
|   | Example Command                                                     | 131            |
| 8 | Using the Storage Management Service                                | 133            |
|   | CLI Command Syntax                                                  | 133            |
|   | Syntax for Required, Optional, and Variable Command Elements        | 134            |
|   | User Privileges for omreport storage and omconfig storage           | 135            |
|   | omreport Command                                                    | 135            |
|   | omreport Storage Help                                               | 136            |
|   | omreport Controller Status                                          | 136            |
|   | omreport Global Information (Smart Thermal Shutdown Status) $\dots$ | 137            |
|   | omreport Battery Status                                             | 137            |
|   | omreport Connector Status                                           | 137            |
|   | omreport Enclosure Status                                           | 138<br>138     |
|   | omreport Fan Status                                                 | 139            |
|   | omreport Power Supply Status                                        | 140            |
|   | omreport EMM Status                                                 | 140            |
|   | omreport Physical Disk Status                                       | 141            |
|   | omreport Virtual Disk Status                                        | 142            |
|   | omconfig Global Commands                                            | 142            |
|   | omconfig Global Enable Smart Thermal Shutdown                       | 142            |
|   | omconfig Global Disable Smart Thermal Shutdown                      | 143            |
|   | omconfig Global Rescan Controller                                   | 143            |
|   | omconfig Controller Commands                                        | 144            |
|   | omconfig Rescan Controller                                          | 145            |
|   | omconfig Global Rescan Controller.                                  | 145            |
|   | omconfig Enable Controller Alarm                                    | 146<br>146     |
|   | omconfig Disable Controller Alarm                                   | 146            |

| om      | config Test Controller Alarm              | 47 |
|---------|-------------------------------------------|----|
| om      | config Reset Controller Configuration     | 47 |
| om      | config Create Virtual Disk                | 48 |
| om      | config Set Controller Rebuild Rate        | 52 |
| om      | config Set Background Initialization Rate | 52 |
| om      | config Set Reconstruct Rate               | 53 |
|         |                                           | 53 |
| om      | config Export the Controller Log          | 53 |
|         |                                           | 54 |
| om      | config Clear Foreign Configuration        | 54 |
| om      | config Set Patrol Read Mode               | 55 |
| om      | config Start Patrol Read                  | 55 |
| om      | config Stop Patrol Read                   | 55 |
| omconfi | y Virtual Disk Commands                   | 56 |
|         |                                           | 57 |
|         |                                           | 57 |
|         |                                           | 57 |
|         |                                           | 58 |
|         |                                           | 58 |
|         |                                           | 58 |
|         |                                           | 59 |
| om      | config Restore Dead Segments              | 59 |
|         |                                           | 59 |
|         |                                           | 60 |
|         |                                           | 60 |
|         |                                           | 61 |
| om      | config Check Consistency                  | 62 |
| om      | config Cancel Check Consistency           | 62 |
| om      | config Pause Check Consistency            | 62 |
| om      | config Resume Check Consistency           | 63 |
| om      | config Delete Virtual Disk                | 63 |
| om      | config Format Virtual Disk                | 64 |
| om      | config Reconfiguring Virtual Disks        | 64 |
| om      | config Change Virtual Disk Policy         | 64 |
| om      | config Rename Virtual Disk                | 65 |
| omconfi | g Physical Disk Commands                  | 66 |
|         |                                           | 66 |
|         |                                           | 67 |
|         |                                           | 67 |

| omconfig Initialize Physical Disk               | 168 |
|-------------------------------------------------|-----|
| omconfig Offline Physical Disk                  | 168 |
| omconfig Offline Physical Disk                  | 169 |
| omconfig Online Physical Disk                   | 169 |
| omconfig Assign Global Hot Spare                | 170 |
| omconfig Unassign Global Hot Spare              | 171 |
| omconfig Rebuild Physical Disk                  | 171 |
| omconfig Cancel Rebuild Physical Disk           | 172 |
| omconfig Remove Dead Segments                   | 172 |
| omconfig Clear Physical Disk                    | 173 |
| omconfig Cancel Clear Physical Disk             | 173 |
| omconfig Battery Commands                       | 174 |
| omconfig Recondition Battery                    | 174 |
| omconfig Start Battery Learn Cycle              | 175 |
| omconfig Delay Battery Learn Cycle              | 175 |
|                                                 | 470 |
| omconfig Connector Commands                     | 176 |
| omconfig Rescan Connector                       | 176 |
| omconfig Enclosure Commands                     | 176 |
| omconfig Enable Enclosure Alarm                 | 177 |
| omconfig Disable Enclosure Alarm                | 178 |
| omconfig Enable Smart Thermal Shutdown          | 178 |
| omconfig Disable Smart Thermal Shutdown         | 178 |
| omconfig Set Enclosure Asset Tag                | 178 |
| omconfig Set Enclosure Asset Name               | 179 |
| omconfig Set Temperature Probe Thresholds       | 180 |
| omconfig Reset Temperature Probe Thresholds     | 180 |
| omconfig Set All Temperature Probe Thresholds   | 181 |
| omconfig Reset All Temperature Probe Thresholds | 181 |
| omconfig Blink                                  | 182 |
| Working With CLI Command Results                | 183 |
| Output Options for Command Results              | 183 |
| Controlling Command Output Display.             | 183 |
| Writing Command Output to a File                | 183 |
| Selecting a Format for Your CLI Command Output  | 185 |

| Glossary |  |  |  | <br> |  |  |  |  |  |  |  |  |  |  |  |  |  | 189 |
|----------|--|--|--|------|--|--|--|--|--|--|--|--|--|--|--|--|--|-----|
| Index    |  |  |  |      |  |  |  |  |  |  |  |  |  |  |  |  |  | 211 |

# Introduction

Whether you are using the graphical user interface (GUI) or the command line interface (CLI), Dell OpenManage™ Server Administrator performs essential systems management tasks.

The reporting and viewing features allow retrieval of overall health status for systems on your network. At the component level, you can view information about the voltages, temperatures, current, fan RPM, memory functioning, and many other critical component details. You see a detailed account of many relevant cost of ownership (COO) facts about your system in summary view. Version information for BIOS, firmware, operating system, and all installed software is easy to retrieve.

Configuration features allow the Server Administrator to perform essential tasks described in detail in the following sections.

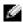

NOTE: You can use the CLI instead of the Server Administrator home page, and turn the Server Administrator Web server off if you have security concerns. The CLI does not use the Web server. Use the omconfig system webserver action=stop command to turn off the Web server. The Web server starts automatically after a reboot, so this command must be issued every time a system starts up. See "omconfig system webserver" for more information.

## What's New for Version 5.1

- Diagnostics is no longer available through Server Administrator. To run diagnostics on your system, install Dell™ PowerEdge™ Diagnostics from your Dell PowerEdge Service and Diagnostic Utilities CD or download and install Dell PowerEdge Diagnostics from the Dell Support website at support.dell.com. Dell PowerEdge Diagnostics is a stand-alone application that can be run without installing Server Administrator.
- Added support for SUSE<sup>®</sup> LINUX Enterprise Server (version 10) on Intel<sup>®</sup> Extended Memory 64 Technology (Intel EM64T) systems.
- Added support for Microsoft® Windows® Small Business Server 2003 R2 on Intel EM64T systems.

# **Using CLI Commands from Windows Command Prompts**

If you are running the Windows operating system, use the 32-bit command prompt to issue a Server Administrator CLI command. You can access the 32-bit command prompt by clicking the **Start** button and pointing to Programs → Accessories → Command Prompt shortcut, or by clicking the Start button and selecting Run, then typing cmd. exe in the Run dialog box.

Do not type command into the Run dialog box to launch a command line window; this activates the MS-DOS® emulator command.com, which has environment variable limitations that can cause subtle problems with the CLI.

# **Primary CLI Commands**

The commands that carry out the functions of Server Administrator are:

- omconfig
- omhelp
- omreport

The **omconfig** command writes values that you assign to an object's properties. You can specify values for warning thresholds on components or prescribe what action your system is to take when a certain warning or failure event occurs. You can also use the omconfig command to assign specific values to your system's asset information parameters, such as the purchase price of the system, the system's asset tag, or the system's location.

The omhelp command displays short text help for CLI commands. The shorthand equivalent of omhelp is the command for which you want help followed by -?. For example, to display help for the omreport command, type one of the following commands:

```
omhelp omreport
omreport -?
```

The **omreport** command produces reports of your system's management information.

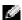

**NOTE:** For an overall summary of CLI commands, type omhelp.

Table 1-1 lists the primary CLI commands used by Server Administrator. This guide contains a section for each primary command.

Table 1-1. CLI Commands and Sections in This Guide

| Primary CLI<br>Command | Section Title                                                      | Related Sections                                               |  |  |  |  |  |  |
|------------------------|--------------------------------------------------------------------|----------------------------------------------------------------|--|--|--|--|--|--|
| omconfig               | omconfig: Managing Components Using the<br>Instrumentation Service | omconfig system assetinfo: Editing<br>Cost of Ownership Values |  |  |  |  |  |  |
| omhelp                 | omhelp: Getting Help With CLI Commands                             |                                                                |  |  |  |  |  |  |
| omreport               | omreport: Viewing System Status Using the Instrumentation Service  | omreport rac: Viewing Remote Access<br>Controller Components   |  |  |  |  |  |  |

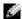

NOTE: Omupdate commands are no longer supported in Server Administrator and are replaced by Dell Update Package or Server Update Utility commands. To update the different components, download the Dell Update Package and run <package name> /s [/f]. See the Dell Update Packages for Microsoft Windows Operating Systems User's Guide, the Dell Update Packages for Red Hat<sup>®</sup> Enterprise Linux User's Guide, or the Server Update Utility User's Guide for more information on corresponding CLI syntax.

Additional useful topics about the CLI include:

- Working With CLI Command Results
- Glossary

# **CLI Error Checking and Error Messages**

The CLI checks your commands for correct syntax when you enter them. If you enter a command and the command is executed successfully, a message displays, stating that your command has been successful.

## Success Messages

For a successful **omreport** command, data about the component displays. When data for the component displays, your command is successful.

The following omconfig command examples show valid CLI commands and their success messages:

#### Command:

omconfig chassis temps index=0 warnthresh=default

### Message:

Temperature probe warning threshold value(s) set successfully.

#### Command:

omconfig chassis biossetup attribute=speaker setting=on

### Message:

BIOS setup configured successfully.

#### Command:

omconfig system assetinfo info-depreciation duration=6

### Message:

Asset information set successfully.

### Failure Messages

CLI failure messages provide reasons why some commands do not succeed. Some common reasons why commands fail include syntax errors and components that are not present. Many error messages provide syntax information that you can use to execute the command successfully.

If you try to execute a command for a component or feature that is not present in your system configuration, the error message states that the component is not present.

#### Command:

omreport chassis currents

#### Example message:

Error! No current probes found on this system.

#### Command:

omconfig chassis volts index=3 minwarnthresh=3.3000

### Example message:

Error! Number with up to 3 digits after decimal point expected, read 3.3000

The value given by the command specifies more than 3 digits after the decimal point. A valid minimum warning threshold value for volts contains up to 3 digits after the decimal point.

#### Type:

omconfig chassis volts index=3 minwarnthresh=3.300

When you enter the revised command with three decimal points, you receive another error message:

Error! This voltage probe min warning threshold must be between 11.400 and 12.480.

#### Revised command:

omconfig chassis volts index=3 minwarnthresh=11.500

### Message:

Voltage probe warning threshold(s) set successfully.

# **Scripting and Comparing With the CLI**

The Server Administrator CLI allows administrators to write batch programs or scripts to be executed by the operating system. For an enterprise with many systems, an administrator could write a configuration script that specified the warning thresholds for each major component of a system and also specified a set of actions that the administrator wants each system to take in case of a warning or failure event. In the most critical cases, the administrator could write a script so that the system shuts down to prevent damage. The administrator could then distribute and execute the script to many managed systems at the same time. Such a scenario facilitates configuring any number of new systems acquired by a company and makes implementation of new system administration policies easier across many existing systems that require reconfiguration.

A similar scenario could be used to populate a large number of newly acquired systems with detailed asset information. Much of the information would be the same, such as the manufacturer or lessor of the system, whether support for the system is outsourced, name of the system's insurance company, method of depreciation, and so on. Any variable that is common to all systems could be scripted, sent to all managed systems, and executed. Asset information that is unique to a system could be scripted as a group and sent to that managed node for execution. For example, a script could specify values for all unique variables such as owner, primary user phone number, asset tag, and so on. Scripts to populate unique values would set all unique variables at once rather than one by one through the system's command line.

In many cases, the CLI allows a user with a very well-defined task in mind to retrieve information about the system rapidly. If a user wants to review a comprehensive summary of all system components and save that summary information to a file for comparison with later system states, the CLI is ideal.

Using CLI commands, administrators can write batch programs or scripts to execute at specific times. When these programs execute, they can capture reports on components of interest, such as fan RPMs during periods of high system usage compared with the same measurements at times of lowest system usage. Command results can be routed to a file for later analysis. Reports can help administrators gain information that can be used to adjust usage patterns, to justify purchasing new system resources, or to focus on the health of a problem component.

# **Command Syntax Overview**

Commands vary in complexity. The simplest command has only command level 1. The omhelp command is a simple command. When you type omhelp, a list of the main CLI commands is displayed.

The next level of complexity includes commands that contain command levels 1 and 2. All of the about commands are examples of command level 2 complexity. The omconfig about and omreport about commands cause a very brief summary to display. The summary shows version information for the systems management software installed on your system; for example, Server Administrator 1.x.

Some commands have command level 1 and command level 2 and one name=value pair. Consider the following example command that instructs Server Administrator for more details about the environment for Server Administrator:

omreport about details=true

Command level 1 is **omreport**, command level 2 is **about**, and the name=value pair is **details=true**.

Many commands use command level 1, command level 2, and command level 3, but do not require any parameters (name=value pairs). Most **omreport** commands are of this type. For example:

```
omreport system alertaction
```

causes a list of alert actions that are configured for components on your system to be displayed.

The most complex commands have all three command levels and can have multiple name=value pairs. An example of two name=value pairs:

```
omconfig system assetinfo info-depreciation duration=3
```

An example of nine name=value pairs:

```
omconfig system assetinfo info=acquisition
purchasecost=<n> waybill=<n> installdate=<mmddyy> purchasedate=
<mmddyy> ponum=<n> signauth=<text>
expensed=<yes | no> costcenter=<text>
```

In each section, command syntax and other information about commands is formatted with any of the following fields that apply:

command level 1 command level 2 command level 3 name=value pair 1 name=value pair 2

# omhelp: Getting Help With CLI Commands

The omhelp command and its equivalent, <command > -?, accesses the CLI's detailed help text interface. You can get help at several levels of detail.

Each fully qualified CLI command may have a variable number of distinct parts: the command (command level 1), one or more subcommands (command level 2 and command level 3, if present), and one or more name=value pair(s).

By appending -? (space-dash-question mark) to any command, you can get help on the command.

# **Example Help Commands**

When you type omconfig -?, you get general help about the omconfig command. The help at this level lists the available subcommands for **omconfig**:

- about
- preferences
- chassis
- system

When you type omconfig system -?, CLI help lists all of the subcommands that are available for **omconfig** system:

- alertaction
- alertlog
- assetinfo
- cmdlog
- esmlog
- events
- recovery
- shutdown
- thrmshutdown
- webserver

Figure 2-1 shows the levels of help for a command.

Figure 2-1. Different Levels of Help for a Command

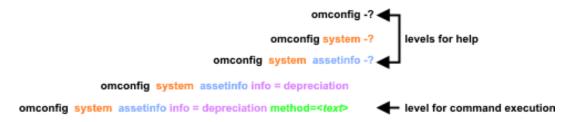

You can also parse the **omconfig system assetinfo** command as follows:

```
<command level 1 command level 2 command level 3> <name=value pair 1>
[name=value pair 2]
```

where command levels 1, 2, and 3 are represented by **omconfig system assetinfo**, name=value pair 1 is represented by **info=depreciation**, and name=value pair 2 is represented by **method=straightline**.

To set your depreciation method to straight line, type:

omconfig system assetinfo info-depreciation method=straightline The CLI responds with the following message:

Asset information set successfully.

When you type omconfig system assetinfo -?, the help that displays provides information about assigning values for the name and option fields. Partial results for the request omconfig system assetinfo -? are as follows:

```
assetinfo Set asset information.
```

For one info value, specify one or more optional parameter(s). Table 2-1 displays the optional parameters for info=acquisition:

**Table 2-1. Optional Parameters** 

| Info Value       | Optional parameters                                                                                                    |  |  |  |  |  |  |  |  |
|------------------|----------------------------------------------------------------------------------------------------|--|--|--|--|--|--|--|--|
| Info=acquisition | purchasecost= <num> waybill=<num> installdate=<mmddyy> purchasedate=<mmddyy> ponum=<num> signauth=<text> expensed=<yes no> costcenter=<text> info=depreciation method=<text> duration=<num> percent=<percent> unit=<months years unknown></months years unknown></percent></num></text></text></yes no></text></num></mmddyy></mmddyy></num></num> |  |  |  |  |  |  |  |  |

# omreport: Viewing System Status Using the Instrumentation Service

The **omreport** command allows you to see detailed information about your system components. You can retrieve summaries for many system components at one time, or you can get details about a specific component. This chapter shows you how to get reports with the level of detail that you want.

Commands documented in this chapter vary in whether they define the fields that appear in the results of a particular **omreport** command. Fields are defined only if they have a special or less familiar use.

As with all other components, you can use **omreport** to view component status, and **omconfig** to manage a component. For information on how to configure components for management, see "omconfig: Managing Components Using the Instrumentation Service."

Often you can use omreport commands to get information you need to execute an omconfig command. For example, if you want to edit the minimum temperature for a warning event on a temperature probe, you need to know the index of the probe you want to configure. You can use **omreport chassis temps** to display a list of probes and their indexes.

## **Conventions for Parameter Tables**

When listing the parameters that a command can take, the parameters are listed in alphabetical order instead of the order in which they appear in the command line interface.

The symbol |, often called *pipe*, is the logical *exclusive* or operator. For example, enable | disable means that you can enable or disable the component or feature, but you cannot simultaneously enable and disable the component or feature.

# omreport Command Summary

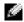

NOTE: Although this chapter lists all possible omreport commands, the commands available on your system depend on your system configuration. The results that display for the omreport command vary from one system to another. Data displays for installed components only.

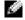

NOTE: When a system includes an external chassis, the displayed results vary by operating system. On  ${
m SUSE}^{
m @}$   ${
m LINUX}$  Enterprise Server and Red Hat $^{
m @}$  Enterprise Linux systems, omreport commands display external chassis information in a separate section after the main chassis information. On Microsoft $^{
m I\!R}$ Windows<sup>®</sup> systems, data about the external chassis does not appear in **omreport** output.

Table 3-1 is a high-level summary of the **omreport** command. The column titled "Command level 1" shows the **omreport** command at its most general. "Command level 2" shows the major objects or components that you can view using **omreport** (about, chassis, storage, system, and rac). "Command level 3" lists the specific objects and components for which you can view reports. "User privilege required" refers to the type of privilege you need to perform the command, where U=User, P=Power User, and A= Administrator. "Use" is a very general statement about the actions that can be performed using **omreport**. More details about syntax and use of the command appear later in this section.

Table 3-1 shows the **omreport** commands available for about, system, and main system chassis. For information about viewing storage components, see "omreport: Viewing System Status Using the Instrumentation Service."

Table 3-1. omreport Command Level 1, Level 2, and Level 3

| Command<br>level 1 | Command<br>level 2 | Command<br>level 3 | User<br>privilege<br>required | Use                                                                                                    |
|--------------------|--------------------|--------------------|-------------------------------|----------------------------------------------------------------------------------------------------|
| omreport           |                    |                    |                               |                                                                                                    |
|                    | about              |                    | U, P, A                       | Shows version number and properties for the Server Administrator program.                                                                                          |
|                    |                    | details=true       | U, P, A                       | Displays information for all of the Server Administrator programs that are installed.                                                                              |
|                    | chassis            |                    | U, P, A                       | Shows a general status for all main components.                                                                                                    |
|                    |                    | acswitch           | U, P, A                       | Shows failover settings where redundant AC power lines are supported in a system.                                                                                  |
|                    |                    | batteries          | U, P, A                       | Shows properties set for batteries.                                                                                                    |
|                    |                    | bios               | U, P, A                       | Shows BIOS facts such as manufacturer, version, and date last updated.                                                                                             |
|                    |                    | biossetup          | U, P, A                       | Shows BIOS setup properties configured during system boot.                                                                                                    |
|                    |                    | bmc                | U, P, A                       | Shows general information on remoteaccess. <b>NOTE:</b> This subcommand will be phased-out in future releases. It will be replaced by the subcommand remoteaccess. |
|                    |                    | currents           | U, P, A                       | Shows the status and thresholds for the system current sensors.                                                                                                    |
|                    |                    | fancontrol         | U, P, A                       | Shows properties set for fan speed.                                                                                                    |
|                    |                    | fans               | U, P, A                       | Shows status and thresholds for system fans.                                                                                                    |
|                    |                    | firmware           | U, P, A                       | Shows firmware properties such as version, date of last update, and whether the firmware is updatable.                                                             |

Table 3-1. omreport Command Level 1, Level 2, and Level 3 (continued)

| Command<br>level 1 | Command<br>level 2 | Command<br>level 3 | User<br>privilege<br>required | Use                                                                                                    |
|--------------------|--------------------|--------------------|-------------------------------|----------------------------------------------------------------------------------------------------|
|                    |                    | frontpanel         | U, P, A                       | Shows whether the front panel button settings, such as for the Power button and/or Nonmasking Interrupt (NMI) button (if present on the system), are enabled or disabled. |
|                    |                    | fru                | U, P, A                       | Shows the Field Replaceable Unit (FRU) information.                                                                                                    |
|                    |                    | info               | U, P, A                       | Shows a status summary for main system chassis components.                                                                                                    |
|                    |                    | intrusion          | U, P, A                       | Shows the status of the system's intrusion sensor(s).                                                                                                    |
|                    |                    | leds               | U, P, A                       | Shows the properties you have set for LEDs to flash under various alert conditions.                                                                                       |
|                    |                    | memory             | U, P, A                       | Shows properties of your system's memory arrays.                                                                                                    |
|                    |                    | nics               | U, P, A                       | Shows number of NICs installed in your system, NIC vendor, NIC description, IP address, and connection status.                                                            |
|                    |                    | ports              | U, P, A                       | Shows properties for your system's parallel and serial ports, such as I/O address, IRQ level, connector type, and maximum speed.                                          |
|                    |                    | processors         | U, P, A                       | Shows properties of your system's processors, including speed, manufacturer, and processor family.                                                                        |
|                    |                    | pwrsupplies        | U, P, A                       | Shows properties of power supplies.                                                                                                    |
|                    |                    | remoteaccess       | U, P, A                       | Shows general information on remote access.                                                                                                    |
|                    |                    | slots              | U, P, A                       | Shows properties of your system's expansion slots and other slot types.                                                                                                   |
|                    |                    | temps              | U, P, A                       | Shows the status and thresholds for the system temperature sensors.                                                                                                    |
|                    |                    | volts              | U, P, A                       | Shows the status and thresholds for the system voltage sensors.                                                                                                    |
|                    | storage            |                    | U, P, A                       | See "Using the Storage Management Service."                                                                                                    |
|                    | system             |                    | U, P, A                       | Shows a high-level summary of system components.                                                                                                    |

Table 3-1. omreport Command Level 1, Level 2, and Level 3 (continued)

| Command<br>level 1 | Command<br>level 2 | Command<br>level 3 | User<br>privilege<br>required | Use                                                                                                    |
|--------------------|--------------------|--------------------|-------------------------------|----------------------------------------------------------------------------------------------------|
|                    |                    | alertaction        | U, P, A                       | Shows warning and failure threshold values, as well as actions that have been configured when an essential component detects a warning or failure state. |
|                    |                    | alertlog           | U, P, A                       | Allows the administrator to show the alert log.                                                                                                    |
|                    |                    | assetinfo          | U, P, A                       | Shows cost of ownership information for your system.                                                                                                    |
|                    |                    | cmdlog             | U, P, A                       | Allows the administrator to show the command log.                                                                                                    |
|                    |                    | esmlog             | U, P, A                       | Allows the administrator to show the hardware log.                                                                                                    |
|                    |                    | events             | U, P, A                       | Shows the system's Simple Network<br>Management Protocol (SNMP) event settings.                                                                          |
|                    |                    | operatingsystem    | U, P, A                       | Shows the name and version of your operating system.                                                                                                    |
|                    |                    | pedestinations     | U, P, A                       | Shows destinations where alerts for platform events are configured to be sent.                                                                           |
|                    |                    | platformevents     | U, P, A                       | Shows the system's response for each listed platform event.                                                                                              |
|                    |                    | postlog            | U, P, A                       | Shows your system's POST log.                                                                                                    |
|                    |                    | recovery           | U, P, A                       | Shows how your system is configured to respond to a hung operating system.                                                                               |
|                    |                    | shutdown           | U, P, A                       | Shows how the shutdown action is to be performed.                                                                                                    |
|                    |                    | summary            | U, P, A                       | Shows key facts for all system components, including main system chassis, software, and storage.                                                         |
|                    |                    | thrmshutdown       | U, P, A                       | Shows what shutdown action, if any, is to be taken when a temperature warning or failure condition is detected.                                          |
|                    |                    | version            | U, P, A                       | Shows a summary for all updatable components on your system.                                                                                             |
|                    | rac                |                    | U, P, A                       | See "omreport rac: Viewing Remote Access Controller Components."                                                                                         |

# Help With the omreport Command

Use the **omreport** -? command to get a list of the available commands for **omreport**.

Use **omreport** *command level 2> -?* to get help on the level 2 commands about, chassis, and system. The following information on omreport system -? applies equally to getting help for the omreport chassis command.

To see a list of valid commands for **omreport** system, type:

```
omreport system -? | more
```

# omreport about

Use the **omreport about** command to learn the product name and version number of the systems management application installed on your system. The following is an example output from the omreport about command:

Product name : Dell OpenManage Server Administrator

Version : 5.x.x

Copyright : Copyright (C) Dell Inc. 1995-2006. All rights reserved.

: Dell Inc. Company

For even more details about the environment for Server Administrator, type:

```
omreport about details=true
```

Server Administrator includes a number of services, each of which has a version number of its own. The Contains field reports version numbers for the services as well as other useful details. The output below is an example, and can change depending on your configuration and the version of Server Administrator that is installed on your system:

```
Contains:
          Instrumentation Service 5.x.x
```

Storage Management Service 3.x.x

Sun JRE - OEM Installed Version 3.x.x

Secure Port Server 1.x.x

Core Service 1.x.x

Instrumentation Service Integration Layer 1.x.x

Storage Management Service Integration Layer 1.x.x

Server Administrator 5.x.x

# omreport chassis Commands

Use omreport chassis commands to view details for the entire chassis or for a particular component.

### omreport chassis

When you type:

omreport chassis

Server Administrator displays a general status for your main system chassis components.

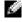

NOTE: When you issue CLI commands to a server module in a modular system, chassis refers only to the

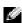

NOTE: As with all output shown in this guide, the following output is an example and may vary depending on your system configuration.

SEVERITY : COMPONENT

Ok : Fans

Critical : Intrusion

Ok : Memory

Ok : Power Supplies Ok : Temperatures

Ok : Voltages

### omreport chassis acswitch

Use the **omreport chassis acswitch** command if your system has redundant AC power lines that are configured in a failover arrangement. When you type:

omreport chassis acswitch

Server Administrator displays the following output:

AC Failover Switch AC Switch Redundancy

: Full Redundancy Status

Number of devices required for full : 2

redundancy

Redundancy Mode

Redundancy Configuration : Input Source Line 1, upon redundancy restoration, return to Line 1

AC Power Lines

Status : Ok

Location : AC Power Line 1 AC Present : Power Present

Active Source : Active

Status : Ok

Location : AC Power Line 2 AC Present : Power Present Active Source : Not Active

Server Administrator reports values for the **Redundancy Status** and **Redundancy Mode** fields.

### omreport chassis batteries

Use the **omreport chassis batteries** command to view battery properties.

### omreport chassis bios

Use the **omreport chassis bios** command to view current BIOS information. When you type:

omreport chassis bios

Server Administrator displays a summary of your system's BIOS information.

## omreport chassis biossetup

Use the omreport chassis biossetup command to view BIOS setup parameters that are normally available only during system boot.

Type:

omreport chassis biossetup

Table 3-2 displays the BIOS setup parameters that are available:

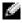

NOTE: Not all the parameters are displayed. Only those BIOS setup properties that are configured during system boot are displayed.

Table 3-2. BIOS Setup Parameters

| Parameters                                | Description                                                                                                    |  |  |
|-------------------------------------------|----------------------------------------------------------------------------------------------------|--|--|
| Bezel                                     | Displays whether the bezel removal intrusion check during system reboot is enabled or disabled.                                   |  |  |
| Bootsequence                              | Displays the device that is used to boot the system.                                                                              |  |  |
| Console Redirection                       | Displays if the BIOS screen is redirected over a particular serial port or if it is turned off.                                   |  |  |
| Console Redirection After Boot            | Displays whether console redirection after system reboot is enabled or disabled.                                                  |  |  |
| Diskette                                  | Displays whether the diskette is disabled, auto enabled, or read only.                                                            |  |  |
| Demand Based Power<br>Management (DBS)    | Displays whether DBS is enabled or disabled on the system.                                                                        |  |  |
| Dual NIC                                  | Displays whether NIC 1 and NIC 2 with PXE is enabled or disabled.                                                                 |  |  |
| External Serial Connector                 | Displays whether the external serial connector is mapped to COM port 1 or COM port 2 or a Remote Access Device.                   |  |  |
| Console Redirection Failsafe Baud<br>Rate | Displays the setting for console redirection failsafe baud rate.                                                                  |  |  |
| IDE                                       | Displays whether the drive is enabled or disabled.                                                                                |  |  |
| IDE Primary Drive 0                       | Displays whether the device is automatically detected and enabled or if the device is disabled.                                   |  |  |
| IDE Primary Drive 1                       | Displays whether the device is automatically detected and enabled or if the device is disabled.                                   |  |  |
| Intrusion                                 | Displays whether the intrusion check is enabled or disabled during system boot.                                                   |  |  |
| Mouse                                     | Displays whether the mouse is enabled or disabled.                                                                                |  |  |
| NIC and NIC 2                             | Displays whether the first and second NICs are enabled (with or without PXE) or disabled during system boot.                      |  |  |
| Numlock                                   | Displays whether the keypad can be used as number keys.                                                                           |  |  |
| Parallel port address                     | Displays whether the address is located on LPT1, LPT2, and LPT3, or if it is disabled.                                            |  |  |
| Parallel port mode                        | Displays the setting associated with the parallel port.                                                                           |  |  |
| Primary SCSI                              | Displays whether the device is on or off.                                                                                         |  |  |
| RAID on motherboard                       | Displays whether RAID-on-motherboard is detected as a RAID device, a SCSI device, or if the device is disabled during system boot |  |  |
| RAID Channel A                            | Displays whether RAID-on-motherboard Channel A is detected as a RAID device or a SCSI device.                                     |  |  |

Table 3-2. BIOS Setup Parameters (continued)

| Parameters            | Description                                                                                                    |  |  |
|-----------------------|----------------------------------------------------------------------------------------------------|--|--|
| RAID Channel B        | Displays whether RAID-on-motherboard Channel B is detected as a RAID device or a SCSI device.                                                       |  |  |
| SATA                  | Displays whether the onboard SATA controller is set to ATA mode, RAID mode, or is disabled.                                                         |  |  |
| SATA port             | Displays if the SATA port is enabled or disabled.                                                                                                   |  |  |
| Secondary SCSI        | Displays whether the device is enabled or disabled.                                                                                                 |  |  |
| Serial Communications | Displays whether COM port 1 and COM port 2 are enabled or disabled with or without console redirection.                                             |  |  |
| Serial Port 1         | Displays whether serial port 1 is mapped to a COM port, a COM port 1, a COM port 3, a COM1 BMC, a BMC Serial, a BMC NIC, a BMC RAC, or is disabled. |  |  |
| Serial Port 2         | Displays whether serial port 2 is mapped to a COM port, a COM port 2, a COM port 4, or is disabled.                                                 |  |  |
| Speaker               | Displays whether the speaker is on or off.                                                                                                    |  |  |
| USB or USBB           | Displays whether the USB port is enabled or disabled.                                                                                               |  |  |
| User accessible USB   | Displays whether the user-accessible USB port is enabled or disabled.                                                                               |  |  |

### omreport chassis bmc

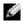

**NOTE:** This command will be phased-out in future releases. It will be replaced by the command omreport chassis

Use the **omreport chassis bmc** command to view baseboard management controller (BMC) general information.

Type:

omreport chassis bmc

The output from the omreport chassis bmc command lists each of the valid parameters. Table 3-3 shows the available settings.

Table 3-3. omreport chassis bmc

| name=value pair      | Description                                                                            |
|----------------------|----------------------------------------------------------------------------------------|
| config=advsol        | Reports advanced BMC information on a serial over local area network (LAN) connection. |
| config=nic           | Reports BMC information for the LAN.                                                   |
| config=serial        | Reports serial port information for BMC.                                               |
| config=serialoverlan | Reports BMC information on a serial over LAN connection.                               |
| config=terminalmode  | Reports terminal mode settings for the serial port.                                    |
| config=user          | Reports information on BMC users.                                                      |

### omreport chassis currents

Use the **omreport chassis currents** command to view current (amperage) probe status and settings. When you type:

omreport chassis currents index=n

the index parameter is optional. If you do not specify the index, Server Administrator displays a summary of status, readings, and thresholds set for all current probes present on your system. If you specify the index, Server Administrator displays a summary for a specific current probe.

### omreport chassis fans

Use the **omreport chassis fans** command to view fan probe status and settings. When you type:

omreport chassis fans index=n

the index parameter is optional. If you do not specify the index, Server Administrator displays a summary of status, readings, and thresholds set for any fan probes that might be present on your system. If you specify the index, Server Administrator displays a summary for a specific fan probe.

## omreport chassis fancontrol

Use the **omreport chassis fancontrol** command to see how fan speed is set on your system. Fan speed can be set to optimize speed for cooling or for quiet operation. Table 3-4 shows the available settings.

Table 3-4. Fan Control Settings

| name=value pair | Description                        |  |
|-----------------|------------------------------------|--|
| speed=quiet     | Set fan speed for quiet operation. |  |
| speed=maxcool   | Set fan speed for maximum cooling. |  |

### omreport chassis firmware

Use the **omreport chassis firmware** command to view current firmware properties. When you type:

```
omreport chassis firmware
```

Server Administrator displays a summary of your system's firmware properties.

### omreport chassis frontpanel

Use the **omreport chassis frontpanel** command to view whether the front panel button control settings, such as for the Power button and/or Nonmasking Interrupt (NMI) button (if present on the system), are enabled or disabled.

If the Power button override is present on your system, you can see whether the Power button override is enabled or not. If enabled, the Power button turns the power to the system **On** and **Off**.

If the NMI button is present on your system, you can see whether the NMI button is enabled or not. The NMI button can be used to troubleshoot software and device errors when using certain operating systems.

### omreport chassis fru

Use the omreport chassis fru command to view the Field Replaceable Unit (FRU) information. When you type:

```
omreport chassis fru
```

Server Administrator displays a summary of your system's FRU information. This information is available through the Server Administrator GUI, SNMP, and Common Information Model and is primarily used to support troubleshooting activities.

### omreport chassis info

Use the **omreport chassis info** command to see a summary of installed component versions. When you type:

```
omreport chassis info index=n
```

the index parameter specifies a chassis number and is optional. If you do not specify the index, Server Administrator displays summary chassis information for each chassis. If you specify the index, Server Administrator displays summary information for a specific chassis.

Depending on your configuration, output may resemble the following example:

Index : 0

Chassis Name : Main System Chassis

Host Name : everglades

Baseboard Management Controller Version : 1.80
Primary Backplane Version : 1.01

Sensor Data Record Version : SDR Version 0.33

Chassis Model : PowerEdge 1750

Chassis Lock : Present
Chassis Service Tag : 8RLNB1S

Chassis Asset Tag :

Flash chassis indentify LED state : Off
Flash chassis indentify LED timeout value : 300

If you run this command on a PowerEdge 1655MC system, the following additional information displays:

- Server Module Service Tag The service tag of the server module that you are currently logged into. (The Chassis Service Tag field indicates the service tag of your PowerEdge 1655MC system chassis.)
- Server Module Asset Tag The asset tag of the server module that you are currently logged into.
- Server Module Location A number assigned to the server module that indicates its position in the PowerEdge 1655MC system chassis.

## omreport chassis intrusion

Use the **omreport chassis intrusion** command to find out whether the cover of your system is open or not. Server Administrator tracks chassis intrusion events because intrusions may indicate an attempt to steal a system component, or to perform unauthorized maintenance on the system. Type:

omreport chassis intrusion

A message that resembles the following may display:

Status : Ok

Probe Name : Main chassis intrusion

State : Chassis is closed

### omreport chassis leds

Use the omreport chassis leds command to find out whether clear hard drive fault is supported and what severity level lights up the LED. Type:

```
omreport chassis leds index=n
```

The index parameter is optional. If you do not specify the index, Server Administrator displays a summary of LED information for chassis 0. If you specify the index, Server Administrator displays a summary for a specific chassis.

The following is an example output:

```
Flash chassis indentify LED state : Off
Flash chassis indentify LED : 300
timeout value
```

### omreport chassis memory

Use omreport chassis memory to see details for each memory module slot in your system. If your system supports redundant memory, this command also displays the status, state, and type of memory redundancy implemented on your system. Type:

```
omreport chassis memory index=n
```

The index parameter is optional. If you do not specify the index, Server Administrator displays information for all memory on your system. If you specify the index, Server Administrator displays a summary for a specific memory module.

Output for an occupied memory slot may resemble the following:

Index : 1 Status : OK Connector Name : DIMM B

Type : SDRAM-SYNCHRONOUS

Size : 256 MB

An unoccupied memory slot still has a connector name. Output for an unoccupied memory slot may resemble the following:

: 2 Index

Status : Unknown Connector Name : DIMM\_D

Type : Not Occupied

: Unknown Size

If your system supports redundant memory, the redundancy output may resemble the following:

Memory Redundancy

Redundancy Status : Full
Fail Over State : Inactive
Redundancy Configuration : SpareBank
Attributes : Location

Memory Array 1 : Proprietary Add-on Card

Attributes : Use
Memory Array 1 : Unknown

Attributes : Installed Capacity

Memory Array 1 : 1536 MB

Attributes : Maximum Capacity

Memory Array 1 : 12288 MB

Attributes : Slots Available

Memory Array 1 : 12

### omreport chassis nics

Use the **omreport chassis nics** command to view NIC properties. Type:

omreport chassis nics index=n

The index parameter is optional. If you do not specify the index, Server Administrator displays properties about all NICS on your system. If you specify the index, Server Administrator displays properties for a specific NIC.

Values display for the following fields: Index (number of the NIC card), IP address, Vendor, Description, and Connection Status.

### omreport chassis ports

Use the **omreport chassis ports** command to view properties of your system's parallel and serial ports.

Values display for the following fields: Port Type, External Name, Base I/O Address, IRQ Level, Connector Type, and Maximum Speed.

**Port Type** is the detailed type of each system port, from the more general serial, parallel, and USB ports to the names of ports by device type connected to it, for example, pointing device or keyboard.

External Name is the name of the port, such as serial or parallel, USB, mouse, keyboard, and so on.

Base I/O Address is the starting I/O address expressed in hexidecimal.

**IRQ** Level is a hardware interrupt on a system. The hardware interrupt signals the system's CPU that an event has started or ended in a peripheral component such as a modem or printer. When communicated over a peripheral component interconnect card, the IRQ level is a standard way to identify the type of device that is sending the interrupt request.

Connector Type refers to the type of plug or cable and plug that connects two devices together, in this case, the type of connector that attaches an external device to a system. There are many connector types, each designed to connect a different device type to a system. Examples include DB-9 Male, AT, Access Bus, PS/2, and so on.

**Maximum Speed** is the port speed. Port speed refers to the data transmission rate of an input/output channel, measured in numbers of bits per second. Serial ports usually have a maximum speed of 115 Kbps and USB version 1.x ports have a maximum speed of 12 Kbps.

### omreport chassis processors

Use the **omreport chassis processors** command to view properties of your system's processors.

Values display for the following fields: Connector Name, Manufacturer, Processor Family, Processor Version, Current Speed, External Clock Speed, and State.

Connector Name refers to the name or number of the device that occupies the processor slot in the system.

Manufacturer is the business entity that sells the processor.

Processor Family refers to the type of processor made by a manufacturer such as Intel<sup>®</sup> Itanium<sup>™</sup> or Pentium<sup>®</sup> III

Processor Version refers to the model and stepping number of the processor.

Current Speed is the actual processor speed in MHz at system boot time.

External Clock Speed is the speed of the processor's external clock in MHz.

**State** refers to whether the processor slot is enabled or disabled.

Core Count refers to the number of processors integrated onto one chip.

## Cache Properties for a Specific Processor

To learn the cache properties for a processor on a given connector, type:

```
omreport chassis processors index=n
```

The index parameter is optional. If you do not specify the index, Server Administrator displays properties for all processors. If you specify the index, Server Administrator displays properties for a specific processor.

The following fields are defined for a cache present on a particular microprocessor. If the cache is internal to the processor, the fields do not appear in the cache report:

- Speed
- Cache Device Supported Type
- Cache Device Current Type
- External Socket Name

#### Fields Reported for Each Cache on a Particular Processor

**Status** reports whether a specific cache on the processor is enabled or disabled.

Level refers to primary or secondary cache. Primary-level cache is a memory bank built into the processor. Secondary-level cache is a staging area that feeds the primary cache. A secondary-level cache may be built into the processor or reside in a memory chip set outside the processor. The internal processor cache is referred to as a Level 1 (or L1). L2 cache is the external cache in a system with an Intel Pentium processor, and it is the second level of cache that is accessed. The names L1 and L2 are not indicative of where the cache is physically located (internal or external), but describe which cache is accessed first (L1, therefore internal).

Speed refers to the rate that the cache can forward data from main memory to the processor.

Max Size is the maximum amount of memory that the cache can hold in KB.

**Installed Size** is the actual size of the cache.

Type indicates whether the cache is primary or secondary.

**Location** is the location of the cache on the processor or on a chip set outside the processor.

A Write Policy describes how the cache deals with a write cycle. In a write-back policy, the cache acts like a buffer. When the processor starts a write cycle the cache receives the data and stops the cycle. The cache then writes the data back to main memory when the system bus is available.

In a write-through policy, the processor writes through the cache to main memory. The write cycle does not complete until the data is stored into main memory.

Associativity refers to the way main memory content is stored on the cache.

- A fully associative cache allows any line in main memory to be stored at any location in the cache.
- A 4-way set-associative cache directly maps four specific lines of memory to the same four lines of cache.
- A 3-way set-associative cache directly maps three specific lines of memory to the same three lines of cache.
- A 2-way set-associative cache directly maps two specific lines of memory to the same two lines of cache.
- A 1-way set-associative cache directly maps a specific line of memory in the same line of cache.

For example, line 0 of any page in memory must be stored in line 0 of cache memory.

Cache Device Supported Type is the type of static random access memory (SRAM) that the device can support.

Cache Device Current Type is the type of the currently installed SRAM that the cache is supporting.

External Socket Name Silk Screen Name is the name printed on the system board next to the socket.

Error Correction Type identifies the type of error checking and correction (ECC) that this memory can perform. Examples are correctable ECC or uncorrectable ECC.

This report shows cache information for each cache present on the microprocessor.

#### omreport chassis pwrsupplies

Use the **omreport chassis pwrsupplies** command to view properties of your system's power supplies. Type:

```
omreport chassis pwrsupplies index=n
```

The index parameter is optional. If you do not specify the index, Server Administrator displays properties for all power supplies in your system. If you specify the index, Server Administrator displays properties for a specific processor.

For each power supply in the system, values display for the following fields: Status, Location, Type, Max Wattage, and Online Status.

### omreport chassis remoteaccess

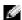

**NOTE:** This command is applicable to Dell<sup>TM</sup> PowerEdge x8xx and x9xx systems only.

Use the omreport chassis remoteaccess command to view general information on baseboard management controller (BMC) and remote access control (RAC) if DRAC is installed.

Type:

omreport chassis remoteaccess

The output from the **omreport chassis remoteaccess** command lists each of the valid parameters. Table 3-5 shows the available settings.

| Table 3-5. | omreport | chassis | remot | eaccess |
|------------|----------|---------|-------|---------|
|------------|----------|---------|-------|---------|

| name=value pair      | Description                                                                                   |
|----------------------|-----------------------------------------------------------------------------------------------|
| config=advsol        | Reports advanced BMC or RAC information on a serial over local area network (LAN) connection. |
| config=nic           | Reports BMC or RAC information for the LAN.                                                   |
| config=serial        | Reports serial port information for BMC or RAC.                                               |
| config=serialoverlan | Reports BMC or RAC information on a serial over LAN connection.                               |
| config=terminalmode  | Reports terminal mode settings for the serial port.                                           |
| config=user          | Reports information on BMC or RAC users.                                                      |

### omreport chassis slots

Use the **omreport chassis slots** command to view properties of your system's slots. Type:

```
omreport chassis slots index=n
```

The index parameter is optional. If you do not specify the index, Server Administrator displays properties for all of the slots in your system. If you specify the index, Server Administrator displays properties for a specific slot.

For each slot in the system, values display for the following fields: Index, Slot ID, Adapter, and Data Bus Width.

**Index** is the number of the slot in the system.

**Slot ID** is the silk screen name printed on your system's motherboard next to the slot. Alphanumeric text uniquely identifies each slot in the system.

Adapter refers to the name and or type of the card that fits into the slot, for example, a storage array controller, SCSI adapter, or HBA.

**Data bus width** is the width, in bits, of the information pathway between the components of a system. Data bus width range is 16 to 64 bits.

#### omreport chassis temps

Use the **omreport chassis temps** command to view properties of your system's temperature probes. When you type:

```
omreport chassis temps index=n
```

The index parameter is optional. If you do not specify the index, Server Administrator displays a summary of status, readings, and thresholds set for any temperature probes that might be present on your system. If you specify the index, Server Administrator displays a summary for a specific temperature probe.

### omreport chassis volts

Use the **omreport chassis volts** command to view properties of your system's voltage probes. When you type:

```
omreport chassis volts index=n
```

The index parameter is optional. If you do not specify the index, Server Administrator displays a summary of status, readings, and thresholds set for any voltage probes that might be present on your system. If you specify the index, Server Administrator displays a summary for a specific voltage probe.

## omreport system Commands

Use the **omreport system** commands to view logs, to see how shutdown actions are configured, and to view threshold values, cost of ownership information, and information about how recovery actions are configured.

## omreport system

Use the **omreport system** command to see a general status for your system components. When you specify a level 3 command, such as **omreport system shutdown**, you can get detailed information for one system component rather than the high level status that you get with **omreport system**. Type:

```
omreport system
```

If your system has both a main system chassis and at least one direct attached storage device, Server Administrator may display a summary that resembles the following example.

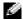

NOTE: As with all output shown in this guide, the following output is an example and may vary depending on your system configuration.

SEVERITY : COMPONENT

Οk : Main System Chassis

Critical : Storage

#### Commands for Viewing Logs

You can use the **omreport system** command to view logs: the alert log, the command log, the hardware or ESM log, and the POST log.

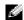

NOTE: If the Alert log or Command log displays invalid XML data (such as when XML data generated for the selection is not well-formed), clearing the log by typing "omconfig system alertlog action=clear" or "omconfig system cmdlog action=clear" resolves the issue. If you need to retain the log information for future reference, you should save a copy of the log before clearing the log. See "Commands for Clearing Logs" for more information about clearing logs.

To view the contents of the alert log, type:

omreport system alertlog

To view the contents of the command log, type:

omreport system cmdlog

To view the contents of the ESM log, type:

omreport system esmlog

To view the contents of the POST log, type:

omreport system postlog

#### **ESM Log Overall Health Status**

When you type omreport system esmlog, the Embedded Systems Management (ESM) report displays. The first line of the report reflects the overall health of the system hardware. For example, Health: OK means that less than 80 percent of the space allotted for the esmlog is occupied with messages. If 80 percent or more of the allotted space for the esmlog is occupied, the following caution appears:

Health: Non-Critical

If a caution appears, resolve all warning and critical severity conditions, and then clear the log.

#### omreport system alertaction

Use the **omreport system alertaction** command to see a summary of alert actions that have been configured for warning and failure events on your system components. Alert actions determine how Server Administrator responds when a component has a warning or failure event.

The **omreport system alertaction** command is useful for *viewing* which alert actions have been specified for components. To *set* an alert action for a component, you must use the **omconfig system alertaction** command. See "omconfig: Managing Components Using the Instrumentation Service."

#### **Components and Events for Which You Can View Alert Actions**

You can view alert action properties for the following components and events, if the components/events are present on the system:

- battery warning
- battery failure
- chassis intrusion
- current probe warning
- current probe failure
- fan warning
- fan failure
- memory pre-failure
- memory failure
- power supply warning
- power supply failure
- degraded redundancy
- lost redundancy
- temperature warning
- temperature failure
- voltage warning
- voltage failure
- processor warning
- processor failure
- hardware log warning
- hardware log full
- watchdog ASR

### omreport system assetinfo

Use the omreport system assetinfo command to see cost of ownership data for the system, such as acquisition, depreciation, and warranty information. To set any of these fields, you must use the omconfig system assetinfo command. See "omconfig: Managing Components Using the Instrumentation Service."

#### omreport system events

Use the **omreport system events** command to view the current enabled or disabled SNMP traps. This command displays a summary of each component in your system for which events can be generated. For each component, the report shows which severities are set to be reported and which severities are set not to be reported. The following is an example output for a few components:

```
omreport system events
Current SNMP Trap Configuration
_____
System
_____
Settings
Enable: Informational, Warning and Critical
Disable: None
_____
Power Supplies
_____
Settings
Enable: Informational, Warning and Critical
Disable: None
_____
Fans
_____
Settings
Enable: Critical
Disable: Informational and Warning
```

The full report lists the settings for all components in your system for which events can be generated.

To view the status for components of a specific type, use the omreport system events type = <component **name>** command. This command displays a summary of each component in your system for which events can be generated. Table 3-6 shows the events displayed for various component types.

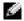

**NOTE:** Some component types may be unavailable on your system.

Table 3-6. System Events by Component Type

| name=value pair    | Description                             |  |
|--------------------|-----------------------------------------|--|
| type=accords       | Reports events for AC power cords.      |  |
| type=battery       | Reports events for batteries            |  |
| type=currents      | Reports events for fan amperage probes. |  |
| type=fanenclosures | Reports events for fan enclosures.      |  |
| type=fans          | Reports events for fans.                |  |
| type=intrusion     | Reports events for chassis intrusion.   |  |
| type=log           | Reports events for logs.                |  |
| type=memory        | Reports events for memory.              |  |
| type=powersupplies | Reports events for power supplies.      |  |
| type=redundancy    | Reports events for redundancy.          |  |
| type=temps         | Reports events for temperatures.        |  |
| type=volts         | Reports events for voltages.            |  |

#### **Example Command for Event Type**

When you type:

omreport system events type=fans

The following is an example output:

Fans

Settings

Enable: Critical

Disable: Informational and Warning

## omreport system operatingsystem

Use the **omreport system operating system** command to display operating system information.

## omreport system pedestinations

Use the **omreport system pedestinations** command to view destinations where alerts for platform events are configured to be sent. Depending on the number of destinations displayed, you can configure a separate IP address for each destination address.

Type:

omreport system pedestinations

The output from the **omreport system pedestinations** command lists each of the valid parameters.

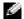

**NOTE:** The actual number of destinations that can be configured on your system may differ.

Table 3-7 shows the available settings.

Table 3-7. omreport system pedestinations

| Output                                   | Attributes                                                                | Description                                                                                                    |
|------------------------------------------|---------------------------------------------------------------------------|----------------------------------------------------------------------------------------------------|
| Destination List                         |                                                                           |                                                                                                    |
|                                          | Destination Number: Destination l Destination IP Address: 101.102.103.104 | <b>destination</b> 1: Displays the first destination.                                                                                                    |
|                                          | Decimation in Facilities. 101.102.109.101                                 | 101.102.103.104: IP address of the first destination.                                                                                                    |
|                                          | Destination Number: Destination 2 Destination IP Address: 110.120.130.140 | <b>destination 2</b> : Displays the second destination.                                                                                                    |
|                                          | Decimation in Facilities. 110:120:150:110                                 | 110.120.130.140: IP address of the second destination.                                                                                                    |
|                                          | Destination Number: Destination 3 Destination IP Address: 201.202.203.204 | <b>destination 3</b> : Displays the third destination.                                                                                                    |
|                                          | 2001                                                                      | 201:202:203:204: IP address of the third destination.                                                                                                    |
|                                          | Destination Number: Destination 4 Destination IP Address: 210.211.212.213 | <b>destination 4</b> : Displays the fourth destination.                                                                                                    |
|                                          | Decimation in Addition. 210:211.212.219                                   | 210.211.212.213: IP address of the fourth destination.                                                                                                    |
| Destination<br>Configuration<br>Settings |                                                                           |                                                                                                    |
|                                          | attribute=communitystring                                                 | communitystring: Displays the text<br>string that acts as a password and is used<br>to authenticate SNMP messages sent<br>between the baseboard management<br>controller (BMC) and the destination<br>management station. |

#### omreport system platformevents

Use the **omreport system platformevents** command to view how the system responds for each listed platform event.

#### omreport system recovery

Use the **omreport system recovery** command to see whether there is an action configured for a hung operating system. You can also view the number of seconds that must elapse before an operating system is considered to be hung.

### omreport system shutdown

Use the **omreport system shutdown** command to view any pending shutdown actions for your system. If properties for shutdown are configured, executing this command displays them.

#### omreport system summary

Use the **omreport system summary** command to view a comprehensive summary of software and hardware components currently installed on your system.

#### **Example Command Output**

When you type:

```
omreport system summary
```

the output that appears in your CLI window depends on the systems management software, operating system, and hardware components and options that are installed on your system. The following partial command results are unique and may not resemble the results for your system's hardware and software configuration:

```
System Summary
-----Software Profile
-----System Management
```

Name : Dell OpenManage Server Administrator

Version : 5.x.x

Description : Systems Management Software

Contains: : Instrumentation Service 5.x.x

: Storage Management Service 3.x.x

: Sun JRE - OEM Installed Version 3.x.x

: Secure Port Server 1.x.x

: Dell OpenManage Core Service 1.x.x

Instrumentation Service Integration Layer 1.x.xStorage Management Service Integration Layer 1.x.x

Operating System

Name : Microsoft Windows 2000 Server
Version : Service Pack 3 (Build 2XXX)

System Time : Fri Sep 20 18:02:52 2XXX System Bootup Time : Wed Sep 18 18:37:58 2XXX

The system summary hardware information includes data values for installed components of the following types that are present in your system:

#### System Attributes

- Host name
- System location

#### Main System Chassis

#### Chassis

- Chassis model
- Chassis service tag
- Chassis lock
- Chassis asset tag

If you run this command on a PowerEdge 1655MC system, the following additional information displays:

- Server Module Service Tag The service tag of the server module that you are currently logged into. (The Chassis Service Tag field indicates the service tag of your PowerEdge 1655MC system chassis.)
- Server Module Asset Tag The asset tag of the server module that you are currently logged into.
- Server Module Location A number assigned to the server module that indicates its position in the PowerEdge 1655MC system chassis.

#### Processor

The following are listed for each processor in the system:

- Processor manufacturer
- Processor family
- Processor version
- Current speed
- Maximum speed
- External clock speed
- Voltage

#### Memory

- Total installed capacity
- Memory available to the operating system
- Total maximum capacity
- Memory array count

## Memory Array

The following details are listed for each memory board or module in the system (for example, the system board or the memory module in a given slot number):

- Location
- Use
- Installed capacity
- Maximum capacity
- Slots available
- Slots used
- ECC type

#### **BIOS**

- Manufacturer
- BIOS version
- Release date
- BIOS firmware information
- Name
- BIOS firmware version

#### Firmware .

- Name
- Version

#### **Network Interface Card**

The following details are listed for each NIC in the system:

- IP address
- Subnet mask
- Default gateway
- MAC address

#### **Storage Enclosures**

The following details are listed for each storage enclosure attached to the system:

- Name
- Product ID

## omreport system thrmshutdown

Use the **omreport system thrmshutdown** command to view which properties, if any, have been configured for a thermal shutdown action.

The three properties that display for thermal shutdown are disabled, warning, or failure. If the CLI displays the following message, the thermal shutdown feature has been disabled:

```
Thermal protect shutdown severity: disabled
```

If the system is configured to shutdown when a temperature probe detects a warning or failure event, one of the following messages displays:

```
Thermal protect shutdown severity: warning
Thermal protect shutdown severity: failure
```

#### omreport system version

Use the **omreport system version** command to list the version numbers of the BIOS, firmware, systems management software, and operating system that are installed on your system.

Example Command Output

When you type:

```
omreport system version
```

the output that appears in your CLI window depends on the version of the BIOS, RAID controllers, and firmware installed on your system. The following *partial* command results are unique and may not resemble the results for your system's configuration:

```
Version Report
```

```
Main System Chassis
```

Name : BIOS
Version : 0.2.16
Updateable : N/A
Name : BMC
Version : 0.26

Updateable : N/A

Name : Primary Backplane

Version : 1.01 Updateable : N/A

-----

Software

-----

Name : Microsoft Windows Server 2003, Enterprise Edition

Version : 5.2 <Build 3790 : Service Pack 1> <x86>

Updateable : N/A

Name : Dell Server Administrator

Version : 5.1.0 Updateable : N/A

# omconfig: Managing Components Using the **Instrumentation Service**

The omconfig command allows you to provide values that define warning events, configure alert actions, clear logs, and configure system shutdown, as well as allowing you to perform other systems management tasks.

Examples of omconfig capabilities include the administrator's privilege to clear command, alert, and hardware logs; the administrator's privilege to configure and execute system shutdown; power user and administrator's privilege to default or specify values for warning events on current probes, fans, voltage probes, and temperature probes; power user and administrator's privilege to set alert actions in the event of a warning or failure event from intrusion, current probes, fans, voltage probes, and temperature probes.

For information on how to use the **omconfig** system command to view and to manage cost of ownership information (assetinfo), see "omconfig system assetinfo: Editing Cost of Ownership Values."

Often you must use the omreport commands to get the information you need to execute an omconfig command. For example, if you want to edit the minimum temperature for a warning event on a temperature probe, you need to know the index of the probe you want to configure. You can use the omreport chassis temps command to display a list of probes and their indexes. For more information on using the omreport command, see "omreport: Viewing System Status Using the Instrumentation Service "

## Conventions for Parameter Tables

When listing the parameters that a command can take, the parameters are listed in alphabetical order instead of the order in which they appear in the command line interface.

The symbol |, often called *pipe*, is the logical *exclusive* or operator. For example, enable | disable means that you can enable or disable the component or feature, but you cannot simultaneously enable and disable the component or feature.

## omconfig Command Summary

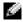

NOTE: Although this section lists all possible omconfig commands, the commands available on your system depend on your system configuration. If you try to get help or execute a command for a component that is not installed on your system, Server Administrator issues a message that the component or feature is not found on the system.

Table 4-1 is a high-level summary of the **omconfig** command. The columns titled "Command level 2" and "Command level 3" list the major arguments that can be used with **omconfig**. "User privilege required" refers to the type of privilege you need to perform the command, where U=User, P=Power User, and A=Administrator. "Use" is a very general statement about the actions that can be performed using **omconfig**. More details about syntax and use of the command appear later in this section.

Table 4-1. omconfig Command Level 1, Level 2, and Level 3

| Command<br>level 1 | Command<br>level 2 | Command<br>level 3 | User privilege<br>required | Use                                                                                                    |
|--------------------|--------------------|--------------------|----------------------------|----------------------------------------------------------------------------------------------------|
| omconfig           |                    |                    |                            |                                                                                                    |
|                    | about              |                    | U, P, A                    | Shows version number and properties for the Server Administrator program.                                                                                            |
|                    |                    | details=true       | U, P, A                    | Displays information for all of the Server Administrator programs that are installed.                                                                                |
|                    | preferences        |                    |                            |                                                                                                    |
|                    |                    | cdvformat          | A                          | Specifies the delimiter for separating data fields reported in custom delimited format (cdv).                                                                        |
|                    |                    | dirservice         | A                          | Configures the Active Directory service.                                                                                                    |
|                    |                    | snmp               | A                          | Sets the SNMP root password.                                                                                                    |
|                    |                    | useraccess         | A                          | Determines whether users below the administrator level are allowed to use Server Administrator or not.                                                               |
|                    | system             |                    |                            |                                                                                                    |
|                    |                    | alertaction        | P, A                       | Determines in advance what actions are to be taken for warning or failure events on intrusion, fans, temperatures, voltages, power supplies, memory, and redundancy. |
|                    |                    | alertlog           | P, A                       | Allows the administrator to clear the log.                                                                                                    |
|                    |                    | assetinfo          | P, A                       | Enters and edits cost of ownership information for your system, including values for depreciation, lease, maintenance, service, and support.                         |
|                    |                    | cmdlog             | P, A                       | Allows the administrator to clear the log.                                                                                                    |
|                    |                    | esmlog             | P, A                       | Allows the administrator to clear the log.                                                                                                    |
|                    |                    | events             | P, A                       | Enables and disables SNMP traps.                                                                                                    |
|                    |                    | pedestinations     | P, A                       | Sets IP addresses for alert destinations.                                                                                                    |
|                    |                    |                    |                            |                                                                                                    |

Table 4-1. omconfig Command Level 1, Level 2, and Level 3 (continued)

| Command<br>level 1 | Command<br>level 2 | Command<br>level 3 | User privilege required | Use                                                                                                    |
|--------------------|--------------------|--------------------|-------------------------|----------------------------------------------------------------------------------------------------|
|                    |                    | platformevents     | A                       | Determines the shutdown action, if any, to be taken for a specific platform event. Also, enables and disables platform events filter alert generation.                                                            |
|                    |                    | recovery           | P, A                    | Determines in advance how your system responds to a hung operating system.                                                                                                    |
|                    |                    | shutdown           | A                       | Allows the administrator to select from several options when shutting down the system.                                                                                                    |
|                    |                    | thrmshutdown       | A                       | Sets the severity level at which a thermal event triggers a system shutdown.                                                                                                    |
|                    |                    | webserver          | A                       | Starts or stops the Web server.                                                                                                    |
|                    | chassis            |                    |                         |                                                                                                    |
|                    |                    | biossetup          | A                       | Configures behavior of specific system components that are controlled by the BIOS.                                                                                                    |
|                    |                    | bmc                | P, A                    | Configures remote access information. <b>NOTE:</b> This subcommand will be phased-out in future releases and replaced by the subcommand remoteaccess.                                                             |
|                    |                    | currents           | P, A                    | Configures current probe warning thresholds by default or by value.                                                                                                    |
|                    |                    | fans               | P, A                    | Configures fan probe warning thresholds by default or by value. <b>NOTE:</b> You cannot change threshold values on embedded server management (ESM3) and Dell <sup>TM</sup> PowerEdge <sup>TM</sup> x8xx systems. |
|                    |                    | fancontrol         | P, A                    | Allows you to optimize fan speed for maximum cooling or quiet operation.                                                                                                    |
|                    |                    | frontpanel         | A                       | Configures the Power button and Nonmasking Interrupt (NMI) button if present on the system.                                                                                                    |
|                    |                    | info               | P, A                    | Allows you to set an initial value for, or to edit the value for, asset tag or chassis name.                                                                                                    |
|                    |                    | leds               | P, A                    | Specifies when to flash a chassis fault LED or chassis identification LED, and allows you to clear the LED for the system's hard drive.                                                                           |

Table 4-1. omconfig Command Level 1, Level 2, and Level 3 (continued)

| Command<br>level 1 | Command<br>level 2 | Command<br>level 3 | User privilege required | Use                                                                                                    |
|--------------------|--------------------|--------------------|-------------------------|----------------------------------------------------------------------------------------------------|
|                    |                    | memorymode         | A                       | Enables or disables the spare bank and mirroring memory modes, and also specify which mode to use.                                     |
|                    |                    | remoteaccess       | P, A                    | Configures remote access information.                                                                                                  |
|                    |                    | temps              | P, A                    | Sets warning threshold values by default or value. <b>NOTE:</b> You cannot change threshold values on ESM3 and PowerEdge x8xx systems. |
|                    |                    | volts              | P, A                    | Sets warning threshold values by default or value. <b>NOTE:</b> You cannot change threshold values on ESM3 and PowerEdge x8xx systems. |
|                    | storage            |                    |                         | See "Using the Storage Management Service."                                                                                            |

## **Help With the omconfig Command**

Use the omconfig -? command to get a list of the available commands for omconfig.

Use **omconfig** <*command level* 2> -? to get help on the level 2 commands **about**, **chassis**, **preferences**, and **system**. The following information on **omconfig system** -? applies equally to getting help for the **omconfig chassis** command.

Use the omconfig system -? command to get a list of the available commands for omconfig system.

Use the **omconfig preferences -?** command to get a list of the available commands for **omconfig preferences**, such as **cdvformat**, which is the custom delimiter format (cdv). Type the following command to display the list of delimiter values for the cdv:

```
omconfig preferences cdvformat -?
```

Use a command of the form **omconfig system** < command level 3 > -? to get a list of the parameters you must use to execute a particular **omconfig system** command. For example, the following commands produce a list of valid parameters for **omconfig system alertaction** and **omconfig system shutdown**:

```
omconfig system alertaction -?
omconfig system shutdown -?
```

In the case of the **omconfig system alertaction** command, you can use various options to prevent all of the CLI help from scrolling by before you can read it.

To scroll command output one screen at a time, type:

```
omconfig system alertaction -? | more
```

where | more allows you to press the spacebar to see the next screen of CLI help output.

To make a file that contains all of the help for the **omconfig system alertaction -?** command, type:

```
omconfig system alertaction -? -outa alert.txt
```

where **-outa** directs the output of the command to a file called **alert.txt**.

To read the help for the alertaction command on a Microsoft<sup>®</sup> Windows<sup>®</sup>, Red Hat<sup>®</sup> Enterprise Linux, or SUSE® LINUX Enterprise Server operating system, type:

```
more alert.txt
```

## omconfig about

Use the **omconfig about** command to learn the product name and version number of the systems management application installed on your system. The following is an example output from the omconfig about command:

```
Product name : Dell OpenManage Server Administrator
Version : 5.x.x
Copyright : Copyright (C) Dell Inc.
1995-2006. All rights reserved.
Company : Dell Inc.
```

For more details about the environment for Server Administrator, type:

```
omconfig about details=true
```

Server Administrator includes a number of services, each of which has a version number of its own. The Contains field reports version numbers for the services and provides other useful details. The output that follows is an example, and it can change depending on your configuration and the version of Server Administrator that is available.

```
Instrumentation Service 5.x.x
Contains:
           Storage Management Service 3.x.x
           Sun JRE - OEM Installed Version 3.x.x
           Secure Port Server 1.x.x
           Core Service 1.x.x
           Instrumentation Service Integration Layer 1.x.x
           Storage Management Service Integration
           Layer 1.x.x
           Server Administrator 5.x.x
```

## omconfig chassis

Use the omconfig chassis commands to default or to set values for current, fan, voltage, and temperature probes, to configure BIOS behavior during system start up, to clear memory error counts, and to enable or disable power button control features where system configuration permits.

Use the **omconfig chassis** -? command to see a list of all **omconfig chassis** commands.

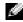

NOTE: When you issue CLI commands to a server module in a modular system, chassis refers only to the server module.

## omconfig chassis biossetup

Use the omconfig chassis biossetup command to configure system BIOS settings that are normally available only in your system's BIOS setup boot time settings.

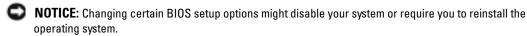

**NOTE:** You must reboot your system before any changes to the BIOS setup options take effect.

**NOTE:** Not all BIOS setup options are available on every system.

Table 4-2 shows the name=value pairs you can use with this command.

Table 4-2. BIOS Setup

| name=value pair 1<br>attribute= | name=value pair 2<br>setting=                              | Description                                                                                                    |
|---------------------------------|------------------------------------------------------------|----------------------------------------------------------------------------------------------------|
| attribute=acpwrrecovery         | setting=off   last   on                                    | off: System is turned off.                                                                                                    |
|                                 |                                                            | last: System returns to previous state.                                                                                                    |
|                                 |                                                            | on: System is turned on.                                                                                                    |
| attribute=bezel                 | setting=enable   disable                                   | <b>enable</b> : Enable the bezel removal intrusion check during system boot.                                                                |
|                                 |                                                            | <b>disable</b> : Disable the bezel removal intrusion check during system boot.                                                              |
| attribute=bootsequence          | setting=diskettefirst   hdonly<br>  devicelist  cdromfirst | Tells the BIOS which device is used to boot the system, and the order in which the boot routine is to check each device.                    |
| attribute=conredirect           | setting=enable   disable                                   | <ul><li>enable: Redirects the BIOS screen over Serial Port 1.</li><li>Keyboard and text output are redirected over Serial Port 2.</li></ul> |
|                                 |                                                            | disable: Turns off the BIOS console redirection.                                                                                            |

Table 4-2. BIOS Setup (continued)

| name=value pair 1<br>attribute= | name=value pair 2<br>setting=            | Description                                                                                                    |
|---------------------------------|------------------------------------------|----------------------------------------------------------------------------------------------------|
| attribute=crab                  | setting=enable   disable                 | enable: Enable BIOS console redirection after system reboot.                                                                                  |
|                                 |                                          | disable: Disable BIOS console redirection. <b>NOTE:</b> The command crab is valid for Dell PowerEdge 2900, 2950, 1950, and 1955 systems only. |
| attribute=cpuht                 | setting=enable   disable                 | enable: Enable logical processor hyper threading.                                                                                             |
|                                 |                                          | disable: Disable logical processor hyper threading.                                                                                           |
| attribute=cpuvt                 | setting=enable   disable                 | enable: Enable virtualization.                                                                                                    |
|                                 |                                          | disable: Disable virtualization.                                                                                                    |
| attribute=dbs                   | setting=enable   disable                 | enable: Enables Demand Based Power<br>Management (DBS) on the system.                                                                         |
|                                 |                                          | disable: Disables DBS on the system.                                                                                                    |
| attribute=diskette              | setting=off   auto   writeprotect        | off: Disable the diskette drive.                                                                                                    |
|                                 |                                          | auto: Auto enable the diskette drive.                                                                                                    |
|                                 |                                          | writeprotect: Do not allow writes. Make the diskette drive read only.                                                                         |
| attribute=dualnic               | setting=off   onpxeboth                  | off: The NICs are disabled.                                                                                                    |
|                                 | onpxenone   onpxenic1   onpxenic2        | onpxeboth: Both the NICs are PXE enabled.                                                                                                    |
|                                 |                                          | <b>onpxenone</b> : PXE is not enabled on either of the NICs.                                                                                  |
|                                 |                                          | onpxenic1: PXE is enabled on NIC 1.                                                                                                    |
|                                 |                                          | onpxenic2: PXE is enabled on NIC 2.                                                                                                    |
| attribute=extserial             | setting=com1   com2   rad                | com1: Maps external serial connector to COM 1.                                                                                                |
|                                 |                                          | com2: Maps external serial connector to COM 2.                                                                                                |
|                                 |                                          | rad: Maps external serial connector to remote access device.                                                                                  |
| attribute=fbr                   | setting=9600   19200   57600  <br>115200 | <b>9600</b> : Sets the console redirection failsafe baud rate to 9600 bits per second.                                                        |
|                                 |                                          | 19200: Sets the console redirection failsafe baud rate to 19200 bits per second.                                                              |
|                                 |                                          | 57600: Sets the console redirection failsafe baud rate to 57600 bits per second.                                                              |
|                                 |                                          | 115200: Sets the console redirection failsafe baud rate to 115200 bits per second.                                                            |

Table 4-2. BIOS Setup (continued)

| name=value pair 1<br>attribute= | name=value pair 2<br>setting=                  | Description                                                                                                    |
|---------------------------------|------------------------------------------------|----------------------------------------------------------------------------------------------------|
| attribute=ide                   | setting=on   off                               | on: Enables this device.                                                                                                    |
|                                 | force=true                                     | off: Disables this device.                                                                                                    |
|                                 |                                                | force=true: Verification of setting change.                                                                                                    |
| attribute=idepridrv             | setting=off   auto                             | off: Disables the device.                                                                                                    |
|                                 |                                                | auto: Automatically detect and enable the device.                                                                                                    |
| attribute=intrusion             | setting=enable   disable                       | enable: Enables the intrusion check during system boot. If the system also has bezel intrusion checking, then the intrusion option checks for removal of the bezel of the system. |
|                                 |                                                | disable: Disables the intrusion check during system boot.                                                                                                    |
| attribute=mouse                 | setting=on   off                               | on: Enable the mouse.                                                                                                    |
|                                 |                                                | off: Disable the mouse.                                                                                                    |
| attribute=nic                   | setting=enabled   disabled<br>  enablednonepxe | <b>enabled</b> : Enable the NIC during system boot (with PXE on if the system has PXE).                                                                                           |
|                                 |                                                | disabled: Disable the NIC during system boot.                                                                                                    |
|                                 |                                                | enablednonepxe: Enable the NIC during system<br>boot (with PXE off if the system has PXE).                                                                                        |
| attribute=nic2                  | setting=enabled   disabled<br>  enablednonepxe | <b>enabled</b> : Enable the second NIC during system boot (with PXE on if the system has PXE).                                                                                    |
|                                 |                                                | disabled: Disable the second NIC during system boot.                                                                                                    |
|                                 |                                                | enablednonepxe: Enable the second NIC during<br>system boot (with PXE off if the system has PXE).                                                                                 |
| attribute=numlock               | setting=on   off                               | on: Use the keypad as number keys.                                                                                                    |
|                                 |                                                | off: Use the keypad as arrow keys.                                                                                                    |
| attribute=ppaddress             | setting=off   lpt1   lpt2   lpt3               | off: Disable the parallel port address.                                                                                                    |
|                                 |                                                | lpt1: Locate the device on LPT1.                                                                                                    |
|                                 |                                                | lpt2: Locate the device onLPT2.                                                                                                    |
|                                 |                                                | lpt3: Locate the device on LPT3.                                                                                                    |
|                                 |                                                |                                                                                                    |

Table 4-2. BIOS Setup (continued)

| name=value pair 1<br>attribute= | name=value pair 2<br>setting=           | Description                                                                                                    |
|---------------------------------|-----------------------------------------|----------------------------------------------------------------------------------------------------|
| attribute=ppmode                | setting=at   ps2   ecp   epp            | at: Set the parallel port mode to type AT.                                                                                                    |
|                                 |                                         | ps2: Set the parallel port mode to type PS/2.                                                                                                    |
|                                 |                                         | ecp: Set the parallel port mode to type ECP (extended capabilities port).                                                                                                    |
|                                 |                                         | <b>epp</b> : Set the parallel port mode to type EPP<br>(enhanced parallel port).                                                                                                    |
| attribute=primaryscsi           | setting=on   off<br>force=true          | <b>NOTICE</b> : If you modify the setting for <b>primary scsi</b> , <b>romb</b> , <b>romba</b> , or <b>rombb</b> , your system becomes inoperable until you reinstall the operating system. |
|                                 |                                         | on: Enable this device.                                                                                                    |
|                                 |                                         | off: Disable this device.                                                                                                    |
|                                 |                                         | force=true: Verification of setting change.                                                                                                    |
| attribute=romb                  | setting=raid   off   scsi<br>force=true | raid: Instructs the BIOS to detect RAID-on-motherboard as a RAID device.                                                                                                    |
|                                 |                                         | off: Disable the device during system boot.                                                                                                    |
|                                 |                                         | scsi: Instructs the BIOS to detect this device as a SCSI device.                                                                                                    |
|                                 |                                         | force=true: Verification of setting change.                                                                                                    |
| attribute=romba                 | setting=raid   scsi<br>force=true       | raid: Instructs the BIOS to detect RAID-on-motherboard channel A as a RAID device.                                                                                                    |
|                                 |                                         | <b>scsi</b> : Instructs the BIOS to detect this device as a SCSI device.                                                                                                    |
|                                 |                                         | force=true: Verification of setting change.                                                                                                    |
| attribute=rombb                 | setting=raid   scsi<br>force=true       | raid: Instructs the BIOS to detect RAID-on-motherboard channel B as a RAID device.                                                                                                    |
|                                 |                                         | scsi: Instructs the BIOS to detect this device as a SCSI device.                                                                                                    |
|                                 |                                         | force=true: Verification of setting change.                                                                                                    |
| attribute=sata                  | setting=off   ata   raid                | off: Disables SATA controller.                                                                                                    |
|                                 |                                         | ata: Sets the onboard SATA controller to ATA mode.                                                                                                    |
|                                 |                                         | raid: Sets the onboard SATA controller to RAID mode.                                                                                                    |

Table 4-2. BIOS Setup (continued)

| name=value pair 1<br>attribute= | name=value pair 2<br>setting=                                               | Description                                                                                                    |
|---------------------------------|-----------------------------------------------------------------------------|----------------------------------------------------------------------------------------------------|
| attribute=sataport (07)         | setting=off   auto                                                          | off: Disables the SATA port.                                                                                                    |
| or (AH)                         |                                                                             | auto: Automatically enable the SATA port.                                                                                          |
| attribute=secondaryscsi         | setting=on   off                                                            | on: Enables this device.                                                                                                    |
|                                 |                                                                             | off: Disables this device.                                                                                                    |
| attribute=serialcom             | setting=off   on  com1  com2                                                | off: Disables serial communication setting.                                                                                        |
|                                 |                                                                             | <b>on</b> : Enables serial communication setting without console redirection.                                                      |
|                                 |                                                                             | <b>com1</b> : Enables serial communication setting with console redirection via COM 1.                                             |
|                                 |                                                                             | <b>com2</b> : Enables serial communication setting with console redirection via COM 2.                                             |
| attribute=serialport1           | setting=off   auto   coml   com3<br>  bmcserial   bmcnic   rac  <br>com1bmc | off: Disables serial port 1.                                                                                                    |
|                                 |                                                                             | auto: Maps serial port 1 to a COM port.                                                                                            |
|                                 |                                                                             | com1: Maps serial port 1 to COM port 1.                                                                                            |
|                                 |                                                                             | com3: Maps serial port 1 to COM port 3.                                                                                            |
|                                 |                                                                             | bmcserial: Maps serial port 1 to BMC Serial.                                                                                       |
|                                 |                                                                             | bmcnic: Maps serial port 1 to the Baseboard<br>Management Controller (BMC) Network<br>Interface Controller (NIC).                  |
|                                 |                                                                             | rac: Maps serial port 1 to the Remote Access Controller (RAC).                                                                     |
|                                 |                                                                             | com1bmc: Maps serial port 1 to COM port 1 bmc. <b>NOTE</b> : This command is valid on PowerEdge 1850, 2800, and 2850 systems only. |
| attribute=serialport2           | setting=off   auto   com2   com4                                            | off: Disables serial port 2.                                                                                                    |
|                                 |                                                                             | auto: Maps serial port 2 to a COM port.                                                                                            |
|                                 |                                                                             | com2: Maps serial port 2 to COM port 2.                                                                                            |
|                                 |                                                                             | com4: Maps serial port 2 to COM port 4.                                                                                            |
| attribute=speaker               | setting=on   off                                                            | on: Enables the speaker.                                                                                                    |
|                                 |                                                                             | off: Disables the speaker.                                                                                                    |

Table 4-2. BIOS Setup (continued)

| name=value pair 1<br>attribute= | name=value pair 2<br>setting=                  | Description                                                                                                    |
|---------------------------------|------------------------------------------------|----------------------------------------------------------------------------------------------------|
| attribute=uausb                 | setting=on   backonly   off                    | on: Enables the user-accessible USB port(s)                                                                                                    |
|                                 |                                                | <b>backonly:</b> Enables only the user accessible USB port(s) at the back of the system.                                                                                        |
|                                 |                                                | off: Disables the user-accessible USB port(s).                                                                                                    |
| attribute=usb                   | setting=enabled   disabled                     | enabled: Enables the USB port(s).                                                                                                    |
|                                 |                                                | disabled: Disables the USB port(s). <b>NOTE:</b> Depending on your system's hardware, only one of the two attributes usb and usbb is available for configuring the USB port(s). |
| attribute=usbb                  | setting=enabled  <br>enabledwithbios  disabled | <b>enabled</b> : Enables the USB port(s) during system boot, without BIOS support.                                                                                              |
|                                 |                                                | <b>enabledwithbios</b> : Enables the USB port(s) during the system boot, with BIOS support.                                                                                     |
|                                 |                                                | <b>disabled</b> : Disables the USB port(s) during system boot.                                                                                                    |
|                                 |                                                | <b>NOTE:</b> Depending on your system's hardware, only one of the two attributes <b>usb</b> and <b>usbb</b> is available for configuring the USB port(s).                       |

## omconfig chassis bmc

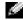

NOTE: This command will be phased-out in future releases. It will be replaced by the command omconfig chassis remoteaccess.

Use the **omconfig chassis bmc** command to configure:

- The BMC on a local area network (LAN)
- The serial port for BMC
- The BMC on a serial over LAN connection
- Terminal settings for the serial port
- Advanced settings for a serial over LAN connection
- Information on a BMC user

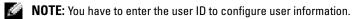

## Type:

omconfig chassis bmc

The output from the **omconfig chassis bmc** command lists each of the available configurations. Table 4-3 shows the valid parameters:

Table 4-3. omconfig chassis bmc

| name=value pair 1<br>config= | name=value pair 2                          | Description                                                                                                    |
|------------------------------|--------------------------------------------|----------------------------------------------------------------------------------------------------|
| config=advsol                | characcuminterval=number                   | <b>number</b> : Sets the character accumulate interval in 5 millisecond intervals.                                                                                                    |
|                              | charsendthreshold=number                   | <b>number</b> : Sets the number of characters. BMC automatically sends a serial over LAN data packet that contains this number of characters as soon as this number of characters (or greater) has been accepted from the baseboard serial controller into the BMC. |
| config=nic                   | enable=true   false                        | true: Enables IPMI over LAN.                                                                                                    |
|                              |                                            | false: Disables IPMI over LAN.                                                                                                    |
|                              | encryptkey=text                            | text: Text to encrypt IPMI sessions. <b>NOTE:</b> The option text is supported only on PowerEdge 1950, 1955, 2900, and 2950 systems.                                                                                                    |
|                              | gateway=gateway                            | <b>Gateway:</b> Sets a gateway address if you have selected static as the IP address source for the BMC LAN interface.                                                                                                    |
|                              | enablenic=true   false                     | true: Enables the DRAC NIC.                                                                                                    |
|                              |                                            | false: Disables the DRAC NIC <b>NOTE:</b> The option <b>enablenic</b> is supported only on PowerEdge 1950, 1955, 2900, and 2950 systems that have DRAC installed.                                                                                                   |
|                              | IP address=IP                              | IP: Sets the IP address if you have selected static as the IP address source for the BMC LAN interface.                                                                                                    |
| config=nic (continued)       | ipsource=static   dhcp  <br>systemsoftware | <b>static</b> : Static if the IP address of the BMC LAN interface is a fixed, assigned IP address.                                                                                                    |
|                              |                                            | <b>dhcp</b> : DHCP if the source of the IP address of<br>the BMC LAN interface is the dynamic host<br>configuration protocol.                                                                                                    |
|                              |                                            | systemsoftware: System software if the source of the IP address of the BMC LAN interface is from the system software.  NOTE: Not all commands may be supported on the system.                                                                                       |

Table 4-3. omconfig chassis bmc (continued)

| name=value pair 1<br>config= | name=value pair 2                                 | Description                                                                                                    |
|------------------------------|---------------------------------------------------|----------------------------------------------------------------------------------------------------|
|                              | nicselection=nicl   teamedniclnic2                | nicl: Enables NIC 1.                                                                                                    |
|                              | draenie                                           | teamednic1nic2: Enables NIC teaming functionality.                                                                                                    |
|                              |                                                   | dracnic: Enables DRAC NIC if DRAC 5 is installed.                                                                                                    |
|                              |                                                   | <b>NOTE:</b> The option <b>nicselection</b> is supported only on PowerEdge 1950, 1955, 2900, and 2950 systems. <b>NOTE:</b> If there are multiple embedded NICs on your system, you can select the NIC teaming option to share the BMC management traffic between them. |
|                              | privilegelevel=administrator   operator<br>  user | administrator: Sets the maximum privilege level that can be accepted on a LAN channel to Administrator.                                                                                                    |
|                              |                                                   | <b>operator</b> : Sets the maximum privilege level that can be accepted on a LAN channel to Operator.                                                                                                    |
|                              |                                                   | <b>user</b> : Sets the maximum privilege level that can be accepted on a LAN channel to User.                                                                                                    |
|                              | subnet=Subnet                                     | subnet: Sets a subnet mask if you have selected<br>static as the IP address source for the BMC<br>LAN interface.                                                                                                    |
| config=nic                   | vlanenable=true   false                           | true: Enables the virtual LAN identification.                                                                                                    |
| (continued)                  |                                                   | false: Disables the virtual LAN identification.                                                                                                    |
|                              | vlanid=number                                     | <b>number</b> : Virtual LAN identification in the range of 1 to 4094.                                                                                                    |
|                              | vlanpriority=number                               | <b>number</b> : Priority of virtual LAN identification in the range of $0$ to $7$ .                                                                                                    |

Table 4-3. omconfig chassis bmc (continued)

| name=value pair 1<br>config= | name=value pair 2                                 | Description                                                                                                    |
|------------------------------|---------------------------------------------------|----------------------------------------------------------------------------------------------------|
| config=serial                | baudrate=9600   19200   38400   57600<br>  115200 | 9600: Sets connection speed to 9600 bits per second.                                                                                                    |
|                              |                                                   | 19200:Sets connection speed to 19200 bits per second.                                                                                                    |
|                              |                                                   | <b>38400</b> : Sets connection speed to 38400 bits per second.                                                                                                    |
|                              |                                                   | <b>57600</b> : Sets connection speed to 57600 bits per second.                                                                                                    |
|                              |                                                   | 115200: Sets connection speed to 115200 bits per second.                                                                                                    |
|                              |                                                   | <b>NOTE</b> : Baud rates of 9600, 19200, 38400, and 57600 are supported on PowerEdge 1800,1850, 2800, and 2850 systems.  Baud rates of 9600, 19200, and 57600 are supported on PowerEdge 1950, 1955, 2900, and |
|                              |                                                   | 2950 systems.  Baud rate of 115200 is supported on certain systems that have a DRAC 5 installed.                                                                                                    |
|                              | flowcontrol=none   rtscts                         | <b>none</b> : No control over the flow of communication through the serial port.                                                                                                    |
|                              |                                                   | <b>rtscts</b> : RTS is ready to send and CTS is clear to send.                                                                                                    |

Table 4-3. omconfig chassis bmc (continued)

| name=value pair 1<br>config= | name=value pair 2                                                                                               | Description                                                                                                    |
|------------------------------|----------------------------------------------------------------------------------------------------|----------------------------------------------------------------------------------------------------|
| config=serial<br>(continued) | mode=directbasic   directterminal  <br>directbasicterminal   modembasic  <br>modemterminal   modembasicterminal | directbasic: Type of messaging used for IPMI messaging over a serial connection.                                                              |
|                              |                                                                                                    | directterminal: Type of messaging that uses printable ASCII characters and allows a limited number of text commands over a serial connection. |
|                              |                                                                                                    | <b>directbasicterminal</b> : Both basic and terminal mode messaging over a serial connection.                                                 |
|                              |                                                                                                    | <b>modembasic</b> : Type of messaging used for IPMI messaging over a modem.                                                                   |
|                              |                                                                                                    | modemterminal: Type of messaging that uses printable ASCII characters and that allows a limited number of text commands over a modem.         |
|                              |                                                                                                    | modembasicterminal: Both basic and terminal messaging over a modem. <b>NOTE:</b> Not all commands may be supported on the system.             |
|                              | privilegelevel=administrator   operator<br>  user                                                               | administrator: Sets the maximum privilege level that can be accepted on a serial connection, to Administrator.                                |
|                              |                                                                                                    | <b>operator</b> : Sets the maximum privilege level that can be accepted on a serial connection, to Operator.                                  |
|                              |                                                                                                    | <b>user</b> : Sets the maximum privilege level that can be accepted on a serial connection, to User.                                          |

Table 4-3. omconfig chassis bmc (continued)

| name=value pair 1<br>config= | name=value pair 2                                 | Description                                                                                                    |
|------------------------------|---------------------------------------------------|----------------------------------------------------------------------------------------------------|
| config=serialoverlan         | enable=true   false                               | true: Enables serial over LAN for the BMC.                                                                                                    |
|                              |                                                   | false: Disables serial over LAN for the BMC.                                                                                                    |
|                              | baudrate=9600   19200   38400  <br>57600   115200 | 9600: Sets the volatile and nonvolatile connection speed to 9600 bits per second.                                                                                                    |
|                              |                                                   | 19200: Sets the volatile and nonvolatile connection speed to 19200 bits per second.                                                                                                    |
|                              |                                                   | 38400: Sets the volatile and nonvolatile connection speed to 38400 bits per second.                                                                                                    |
|                              |                                                   | 57600: Sets the volatile and nonvolatile connection speed to 57600 bits per second.                                                                                                    |
|                              |                                                   | 115200: Sets the volatile and nonvolatile connection speed to 115200 bits per second.                                                                                                    |
|                              |                                                   | NOTE: Baud rates of 9600 and 19200 are supported on PowerEdge 1800, 1850, 2800, and 2850 systems.  Baud rates of 9600, 19200, and 57600 are supported on PowerEdge 1950, 1955, 2900, and 2950 systems.  Baud rate of 115200 is supported on certain |
|                              | privilegelevel=administrator   operator<br>  user | administrator: Sets the maximum privilege level that can be accepted on a serial over LAN channel, to Administrator.                                                                                                    |
|                              |                                                   | <b>operator</b> : Sets the maximum privilege level that can be accepted on a serial over LAN channel, to Operator.                                                                                                    |
|                              |                                                   | <b>user</b> : Sets the maximum privilege level that can be accepted on a serial over LAN channel, to User.                                                                                                    |
| config=settodefault          |                                                   | Takes the default configuration settings.                                                                                                    |

Table 4-3. omconfig chassis bmc (continued)

| name=value pair 1<br>config= | name=value pair 2                                      | Description                                                                                                    |
|------------------------------|--------------------------------------------------------|----------------------------------------------------------------------------------------------------|
| config=terminalmode          | deletecontrol=outputdel  <br>outputbkspspbksp          | outputdel: BMC outputs a <del> character when <br/>bksp&gt; or <del> is received.</del></del>                                                     |
|                              |                                                        | outputbkspspbksp: BMC outputs a<br><bksp><sp><bksp> character when<br/><bksp> or <del> is received.</del></bksp></bksp></sp></bksp>               |
|                              | echocontrol=enabled   disabled                         | <b>enabled</b> : Enables characters to be sent to the screen.                                                                                     |
|                              |                                                        | <b>disabled</b> : Disables characters to be sent to the screen.                                                                                   |
|                              | handshakingcontrol=enabled   disabled                  | <b>enabled</b> : Directs the BMC to output a character sequence that indicates when its input buffer is ready to accept another command.          |
|                              |                                                        | <b>disabled</b> : Does not direct the BMC to output a character sequence that indicates when its input buffer is ready to accept another command. |
|                              | inputlinesequence=cr   null                            | <b>cr</b> : The console uses <b>&lt;</b> CR <b>&gt;</b> as a new line sequence.                                                                   |
|                              |                                                        | <b>null</b> : The console uses <null> as a new line sequence.</null>                                                                              |
|                              | lineediting=enabled   disabled                         | enabled: Enables line editing as a line is typed.                                                                                                 |
|                              |                                                        | disable: Disables line editing as a line is typed.                                                                                                |
|                              | newlinesequence=none   crlf   null   cr<br>  lfcr   lf | <b>none</b> : BMC does not use a termination sequence.                                                                                            |
|                              |                                                        | crlf: BMC uses <cr-lf> as a new line sequence when the BMC writes a new line to the console.</cr-lf>                                              |
|                              |                                                        | <b>null</b> : BMC uses <null> as a new line sequence when the BMC writes a new line to the console.</null>                                        |
|                              |                                                        | cr: BMC uses <cr> as a new line sequence when the BMC writes a new line to the console.</cr>                                                      |
|                              |                                                        | Ifer: BMC uses <lf-cr> as a new line sequence when the BMC writes a new line to the console.</lf-cr>                                              |
|                              |                                                        | If: BMC uses <lf> as a new line sequence when the BMC writes a new line to the console.</lf>                                                      |

Table 4-3. omconfig chassis bmc (continued)

| name=value pair 1<br>config= | name=value pair 2                                                      | Description                                                                                                    |
|------------------------------|------------------------------------------------------------------------|----------------------------------------------------------------------------------------------------|
| config=user                  | id=numberenable=true   false                                           | id=number: ID number of the user being configured.                                                                                                    |
|                              |                                                                        | enable=true: Enables user.                                                                                                    |
|                              |                                                                        | enable=false: Disables user.                                                                                                    |
|                              | id=numberenableserialoverlan=true   false                              | id=number: ID number of the user being configured.                                                                                                    |
|                              |                                                                        | enableserialoverlan=true: Enables serialoverlan.                                                                                                    |
|                              |                                                                        | enableserialoverlan=false: Disables serialoverlan. <b>NOTE:</b> The option enableserialoverlan is supported only on PowerEdge 1950, 1955, 2900, and 2950 systems. |
|                              | id=number name=text                                                    | <b>number</b> : ID number of the user being configured.                                                                                                    |
|                              |                                                                        | name=text: Name of the user.                                                                                                    |
|                              | <pre>id=number newpw=text confirmnewpw=text</pre>                      | number: ID number of the user being configured.                                                                                                    |
|                              | comminewpw text                                                        | newpw=text: New password of the user.                                                                                                    |
|                              |                                                                        | <pre>confirmnewpw=text: Confirm new password o the user.</pre>                                                                                                    |
|                              | id=number serialaccesslevel=<br>administrator   operator   user   none | id=number: ID number of the user being configured.                                                                                                    |
|                              |                                                                        | serialaccesslevel=administrator: User with an ID has access privileges of an Administrator fo the Serial Port channel.                                            |
|                              |                                                                        | serialaccesslevel=operator: User with an ID has access privileges of an Operator for the Serial Port channel.                                                     |
|                              |                                                                        | serialaccesslevel=user: User with an ID has access privileges of a User for the Serial Port Channel.                                                              |
|                              |                                                                        | serialaccesslevel=none: User with an ID does<br>not have access privileges for the Serial Port<br>Channel.                                                        |

Table 4-3. omconfig chassis bmc (continued)

| name=value pair 1<br>config= | name=value pair 2                                                                    | Description                                                                                                    |
|------------------------------|--------------------------------------------------------------------------------------|----------------------------------------------------------------------------------------------------|
| config=user (continued)      | id=user id<br>dracusergroup=admin   poweruser  <br>guest   testalert   custom   none | <ul> <li>id=user id: User ID of the user being configured.</li> <li>NOTE: Only RAC groups can be configured. The option dracusergroup is available only if DRAC 5 is present on the system.</li> </ul> |
|                              |                                                                                      | dracusergroup=admin: Enables the Administrator User privileges.                                                                                                    |
|                              |                                                                                      | dracusergroup=poweruser: Enables the Power User privileges.                                                                                                    |
|                              |                                                                                      | dracusergroup=guest: Enables the Guest User privileges.                                                                                                    |
|                              |                                                                                      | dracusergroup=testalert: Enables the Test<br>Alert User privileges.                                                                                                    |
|                              |                                                                                      | dracusergroup=custom: Enables the Custom User privileges.                                                                                                    |
|                              |                                                                                      | <b>NOTE:</b> See Table 4-4 for more information on the name=value pair. dracusergroup=custom.                                                                                                    |
|                              |                                                                                      | <b>dracusergroup=none:</b> Does not enable User privileges.                                                                                                    |
|                              | id=number lanaccesslevel=<br>administrator   operator   user   none                  | id=number: ID number of the user being configured.                                                                                                    |
|                              |                                                                                      | lanaccesslevel=administrator: User with an ID has access privileges of an Administrator for the LAN channel.                                                                                           |
|                              |                                                                                      | lanaccesslevel=operator: User with an ID has access privileges of an Operator for the LAN channel.                                                                                                    |
|                              |                                                                                      | lanaccesslevel=user: User with an ID has access privileges of a User for the LAN channel.                                                                                                    |
|                              |                                                                                      | lanaccesslevel=none: User with an ID does not have access privileges for the LAN channel.                                                                                                    |

Table 4-4. omconfig chassis bmc config=user id=<user id> dracusergroup=custom

| name=value pair 1<br>config= | name=value pair 2                  | Description                                                                                                    |
|------------------------------|------------------------------------|----------------------------------------------------------------------------------------------------|
| config=user (continued)      | id=user id<br>dracusergroup=custom | logindrac= true   false                                                                                                    |
|                              | 3 1                                | configuredrac= true   false                                                                                                    |
|                              |                                    | configure users= true   false<br>clearlogs= true   false                                                                                |
|                              |                                    | executeservercommands= true   false<br>accessconsoleredir= true   false<br>accessvirtualmedia= true   false<br>testalerts= true   false |

#### omconfig chassis currents

Use the omconfig chassis currents command to set amperage probe warning thresholds. As with other components, you can view both warning and failure threshold values, but you cannot set failure thresholds. Your system's manufacturer sets the minimum and maximum failure thresholds.

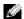

**NOTE:** Settable thresholds vary from one system configuration to another.

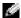

NOTE: Systems that contain embedded systems management 3 (ESM3) capabilities do not allow you to set warning threshold values to default values.

#### **Valid Parameters for Current Warning Thresholds**

Table 4-5 shows the valid parameters for setting current warning thresholds:

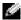

NOTE: The index parameter is optional. If you do not specify the index, Server Administrator displays a summary of status, readings, and thresholds set for all current probes present on your system. "Current probes are not present in all systems". If you specify the index, Server Administrator displays a summary for a specific current probe.

Table 4-5. omconfig chassis currents

| name=value pair             | Description                                             |
|-----------------------------|---------------------------------------------------------|
| $index = \langle n \rangle$ | Number of the probe or probe index (must be specified). |
| warnthresh=default          | Sets minimum and maximum warning thresholds to default. |
| minwarnthresh = < n >       | Minimum warning threshold (3 decimal places).           |
| maxwarnthresh = < n >       | Maximum warning threshold (3 decimal places).           |

#### **Default Minimum and Maximum Warning Thresholds**

If you want to set both the upper and lower current warning threshold values to the recommended default value, type:

```
omconfig chassis currents index=0 warnthresh=default
```

You cannot default one value and set another. In other words, if you default the minimum warning threshold value, you are also selecting the default value for the maximum warning threshold value.

#### Specify a Value for Minimum and Maximum Warning Thresholds

If you prefer to specify values for the current probe warning thresholds, you must specify the number of the probe you are configuring and the minimum and/or maximum warning threshold values. In the following example, the probe that is being configured is probe 0:

```
omconfig chassis currents index=0 minwarnthresh=3.310 maxwarnthresh=
3.381
```

When you issue the command and the system sets the values you specify, the following message appears:

Current probe warning threshold(s) set successfully.

#### omconfig chassis fans

Use the **omconfig chassis fans** command to set fan probe warning thresholds. As with other components, you can view both warning and failure threshold values, but you cannot set failure thresholds. Your system's manufacturer sets the minimum and maximum failure thresholds.

#### Valid Parameters for Fan Warning Thresholds

Table 4-6 shows the valid parameters for setting fan warning thresholds:

Table 4-6. omconfig chassis fans

| name=value pair       | Description                                             |
|-----------------------|---------------------------------------------------------|
| index=< <i>n</i> >    | Number of the probe or probe index (must be specified). |
| warnthresh=default    | Sets minimum and maximum warning thresholds to default. |
| minwarnthresh = < n > | Minimum warning threshold.                              |
| maxwarnthresh = < n > | Maximum warning threshold.                              |

#### **Default Minimum and Maximum Warning Thresholds**

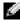

NOTE: Systems that contain ESM3, ESM4, and BMC capabilities do not allow you to set warning threshold values to default values.

If you want to set both the upper and lower fan warning threshold values to the recommended default value, type:

omconfig chassis fans index=0 warnthresh=default

You cannot default one value and set another. In other words, if you default the minimum warning threshold value, you are also selecting the default value for the maximum warning threshold value.

#### Specify a Value for Minimum and Maximum Warning Thresholds

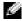

NOTE: Minimum and maximum warning thresholds for the fan probe cannot be set on PowerEdge x8xx and x9xx systems.

If you prefer to specify values for the fan probe warning thresholds, you must specify the number of the probe you are configuring and the minimum and/or maximum warning threshold values. In the following example, the probe that is being configured is probe 0. The first command sets only the minimum threshold: the second sets minimum and maximum thresholds:

omconfig chassis fans index=0 minwarnthresh=4580

omconfig chassis fans index=0 minwarnthresh=4580 maxwarnthresh=9160

When you issue the command and the system sets the values you specify, the following message appears:

Fan probe warning threshold(s) set successfully.

#### omconfig chassis fancontrol

Use the omconfig chassis fancontrol command to set fan speed. You can optimize speed for cooling or for quiet operation. Table 4-7 shows the valid parameters for the command.

Table 4-7. omconfig chassis fancontrol

| name=value pair | Description                         |  |
|-----------------|-------------------------------------|--|
| speed=quiet     | Sets fan speed for quiet operation. |  |
| speed=maxcool   | Sets fan speed for maximum cooling. |  |

## omconfig chassis frontpanel

Use the **omconfig chassis frontpanel** command to configure the Power button and the Nonmasking Interrupt (NMI) button and to specify and configure the LCD line number.

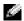

**NOTE:** The Power and NMI buttons can be configured only if present on the system.

Table 4-8 shows the valid parameters for the command.

Table 4-8. omconfig chassis frontpanel

| name=value pair 1                 | name=value pair 2   | Description                                             |
|-----------------------------------|---------------------|---------------------------------------------------------|
| lcdindex= <index></index>         | NA                  | Specify the LCD line number.                            |
| config=none   default<br>  custom | NA                  | none: Set the LCD text to none.                         |
|                                   |                     | default: Set the LCD text to default.                   |
|                                   |                     | custom: Set the LCD text to custom.                     |
| $text = < custom \ text >$        | NA                  | Set the custom text for LCD when <b>config=custom</b> . |
| nmibutton                         | enable=true   false | true: Enables the NMI button on the system.             |
|                                   |                     | false: Disables the NMI button on the system.           |
| powerbutton                       | enable=true   false | true: Enables the Power button on the system.           |
|                                   |                     | false: Disables the Power button on the system.         |

## omconfig chassis info

Use the omconfig chassis info command to enter an asset tag name for your system and a chassis name for your system. If your system is a modular one, you can enter asset tag names for modular components as well. Table 4-9 shows the valid parameters for the command.

Table 4-9. omconfig chassis info

| name=value pair             | Description                                                                                 |
|-----------------------------|---------------------------------------------------------------------------------------------|
| $index = \langle n \rangle$ | Number of the chassis whose asset tag or name you are setting.                              |
| tag= <text></text>          | Asset tag in the form of alphanumeric text. Letters or numbers cannot exceed 10 characters. |
| name = < text >             | Name of the chassis.                                                                        |

In the following example, the asset tag for the main system chassis is being set to buildsys:

omconfig chassis info index=0 tag=buildsys

Index 0 always defaults to main system chassis. The following command omits index = n, but accomplishes the same thing:

omconfig chassis info tag=buildsys

An acceptable command, when executed, results in the following message:

Chassis info set successfully.

For some chassis, you can assign a different name. You cannot rename the main system chassis. In the example below, the command renames chassis 2 from storscsi1 to storscsia:

omconfig chassis info index=2 name=storscsia

As with other commands, the CLI issues an error message if you do not have a chassis 2 (the main chassis=0). The CLI allows you to issue commands only for the system configuration you have.

### omconfig chassis leds

Use the **omconfig chassis leds** command to specify when to flash a chassis fault LED or chassis identification LED and allow you to clear the LED for the system's hard drive. Table 4-10 shows the valid parameters for the command.

Table 4-10. omconfig chassis leds

| name=value pair 1           | name=value pair 2                   | Description                                                                                                    |
|-----------------------------|-------------------------------------|----------------------------------------------------------------------------------------------------|
| $index = \langle n \rangle$ | NA                                  | Number of the chassis where the LED resides (defaults to chassis 0, main system chassis).                             |
| led=fault                   | severity=warning   critical         | Select to flash the LED either when a warning event occurs or when a critical event occurs.                           |
| led=hdfault                 | action=clear                        | Sets the number of faults for the hard drive back to zero (0).                                                        |
| led=identify                | flash=off   on<br>time-out= <n></n> | Sets the chassis identification LED to off or on. Set the time-out value for the LED to flash to a number of seconds. |

### omconfig chassis memorymode

Use the **omconfig chassis memorymode** command to specify the redundancy mode you want to use for your system's memory in case of memory errors.

Redundant memory enables a system to switch to other available memory modules if unacceptable errors are detected in the modules it is currently using. The **omconfig chassis memorymode** command allows you to disable redundancy; when you disable redundancy, you instruct the system not to switch to other available memory modules when the module the system is using begins to encounter errors. If you want to enable redundancy, you must choose among spare, mirror, and RAID.

Spare mode disables a bank of system memory in which a correctable memory event is detected, enables the spare bank, and copies all the data from the original bank to the spare bank. Spare bank requires at least three banks of identical memory; the operating system does not recognize the spare bank.

Mirror mode switches to a redundant copy of memory when an uncorrectable memory event is detected. After switching to the mirrored memory, the system does not switch back to the original system memory until the next reboot. The operating system does not recognize half of the installed system memory in this mode.

RAID mode provides an extra level of memory checking and error recovery at the expense of some memory capacity.

Table 4-11 shows the valid parameters for the command.

Table 4-11. omconfig chassis memorymode

| name=value pair 1                               | Description                                                                                                    |
|-------------------------------------------------|----------------------------------------------------------------------------------------------------|
| $index = \langle n \rangle$                     | Number of the chassis where the memory module resides (the default is chassis 0, the main system chassis).                                                                                                    |
| redundancy=spare  <br>mirror   disabled   raid5 | Spare disables the memory module that has a correctable memory event and copies the failing module's data to a spare bank.  Disabled indicates that the system is not to use other available memory modules if uncorrectable memory events are detected.  Mirror switches the systems to a mirrored copy of the memory if the failing module has an uncorrectable memory event. In mirror mode, the operating system does not switch back to the original module until the system reboots.  RAID5 is a method of system memory configuration. This is logically similar to the RAID 5 mode used in hard drive storage systems. This memory mode gives you an extra level of memory checking and error recovery at the expense of some memory capacity. The RAID mode supported is RAID level 5 striping with rotational parity. |

### omconfig chassis remoteaccess

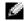

**NOTE:** This command is applicable to PowerEdge x8xx and x9xx systems only.

Use the **omconfig chassis remoteaccess** command to configure:

- Remote access on a local area network (LAN).
- The serial port for BMC or RAC, whichever is installed.
- The BMC or RAC on a serial over LAN connection.
- Terminal settings for the serial port.
- Advanced settings for a serial over LAN connection.
- Information on a BMC or RAC user.

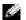

**NOTE:** You have to enter the user ID to configure user information.

# Type:

omconfig chassis remoteaccess

The output from the **omconfig chassis remoteaccess** command lists each of the available configurations. Table 4-3 shows the valid parameters:

Table 4-12. omconfig chassis remoteaccess

| name=value pair 1<br>config= | name=value pair 2        | Description                                                                                                    |
|------------------------------|--------------------------|----------------------------------------------------------------------------------------------------|
| config=advsol                | characcuminterval=number | <b>number</b> : Sets the character accumulate interval in 5 millisecond intervals.                                                                                                    |
|                              | charsendthreshold=number | number: Sets the number of characters. BMC automatically sends a serial over LAN data packet that contains this number of characters as soon as this number of characters (or greater) has been accepted from the baseboard serial controller into the BMC. |
| config=nic                   | enable=true   false      | true: Enables IPMI over LAN.                                                                                                    |
|                              |                          | false: Disables IPMI over LAN.                                                                                                    |
|                              | encryptkey=text          | text: Text used for encryption and                                                                                                    |
|                              | confirmencryptkey=text   | confirmation of encryption. <b>NOTE:</b> The option text is supported only on PowerEdge 1950, 1955, 2900, and 2950 systems.                                                                                                    |
|                              | gateway=Gateway          | <b>Gateway</b> : Sets a gateway address if you have selected static as the IP address source for the BMC LAN interface.                                                                                                    |
|                              | enablenic=true   false   | true: Enables DRAC NIC.                                                                                                    |
|                              |                          | false: Disables DRAC NIC                                                                                                    |
|                              |                          | <b>NOTE:</b> The option <b>enablenic</b> is supported on PowerEdge 1950, 1955, 2900, and 2950 systems that have DRAC installed.                                                                                                    |
|                              | IP address=IP            | ip: Sets the IP address if you have selected<br>static as the IP address source for the BMC<br>LAN interface.                                                                                                    |

Table 4-12. omconfig chassis remoteaccess (continued)

| name=value pair 1<br>config= | name=value pair 2                                 | Description                                                                                                    |
|------------------------------|---------------------------------------------------|----------------------------------------------------------------------------------------------------|
| config=nic<br>(continued)    | ipsource=static   dhcp   systemsoftware           | static: Static if the IP address of the BMC<br>LAN interface is a fixed, assigned IP address.                                 |
|                              |                                                   | <b>dhcp</b> : DHCP if the source of the IP address of the BMC LAN interface is the dynamic host configuration protocol.       |
|                              |                                                   | <b>systemsoftware</b> : System software if the source of the IP address of the BMC LAN interface is from the system software. |
|                              |                                                   | <b>NOTE:</b> Not all commands may be supported on the system.                                                                 |
|                              | nicselection=nicl   teamedniclnic2                | nicl: Enables NIC 1.                                                                                                    |
|                              | draenie                                           | teamednic1nic2: Enables NIC teaming functionality.                                                                            |
|                              |                                                   | <b>dracnic:</b> Enables DRAC NIC if DRAC 5 is installed.                                                                      |
|                              |                                                   | <b>NOTE:</b> The option nicselection is supported only on PowerEdge 1950, 1955, 2900, and 2950 systems.                       |
|                              | privilegelevel=administrator   operator<br>  user | <b>administrator</b> : Sets the maximum privilege level that can be accepted on a LAN channel to Administrator.               |
|                              |                                                   | <b>operator</b> : Sets the maximum privilege level that can be accepted on a LAN channel to Operator.                         |
|                              |                                                   | <b>user</b> : Sets the maximum privilege level that can be accepted on a LAN channel to User.                                 |
|                              | subnet=Subnet                                     | <b>subnet</b> : Sets a subnet mask if you have selected static as the IP address source for the BMC LAN interface.            |

Table 4-12. omconfig chassis remoteaccess (continued)

| name=value pair 1<br>config= | name=value pair 2                                 | Description                                                                                                    |
|------------------------------|---------------------------------------------------|----------------------------------------------------------------------------------------------------|
| config=nic (continued)       | vlanenable=true   false                           | true: Enables the virtual LAN identification.                                                                                                    |
|                              |                                                   | false: Disables the virtual LAN identification.                                                                                                    |
|                              | vlanid=number                                     | <b>number</b> : Virtual LAN identification in the range of 1 to 4094.                                                                                                    |
|                              | vlanpriority=number                               | <b>number</b> : Priority of virtual LAN identification in the range of 0 to 7.                                                                                                    |
| config=serial                | baudrate=9600   19200   38400   57600<br>  115200 | 9600: Sets connection speed to 9600 bits per second.                                                                                                    |
|                              |                                                   | 19200:Sets connection speed to 19200 bits per second.                                                                                                    |
|                              |                                                   | 38400: Sets the volatile and nonvolatile connection speed to 38400 bits per second.                                                                                                    |
|                              |                                                   | 57600: Sets the volatile and nonvolatile connection speed to 57600 bits per second.                                                                                                    |
|                              |                                                   | 115200: Sets the volatile and nonvolatile connection speed to 115200 bits per second.  NOTE: Baud rates of 9600 and 19200 are supported on PowerEdge 1800, 1850, 2800, and 2850 systems.  Baud rates of 9600, 19200, 38400, and 57600 are supported on PowerEdge 1950, 1955, 2900, and 2950 systems.  Baud rate of 115200 is supported on certain systems that have a DRAC 5 installed. |
|                              | flowcontrol=none   rtscts                         | none: No control over the flow of communication through the serial port.  rtscts: RTS is ready to send and CTS is clear to send.                                                                                                    |

Table 4-12. omconfig chassis remoteaccess (continued)

| name=value pair 1<br>config= | name=value pair 2                                                       | Description                                                                                                    |
|------------------------------|-------------------------------------------------------------------------|----------------------------------------------------------------------------------------------------|
| config=serial (continued)    | mode=directbasic   directterminal  <br>directbasicterminal   modembasic | directbasic: Type of messaging used for IPMI messaging over a serial connection.                                                                            |
|                              | modemterminal   modembasicterminal                                      | directterminal: Type of messaging that uses<br>printable ASCII characters and that allows a<br>limited number of text commands over a<br>serial connection. |
|                              |                                                                         | directbasic terminal: Both basic and terminal mode messaging over a serial connection.                                                                      |
|                              |                                                                         | modembasic: Type of messaging used for IPMI messaging over a modem.                                                                                         |
|                              |                                                                         | modemterminal: Type of messaging that uses printable ASCII characters and that allows a limited number of text commands over a modem.                       |
|                              |                                                                         | modembasicterminal: Both basic and terminal messaging over a modem. <b>NOTE:</b> Not all commands may be supported on the system.                           |
|                              | privilegelevel=administrator   operator   user                          | administrator: Sets the maximum privilege level that can be accepted on a serial connection, to Administrator.                                              |
|                              |                                                                         | <b>operator</b> : Sets the maximum privilege level that can be accepted on a serial connection, to Operator.                                                |
|                              |                                                                         | user: Sets the maximum privilege level that can be accepted on a serial connection, to User.                                                                |

Table 4-12. omconfig chassis remoteaccess (continued)

| name=value pair 1<br>config= | name=value pair 2                                 | Description                                                                                                    |
|------------------------------|---------------------------------------------------|----------------------------------------------------------------------------------------------------|
| config=serialoverlan         | enable=true   false                               | true: Enables serial over LAN for the BMC.                                                                                         |
|                              |                                                   | false: Disables serial over LAN for the BMC.                                                                                       |
|                              | baudrate=9600   19200   38400   57600<br>  115200 | <b>9600</b> : Sets the volatile and nonvolatile connection speed to 9600 bits per second.                                          |
|                              |                                                   | 19200: Sets the volatile and nonvolatile connection speed to 19200 bits per second.                                                |
|                              |                                                   | 38400: Sets the volatile and nonvolatile connection speed to 38400 bits per second.                                                |
|                              |                                                   | 57600: Sets the volatile and nonvolatile connection speed to 57600 bits per second.                                                |
|                              |                                                   | 115200: Sets the volatile and nonvolatile connection speed to 115200 bits per second.                                              |
|                              |                                                   | <b>NOTE:</b> Baud rates of 9600 and 19200 are supported on PowerEdge 1800, 1850, 2800, and 2850 systems.                           |
|                              |                                                   | Baud rates of 9600, 19200, and 57600 are supported on PowerEdge 1950, 1955, 2900, and 2950 systems.                                |
|                              |                                                   | Baud rate of 115200 is supported on certain systems that have a DRAC 5 installed.                                                  |
|                              | privilegelevel=administrator   operator   user    | administrator: Sets the maximum privilege level that can be accepted on a serial over LAN channel, to Administrator.               |
|                              |                                                   | <b>operator</b> : Sets the maximum privilege level that can be accepted on a serial over LAN channel, to Operator.                 |
|                              |                                                   | <b>user</b> : Sets the maximum privilege level that can be accepted on a serial over LAN channel, to User.                         |
| config=settodefault          |                                                   | Takes the default configuration settings.                                                                                          |
| config=terminalmode          | deletecontrol=outputdel  <br>outputbkspspbksp     | <b>outputdel</b> : BMC outputs a <del> character when <br/>bksp&gt; or <del> is received.</del></del>                              |
|                              |                                                   | outputbkspspbksp: BMC outputs a<br><br>bksp> <sp><bksp> character when <br/> <br/>bksp&gt; or <del> is received.</del></bksp></sp> |

Table 4-12. omconfig chassis remoteaccess (continued)

| name=value pair 1<br>config=    | name=value pair 2                                      | Description                                                                                                    |
|---------------------------------|--------------------------------------------------------|----------------------------------------------------------------------------------------------------|
| config=terminalmode (continued) | echocontrol=enabled   disabled                         | enabled: Enables characters to be sent to the screen.                                                                                              |
|                                 |                                                        | <b>disabled</b> : Disables characters to be sent to the screen.                                                                                    |
|                                 | handshakingcontrol=enabled   disabled                  | enabled: Directs the BMC to output a character sequence that indicates when its input buffer is ready to accept another command.                   |
|                                 |                                                        | disabled: Does not direct the BMC to output<br>a character sequence that indicates when its<br>input buffer is ready to accept<br>another command. |
|                                 | inputlinesequence=cr   null                            | cr: The console uses <cr> as a new line sequence.</cr>                                                                                             |
|                                 |                                                        | null: The console uses <null> as a new line sequence.</null>                                                                                       |
|                                 | lineediting=enabled   disabled                         | enabled: Enables line editing as a line is typed.                                                                                                  |
|                                 |                                                        | disable: Disables line editing as a line is typed                                                                                                  |
|                                 | newlinesequence=none   crlf   null   cr<br>  lfcr   lf | none: BMC does not use a termination sequence.                                                                                                    |
|                                 |                                                        | crlf: BMC uses <cr-lf> as a new line sequence when the BMC writes a new line to the console.</cr-lf>                                               |
|                                 |                                                        | null: BMC uses <null> as a new line sequence when the BMC writes a new line to the console.</null>                                                 |
|                                 |                                                        | cr: BMC uses <cr> as a new line sequence when the BMC writes a new line to the console.</cr>                                                       |
|                                 |                                                        | Ifcr: BMC uses <lf-cr> as a new line sequence when the BMC writes a new line to the console.</lf-cr>                                               |
|                                 |                                                        | If: BMC uses <lf> as a new line sequence when the BMC writes a new line to the console.</lf>                                                       |

Table 4-12. omconfig chassis remoteaccess (continued)

| name=value pair 1<br>config= | name=value pair 2                                                      | Description                                                                                                    |
|------------------------------|------------------------------------------------------------------------|----------------------------------------------------------------------------------------------------|
| config=user                  | id=numberenable=true   false                                           | id=number: ID number of the user being configured.                                                                      |
|                              |                                                                        | enable=true: Enables user.                                                                                              |
|                              |                                                                        | enable=false: Disables user.                                                                                            |
|                              | id=numberenableserialoverlan=true   false                              | id=number: ID number of the user being configured.                                                                      |
|                              |                                                                        | enableserialoverlan=true: Enables serial over LAN.                                                                      |
|                              |                                                                        | enableserialoverlan=false: Disables serial over LAN.                                                                    |
|                              |                                                                        | <b>NOTE:</b> The option <b>enableserialoverlan</b> is supported only on PowerEdge 1950, 1955, 2900, and 2950 systems.   |
|                              | id=number name=text                                                    | <b>number</b> : ID number of the user being configured.                                                                 |
|                              |                                                                        | name=text: Name of the user.                                                                                            |
|                              | id=number newpw=text<br>confirmnewpw=text                              | <b>number</b> : ID number of the user being configured.                                                                 |
|                              |                                                                        | newpw=text: New password of the user.                                                                                   |
|                              |                                                                        | <pre>confirmnewpw=text: Confirm new password of the user.</pre>                                                         |
|                              | id=number serialaccesslevel=<br>administrator   operator   user   none | id=number: ID number of the user being configured.                                                                      |
|                              |                                                                        | serialaccesslevel=administrator: User with an ID has access privileges of an Administrator for the Serial Port channel. |
|                              |                                                                        | serialaccesslevel=operator: User with an ID has access privileges of an Operator for the serial port channel.           |
|                              |                                                                        | serialaccesslevel=user: User with an ID has access privileges of a User for the serial port Channel.                    |
|                              |                                                                        | serialaccesslevel=none: User with an ID does<br>not have access privileges for the<br>serial port channel.              |

Table 4-12. omconfig chassis remoteaccess (continued)

| name=value pair 1<br>config= | name=value pair 2                                                                    | Description                                                                                                  |
|------------------------------|--------------------------------------------------------------------------------------|----------------------------------------------------------------------------------------------------|
| config=user (continued)      | id=number lanaccesslevel=<br>administrator   operator   user  none                   | id=number: ID number of the user being configured.                                                           |
|                              |                                                                                      | lanaccesslevel=administrator: User with an ID has access privileges of an Administrator for the LAN channel. |
|                              |                                                                                      | lanaccesslevel=operator: User with an ID has access privileges of an Operator for the LAN channel.           |
|                              |                                                                                      | lanaccesslevel=user: User with an ID has access privileges of a User for the LAN channel.                    |
|                              |                                                                                      | lanaccesslevel=none: User with an ID does<br>not have access privileges for the<br>LAN channel.              |
|                              | id=user id<br>dracusergroup=admin   poweruser  <br>guest   testalert   custom   none | <pre>id=user id: User ID of the user being configured.</pre>                                                 |
|                              |                                                                                      | dracusergroup=admin: Enables the Administrator User privileges.                                              |
|                              |                                                                                      | dracusergroup=poweruser: Enables the Power User privileges.                                                  |
|                              |                                                                                      | dracusergroup=guest: Enables the Guest User privileges.                                                      |
|                              |                                                                                      | dracusergroup=testalert: Enables the Test<br>Alert user privileges.                                          |
|                              |                                                                                      | dracusergroup=custom: Enables the Custom User privileges.                                                    |
|                              |                                                                                      | <b>NOTE</b> : See Table 4-13 for more information on the name=value pair. dracusergroup=custom.              |
|                              |                                                                                      | dracusergroup=none: Does not enable user privileges.                                                         |

Table 4-13. omconfig chassis remoteaccess config=user id=<user id> dracusergroup=custom

| name=value pair 1 | name=value pair 2    | name=value pair 3                      | Description                                                         |
|-------------------|----------------------|----------------------------------------|---------------------------------------------------------------------|
| config=user       | id=user id           | logindrac= true   false                | true/false: Enables/disables                                        |
| (continued)       | dracusergroup=custom |                                        | logging into DRAC.                                                  |
|                   |                      | configuredrac= true   false            | <b>true/false</b> : Enables/disables configuration of DRAC.         |
|                   |                      | configure users= true   false          | true/false: Enables/disables configuration of users.                |
|                   |                      | clearlogs= true   false                | true/false: Enables/disables log clearance.                         |
|                   |                      | executeservercommands=<br>true   false | true/false: Enables/disables execution of server commands.          |
|                   |                      | accessconsoleredir= true  <br>false    | <b>true/false</b> : Enables/disables access to console redirection. |
|                   |                      | accessvirtualmedia= true  <br>false    | <b>true/false</b> : Enables/disables access to virtual media.       |
|                   |                      | testalerts= true   false               | true/false: Enables/disables test alerts.                           |

# omconfig chassis temps

Use the omconfig chassis temps command to set warning thresholds for temperature probes. As with other components, you can view both warning and failure threshold values, but you cannot set failure thresholds. Your system's manufacturer sets the minimum and maximum failure thresholds.

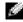

**NOTE:** Settable thresholds vary from one system configuration to another.

#### **Valid Parameters for Temperature Warning Thresholds**

Table 4-14 shows the valid parameters for setting temperature warning thresholds:

Table 4-14. omconfig chassis temps

| name=value pair        | Description                                             |
|------------------------|---------------------------------------------------------|
| index=< <i>n</i> >     | Number of the probe or probe index (must be specified). |
| warnthresh=default     | Sets minimum and maximum warning thresholds to default. |
| minwarnthresh = < n >  | Minimum warning threshold (1 decimal place).            |
| maxwarnthresh= <n></n> | Maximum warning threshold (1 decimal place).            |

#### **Default Minimum and Maximum Warning Thresholds**

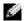

**NOTE:** The capabilities for managing sensors vary by systems.

If you want to set both the upper and lower temperature warning threshold values to the recommended default value, type:

omconfig chassis temps index=0 warnthresh=default

You cannot default one value and set another. In other words, if you default the minimum warning threshold value, you are also selecting the default value for the maximum warning threshold value.

#### Specify a Value for Minimum and Maximum Warning Thresholds

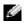

**NOTE:** In PowerEdge x8xx and x9xx systems, warning threshold for the temperature probe can be set only for the ambient temperature.

If you prefer to specify values for the temperature probe warning thresholds, you must specify the number of the probe you are configuring and the minimum and/or maximum warning threshold value. In the following example, the probe that is being configured is probe 4:

omconfig chassis temps index=4 minwarnthresh=11.2 maxwarnthresh=58.7

When you issue the command and the system sets the values you specify, the following message appears: Temperature probe warning threshold(s) set successfully.

#### omconfig chassis volts

Use the omconfig chassis volts command to set voltage probe warning thresholds. As with other components, you can view both warning and failure threshold values, but you cannot set failure thresholds. Your system's manufacturer sets the minimum and maximum failure thresholds.

#### **Valid Parameters for Voltage Warning Thresholds**

Table 4-15 shows the valid parameters for setting voltage warning thresholds.

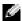

**NOTE:** Settable thresholds vary from one system configuration to another.

Table 4-15. omconfig chassis volts

| name=value pair        | Description                                             |
|------------------------|---------------------------------------------------------|
| index=< <i>n</i> >     | Probe index (must be specified).                        |
| warnthresh=default     | Sets minimum and maximum warning thresholds to default. |
| minwarnthresh = < n >  | Minimum warning threshold (3 decimal places).           |
| maxwarnthresh= <n></n> | Maximum warning threshold (3 decimal places).           |

#### **Default Minimum and Maximum Warning Thresholds**

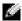

NOTE: Systems that contain ESM3 capabilities do not allow you to set warning threshold values to default values.

If you want to set both the upper and lower voltage warning threshold values to the recommended default value, type:

omconfig chassis volts index=2 warnthresh=default

You cannot default one value and set another. In other words, if you default the minimum warning threshold value, you are also selecting the default value for the maximum warning threshold value.

#### Specify a Value for Minimum and Maximum Warning Thresholds

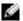

NOTE: Minimum and maximum warning thresholds for the voltage cannot be set on PowerEdge x8xx systems.

If you prefer to specify values for the voltage probe warning thresholds, you must specify the number of the probe you are configuring and the minimum and/or maximum warning threshold values. In the following example, the probe that is being configured is probe 0:

omconfig chassis volts index=0 minwarnthresh=1.900 maxwarnthresh= 2.250

When you issue the command and the system sets the values you specify, the following message appears: Voltage probe warning threshold(s) set successfully.

# omconfig preferences

Use the **omconfig preferences** command to set system preferences. On the command line, you can set the SNMP root password and specify which user levels are able to access Server Administrator. You can also configure the Active Directory service.

# omconfig preferences cdvformat

You can use the omconfig preferences cdvformat to specify the delimiters for separating data fields reported in the custom delimited format. The valid values for delimiters are: exclamation, semicolon, at, hash, dollar, percent, caret, asterisk, tilde, question, colon, comma, and pipe.

The following example shows how to set the delimiter for separating data fields to asterisk:

omconfig preferences cdvformat delimiter=asterisk

# omconfig preferences dirservice

You can use the omconfig preferences dirservice command to configure the Active Directory service. The <productname>oem.ini file is modified to reflect these changes. If the "adproductname" is not present in the continue or in the productname or in the default value will be used. The default value will be <computername>---< computername> refers to the name of the computer running Server Administrator and productname> refers to the name of the product defined in omprv32.ini. For Server Administrator, it is "omsa".

Therefore, for a computer named "myOmsa" running Server Administrator, the default name would be "myOmsa–omsa". This is the name of Server Administrator defined in Active Directory by using the snap-in tool. This name must match the name for the application object in Active Directory in order to find user privileges.

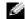

NOTE: This command is applicable only on systems running the Windows operating system.

Table 4-16 shows the valid parameters for the command.

**Table 4-16.** Active Directory Service Configuration Parameters

| name=value pair                     | Description                                                                                                    |
|-------------------------------------|----------------------------------------------------------------------------------------------------|
| prodname= <text></text>             | Specify the product to which you want to apply the Active Directory configuration changes. <b>Prodname</b> refers to the name of the product defined in omprv32.ini. For Server Administrator, it is "omsa".                    |
| enable= <true false=""  =""></true> | true: Enables Active Directory service authentication support and the Active Directory Login option on the login page.                                                                                                    |
|                                     | false: Disables Active Directory service authentication support and the Active Directory Login option on the login page. If the Active Directory Login option is not present, you can only login to the local machine accounts. |
| adprodname= <text></text>           | Specify the name of the product as defined in the Active Directory service. This name links the product with the Active Directory privilege data for user authentication.                                                       |

## omconfig preferences snmp

Setting the SNMP root password allows administrators to restrict access to SNMP set operations that allow important systems management interventions. You can configure the SNMP root password normally (by typing all of the parameters in one command line) or interactively.

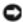

NOTICE: Interactive mode is the more secure method of setting the SNMP root password. In noninteractive mode, the values you enter for the newpw and confirmnewpw options appear on your system's monitor when you type them. In interactive mode, the values you type for passwords are masked.

The parameters for configuring the SNMP root password are the same whether you configure it interactively or iteratively.

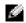

NOTE: If you specify setting=rootpw but do not specify the other name=value pair parameters, you enter interactive mode, and the command line prompts you for the remaining values.

Table 4-17 shows the valid parameters for the command.

Table 4-17. SNMP Root Password Parameters

| name=value pair                           | Description                          |
|-------------------------------------------|--------------------------------------|
| setting=rootpw                            | Required.                            |
| oldpw= <oldpassword></oldpassword>        | Enter the old SNMP root password.    |
| newpw= <newpassword></newpassword>        | Sets the new SNMP root password.     |
| confirmnewpw= <newpassword></newpassword> | Confirms the new SNMP root password. |

When you type omconfig preferences snmp setting=rootpw, the system prompts you to supply values for the required parameters.

When you type omconfig preferences snmp, you must supply all of the parameters in the initial command line. For example:

omconfig preferences snmp setting=rootpw oldpw=openmanage newpw=serveradmin confirmnewpw=serveradmin

#### omconfig preferences useraccess

Depending on the policies of your enterprise, you may want to restrict the access that some user levels have to Server Administrator. The **omconfig preferences useraccess** command allows you to grant or withhold the right of Users and Power Users to access Server Administrator.

Table 4-18 shows the valid parameters for the command.

Table 4-18. Enabling User Access for Administrators, Power Users, and Users

| Command                                          | Result                                                                                 | Description                            |
|--------------------------------------------------|----------------------------------------------------------------------------------------|----------------------------------------|
| omconfig preferences useraccess enable=user      | Grants Server<br>Administrator access<br>to Users, Power Users,<br>and Administrators. | Least restrictive form of user access. |
| omconfig preferences useraccess enable=poweruser | Grants Server<br>Administrator access<br>to Power Users and<br>Administrators.         | Excludes user level access only.       |
| omconfig preferences useraccess enable=admin     | Grants Server<br>Administrator access<br>to Administrators <i>only</i> .               | Most restrictive form of user access.  |

# omconfig system

Use the omconfig system commands to clear logs, determine how various shutdown actions occur, set initial values or edit values for cost of ownership information, and determine how to respond to a hung operating system.

#### omconfig system alertaction

You can use the omconfig system alertaction command to determine how Server Administrator responds when a component has a warning or failure event.

#### **Defining Alert Actions**

An alert action is an action that you can specify for your system to take when specified conditions are met. Alert actions determine in advance what actions are to be taken for warning or failure events on intrusion, fans, temperatures, voltages, power supplies, memory, and redundancy.

For example, if a fan probe on your system reads a fan RPM of 300 and your minimum warning threshold value for that fan probe is 600 RPM, then your system generates a fan probe warning. Alert action settings determine how persons are notified of this event. For temperature, voltage, and current probe readings that fall within the warning or failure range, you can also configure alert actions.

#### Syntax for Setting Alert Actions

Setting an alert action requires two name=value pairs. The first name=value pair is the event type. The second name=value pair is the action you want to take for this event. For example, in the command:

omconfig system alertaction event=powersupply broadcast=true

the event is a power supply failure and the action is to broadcast a message to all Server Administrator users.

#### Available Alert Actions

Table 4-19 shows the alert actions for each component that allows you to configure an alert action

Table 4-19. Alert Actions You Can Set for Warning and Failure Events

| Alert Action Setting | Description                                                                                                    |
|----------------------|----------------------------------------------------------------------------------------------------|
| alert=true   false   | true: Enables your system's console alert. When enabled, the monitor attached to the system from which you are running Server Administrator displays a visual alert message. |
|                      | false: Disables your system's console alert.                                                                                                    |
| ·                    | <b>true</b> : Enables a message or alert to be broadcast to all users who have drives mapped to the system (Windows) or who are logged into the system (Linux).              |
|                      | false: Disables alert broadcasts.                                                                                                    |

Table 4-19. Alert Actions You Can Set for Warning and Failure Events (continued)

| Alert Action Setting          | Description                                                                                                    |
|-------------------------------|----------------------------------------------------------------------------------------------------|
| clearall=true                 | Clears all actions for this event.                                                                                                    |
| execappath= <string></string> | Sets the fully qualified path and filename of the application you want to execute in case of an event for the component described in this window. |
| execapp=false                 | Disables the executable application.                                                                                                    |

### **Components and Events for Which You Can Set Alert Actions**

Table 4-20 lists the components and the events for which you can set alert actions. Components are listed in alphabetical order, except that warning events always precede failure events for a component.

Table 4-20. Events for Which You Can Set Alert Actions

| Event Name            | Description                                                                                                    |
|-----------------------|----------------------------------------------------------------------------------------------------|
| event=batterywarn     | Sets actions when a battery probe detects a warning value.                                                                                                    |
| event=batteryfail     | Sets actions when a battery probe detects a failure value.                                                                                                    |
| event=currentwarn     | Sets actions when a current probe detects a warning value.                                                                                                    |
| event=currentfail     | Sets actions when a current probe detects a failure value.                                                                                                    |
| event=fanwarn         | Sets actions when a fan probe detects a warning value.                                                                                                    |
| event=fanfail         | Sets actions when a fan probe detects a failure value.                                                                                                    |
| event=hardwarelogwarn | Sets actions when a hardware log detects a warning value.                                                                                                    |
| event=hardwarelogfull | Sets actions when a hardware log is full.                                                                                                    |
| event=intrusion       | Sets actions when a chassis intrusion event is detected.                                                                                                    |
| event=memprefail      | Sets actions when a memory probe detects a prefailure value.                                                                                                    |
| event=memfail         | Sets actions when a memory probe detects a failure value.                                                                                                    |
| event=powersupply     | Sets actions when a power supply probe detects a failure value.                                                                                                 |
| event=powersupplywarn | Sets actions when a power supply probe detects a warning value.                                                                                                 |
| event=processorwarn   | Sets actions when a processor probe detects a warning value.                                                                                                    |
| event=processorfail   | Sets actions when a processor probe detects a failure value.                                                                                                    |
| event=redundegrad     | Sets actions when a redundant component becomes inoperative, resulting in less than full redundancy for that component.                                         |
| event=redunlost       | Sets actions when one or more redundant components become inoperative, resulting in a lost or a "no redundant components working" condition for that component. |
| event=tempwarn        | Sets actions when a temperature probe detects a warning value.                                                                                                  |
| event=tempfail        | Sets actions when a temperature probe detects a failure value.                                                                                                  |

Table 4-20. Events for Which You Can Set Alert Actions (continued)

| Event Name        | Description                                                                                                    |
|-------------------|----------------------------------------------------------------------------------------------------|
| event=voltwarn    | Sets actions when a voltage probe detects a warning value.                                                                                                    |
| event=voltfail    | Sets actions when a voltage probe detects a failure value.                                                                                                    |
| event=watchdogasr | Sets actions that Server Administrator performs on the next system startup after a watchdog Automatic System Recovery (ASR) is performed for a hung operating system. |

#### **Example Set Alert Action Commands**

The examples below are valid example commands. For each successful command issued, the following message appears:

Alert action(s) configured successfully.

#### **Example Current Probe Actions**

To disable system console alert if a current probe detects a warning event, type:

omconfig system alertaction event=currentwarn alert=false

To enable broadcast messages if a current probe detects a failure event, type:

omconfig system alertaction event=currentfail broadcast=true

#### **Example Fan Probe Actions**

To generate alerts when a fan probe detects a failure value, type:

omconfig system alertaction event=fanfail alert=true

#### **Example Chassis Intrusion Actions**

To clear all alert actions for chassis intrusion, type:

omconfig system alertaction event=intrusion clearall=true

#### **Commands for Clearing Logs**

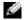

**NOTE:** For more information about alert messages, see the *Dell OpenManage™ Server Administrator Messages* Reference Guide.

You can use the omconfig system command to clear three logs: the alert log, the command log, and the hardware, or ESM, log.

To clear the contents of the alert log, type:

omconfig system alertlog action=clear

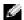

NOTE: Entering an invalid RAC user name may prevent the command log from displaying. Clearing the command log resolves this condition.

To clear the contents of the command log, type:

omconfig system cmdlog action=clear

To clear the contents of the ESM log, type:

omconfig system esmlog action=clear

#### omconfig system pedestinations

Use the **omconfig system pedestinations** command to set IP addresses for alert destinations.

Table 4-21 shows the valid parameters for the command.

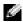

NOTE: You can either specify the index and IP address as parameters together OR you can set the community string as a parameter alone.

Table 4-21. omconfig system pedestinations

| name=Value Pair         | Description                                                                                                    |  |
|-------------------------|----------------------------------------------------------------------------------------------------|--|
| destenable=true   false | <b>true</b> : Enables an individual platform event filter destination after a valid IP address has been set.                                        |  |
|                         | false: Disables an individual platform event filter.                                                                                                |  |
| index=number            | Sets the index for the destination.                                                                                                    |  |
| ipaddress=ip address    | Sets the IP address for the destination.                                                                                                    |  |
| communitystr=text       | Sets the text string that acts as a password and is used to authenticate SNMP messages sent between the BMC and the destination management station. |  |

## omconfig system platformevents

Use the omconfig system platformevents command to configure shutdown action, if any, to be taken for a specific platform event. You can also enable or disable platform event filter alert generation.

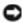

NOTICE: If you set a platform event shutdown action to anything other than "none", your system will forcefully shutdown when the specified event occurs. This shutdown is initiated by firmware and is carried out without first shutting down the operating system or any of the applications running on your system.

Table 4-22 shows the valid parameters for the command.

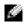

**NOTE:** Alert settings are mutually exclusive and can be set one at a time only. The action settings are also mutually exclusive and can be set one at a time only. However, alert and action settings are not mutually exclusive of each other.

Table 4-22. Shutdown Action

| Shutdown Action   | Description                                                                                                    |
|-------------------|----------------------------------------------------------------------------------------------------|
| alert=disable     | Disables the SNMP alert.                                                                                                    |
| alert=enable      | Enables the SNMP alert to be sent.                                                                                             |
| action=none       | Takes no action when the system is hung or has crashed.                                                                        |
| action=powercycle | Turns the electrical power to the system off, pauses, turns the power on, and reboots the system.                              |
| action=poweroff   | Turns off the electrical power to the system.                                                                                  |
| action=reboot     | Forces the operating system to shut down and initiates system startup, performs BIOS checks, and reloads the operating system. |

Table 4-23 lists the components and the events for which you can set platform events. Components are listed in alphabetical order, except that warning events always precede failure events for a component.

Table 4-23. omconfig system platformevents

| Event Name                | Description                                                                                                    |
|---------------------------|----------------------------------------------------------------------------------------------------|
| alertsenable=true   false | true: Enables generation of platform event filter alerts.                                                                                                    |
|                           | false: Disables generation of platform event filter alerts.                                                                                                    |
|                           | <b>NOTE:</b> This setting is independent of the individual platform event filter alert settings. For a platform event filter to generate an alert, both the individual alert and the global event alert must be enabled. |
| event=batterywarn         | Sets action or enables/disables alert generation when a battery device detects that the battery is pending a failure condition.                                                                                          |
| event=batteryfail         | Sets action or enables/disables alert generation when a battery device detects that the battery has failed.                                                                                                    |
| event=discretevolt        | Sets action or enables/disables alert generation when a discrete voltage probe detects that the voltage is too low for proper operation.                                                                                 |
| event=fanfail             | Sets action or enables/disables alert generation when a fan probe detects that the fan is running too slow or not at all.                                                                                                |
| event=hardwarelogfail     | Enables/disables alert generation when a hardware log detects a failure value.                                                                                                    |
| event=intrusion           | Sets action or enables/disables alert generation when a chassis has been opened.                                                                                                    |
| event=powerwarn           | Sets action or enables/disables alert generation when a power device probe detects that the power supply, voltage regulator module, or DC to DC converter is pending a failure condition.                                |
| event=powerabsent         | Sets action or enables/disables alert generation when a processor probe detects that the power supply is absent.                                                                                                    |

Table 4-23. omconfig system platformevents (continued)

| Event Name            | Description                                                                                                    |
|-----------------------|----------------------------------------------------------------------------------------------------|
| event=powerfail       | Sets action or enables/disables alert generation when a power device probe detects that the power supply, voltage regulator module, or DC to DC converter has failed.                                      |
| event=processorwarn   | Sets action or enables/disables alert generation when a processor probe detects that the processor is running at less than peak performance or speed.                                                      |
| event=processorfail   | Sets action or enables/disables alert generation when a processor probe detects that the processor has failed.                                                                                             |
| event=processorabsent | Sets action or enables/disables alert generation when a processor probe detects that the processor is absent.                                                                                              |
| event=redundegrad     | Sets action or enables/disables alert generation when the system's fans and/or power supplies become inoperative, resulting in less than full redundancy for that component.                               |
| event=redunlost       | Sets action or enables/disables alert generation when the system's fans and/or power supplies become inoperative, resulting in a lost or a "no redundant components working" condition for that component. |
| event=tempwarn        | Sets action or enables/disables alert generation when a temperature probe detects that the temperature is approaching the maximum high or low limits.                                                      |
| event=tempfail        | Sets action or enables/disables alert generation when a temperature probe detects that the temperature is either too high or low for proper operation.                                                     |
| event=voltfail        | Sets action or enables/disables alert generation when a voltage probe detects that the voltage is too low for proper operation.                                                                            |
| event=watchdogasr     | Enables or disables alert generation configured by the ASR when the system has hung or is not responding.                                                                                                  |

# omconfig system events

Use the omconfig system events command to enable and disable SNMP traps for components on your system.

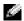

**NOTE:** Not all event types may be present on your system.

There are four parameters in the name=value pair component of the **omconfig system events** command:

- source
- type
- severity
- index

#### Source

At present, source=snmptraps is a required name=value pair because SNMP is currently the only supported source of event notification for your system's components.

omconfig system events source=snmptraps

#### Type

The event type refers to the name of the component(s) involved in the event. Table 4-24 shows the valid parameters for system event types.

**Table 4-24.** System Event Type Parameters

| name=value pair    | Description                              |
|--------------------|------------------------------------------|
| type=accords       | Configures events for AC power cords.    |
| type=battery       | Configures events for battery.           |
| type=all           | Configures events for all device types.  |
| type=currents      | Configures events for amperage.          |
| type=fanenclosures | Configures events for fan enclosures.    |
| type=fans          | Configures events for fans.              |
| type=intrusion     | Configures events for chassis intrusion. |
| type=log           | Configures events for logs.              |
| type=memory        | Configures events for memory.            |
| type=powersupplies | Configures events for power supplies.    |
| type=redundancy    | Configures events for redundancy.        |
| type=temps         | Configures events for temperatures.      |
| type=volts         | Configures events for voltages.          |

#### Severity

In the context of configuring events, severity determines how severe an event must be before Server Administrator notifies you of the event for a component type. When there are multiple components of the same type in the same system chassis, you can also specify whether you want to be notified for event severity according to the number of the component by using the index =  $\langle n \rangle$  parameter. Table 4-25 shows the valid severity parameters.

**Table 4-25.** System Event Severity Parameters

| Command                                                                 | Result                                                                | Description                                                                                              |
|-------------------------------------------------------------------------|-----------------------------------------------------------------------|----------------------------------------------------------------------------------------------------|
| omconfig system events type=< <i>component name</i> > severity=info     | Enables notification for informational, warning, and critical events. | Least restrictive form of event notification.                                                            |
| omconfig system events type=< <i>component name</i> > severity=warning  | Enables notification for warning and critical events.                 | Omits informational event<br>notification, for example, when a<br>component returns to normal<br>status. |
| omconfig system events type=< <i>component name</i> > severity=critical | Enables notification for critical events only.                        | Restrictive form of event notification.                                                                  |
| omconfig system events type=< <i>component name</i> > severity=none     | Disables event notification.                                          | No event notification.                                                                                   |

#### Index

Index refers to the number of an event for a particular component. Index is an optional parameter. When you omit the index parameter, events are configured for all components of the specified type, such as all fans. When a system contains more than one fan, for example, you can enable or disable event notification for a particular fan. An example command is as follows:

omconfig system events type=fan index=0 severity=critical

As a result of the example command, Server Administrator will send an SNMP trap only when the first fan in the system chassis (index 0) has reached critical fan RPMs.

## omconfig system webserver

Use the **omconfig system webserver** command to start or stop the Web server. Table 4-26 shows the valid parameters for the command.

**Table 4-26.** Web Server Configuration Parameters

| name=value pair | Description              |
|-----------------|--------------------------|
| action=start    | Starts the Web server.   |
| action=stop     | Stops the Web server.    |
| action=restart  | Restarts the Web server. |

## omconfig system recovery

Use the omconfig system recovery command to set the action that is to be taken when the operating system has hung or crashed. You can also set the number of seconds that must pass before the system is considered to have a hung operating system. Table 4-27 shows the valid parameters for the command.

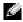

NOTE: Upper and lower limits for the timer are dependent on your system model and configuration.

**Table 4-27. Recovery Parameters** 

| name=value pair    | Description                                                                                                    |
|--------------------|----------------------------------------------------------------------------------------------------|
| action=none        | Takes no action when the operating system is hung or has crashed.                                                                                                    |
| action=reboot      | Shuts down the operating system and initiates system startup, performing BIOS checks and reloading the operating system.                                                                   |
| action=poweroff    | Turns off electrical power to the system.                                                                                                    |
| action=powercycle  | Turns off electrical power to the system, pauses, turns the power on, and reboots the system. Power cycling is useful when you want to reinitialize system components such as hard drives. |
| timer=< <i>n</i> > | Number of seconds that must pass before a system is considered to have a hung operating system (from 20 seconds to 480 seconds).                                                           |

#### **Example Recovery Commands**

To set the action on hung operating system detection to powercycle, type:

omconfig system recovery action=powercycle

To set the amount of time that the system must be hung before a recovery action is initiated to 120 seconds, type:

omconfig system recovery timer=120

# omconfig system shutdown

Use the omconfig system shutdown command to determine how the system shuts down. During system shutdown, the default is to shut down the operating system before powering off the system. Shutting down the operating system first closes down the file system before powering the system down. If you do not want to shut down the operating system first, you can use the parameter osfirst=false. Table 4-28 shows the valid parameters for the command.

Table 4-28. Shutdown Parameters

| name=value pair      | Description                                                                                                    |
|----------------------|----------------------------------------------------------------------------------------------------|
| action=reboot        | Shuts down the operating system and initiates system startup, performing BIOS checks and reloading the operating system.                                                                       |
| action=poweroff      | Turns the electrical power to the system off.                                                                                                    |
| action=powercycle    | Turns the electrical power to the system off, pauses, turns the power on, and reboots the system. Power cycling is useful when you want to reinitialize system components such as hard drives. |
| osfirst=true   false | <b>true</b> : Closes the file system and exits the operating system before shutting down the system.                                                                                           |
|                      | false: Does not close the file system or shut down the operating system before shutting down the system.                                                                                       |

#### **Example Shutdown Commands**

To set the shutdown action to reboot, type:

omconfig system shutdown action=reboot

To bypass operating system shutdown before the system is powered off, type:

omconfig system shutdown action=reboot osfirst=false

# omconfig system thrmshutdown

Use the **omconfig system thrmshutdown** command to configure a thermal shutdown action. A thermal shutdown can be configured to occur when a temperature probe detects a temperature probe warning or failure event.

Table 4-29 shows the valid parameters for the command.

Table 4-29. Thermal Shutdown Parameters

| name=value pair                       | Description                                                                                                    |
|---------------------------------------|----------------------------------------------------------------------------------------------------|
| severity=disabled   warning   failure | disabled: Disable thermal shutdown. An administrator must intervene.                                                                                                    |
|                                       | warning: Perform a shutdown when a temperature warning event is detected. A warning event occurs when any temperature probe inside a chassis reads a temperature (in degrees Celsius) which exceeds the maximum temperature warning threshold. |
|                                       | <b>failure</b> : Perform a shutdown when a temperature failure event is detected.                                                                                                    |
|                                       | A failure event occurs when any temperature probe inside a chassis reads a temperature (in degrees Celsius) that exceeds the maximum temperature failure threshold.                                                                            |

#### **Example Thermal Shutdown Commands**

To trigger a thermal shutdown when a temperature probe detects a failure event, type:

omconfig system thrmshutdown severity=failure

To disable thermal shutdown so that an administrator has to initiate an omconfig system shutdown, type:

omconfig system thrmshutdown severity=disabled

# omconfig system assetinfo: Editing Cost of Ownership Values

# omconfig System Asset Info Overview

The **omconfig system assetinfo** command helps you to edit a comprehensive set of parameters that make up your system's total cost of ownership. This section explains the parameters that can be reported and configured under the **omconfig system assetinfo** command.

Using the **omconfig system assetinfo** command, you can set governing values for configurable objects. Examples of **assetinfo** configuration capabilities include setting values for system owner, purchase price, details of any lease that is in effect, depreciation methods and rates, and location of the system, warranty and extended warranty duration, outsourcing details, and service level agreement.

#### **User Level Required for Adding Asset Information**

Power Users and Administrators can add and edit asset information.

# **Adding Acquisition Information**

Acquisition refers to the facts about a business entity's purchase or lease of a system. Use the **omconfig system assetinfo info=acquisition** command to add detailed information about the purchase or lease of a system. Table 5-1 shows the valid parameters for the command.

Table 5-1. omconfig system assetinfo info=acquisition

| Command<br>level 1 | Command<br>level 2 | Command<br>level 3 | name=value pair 1 | name=value pair 2         | Use                                                                |
|--------------------|--------------------|--------------------|-------------------|---------------------------|--------------------------------------------------------------------|
| omconfig           |                    |                    |                   |                           |                                                                    |
|                    | system             |                    |                   |                           |                                                                    |
|                    |                    | assetinfo          |                   |                           |                                                                    |
|                    |                    |                    | info=acquisition  |                           |                                                                    |
|                    |                    |                    |                   | costcenter= <text></text> | The name or code for the business entity that acquired the system. |

Table 5-1. omconfig system assetinfo info=acquisition (continued)

| Command<br>level 1 | Command<br>level 2 | Command<br>level 3 | name=value pair 1 | name=value pair 2                 | Use                                                                                                    |
|--------------------|--------------------|--------------------|-------------------|-----------------------------------|----------------------------------------------------------------------------------------------------|
|                    |                    |                    |                   | expensed=yes   no                 | Whether the system is charged to a specific purpose or department such as research and development or sales. |
|                    |                    |                    |                   | installdate=<br><mmddyy></mmddyy> | Date the system was put into service.                                                                        |
|                    |                    |                    |                   | ponum=< <i>n</i> >                | Number of the document that authorized payment for the system.                                               |
|                    |                    |                    |                   | purchasecost= <n></n>             | Price the owner paid for the system.                                                                         |
|                    |                    |                    |                   | purchasedate= <mmddyy></mmddyy>   | Date the owner purchased the system.                                                                         |
|                    |                    |                    |                   | signauth= <text></text>           | Name of the person who approved the purchase or the service call on the system.                              |
|                    |                    |                    |                   | waybill=< <i>n</i> >              | Receipt from the carrier for the goods received.                                                             |

# **Example Commands for Adding Acquisition Information**

To provide a value for an acquisition parameter, type a command of the form: **omconfig system assetinfo info=acquisition** < name=value pair 2>. For example, type:

 ${\tt omconfig \ system \ assetinfo \ info=acquisition \ purchase date=122101}$ 

The following message appears:

Asset information set successfully.

You can enter more than one **omconfig system assetinfo** command at the same time, as long as all of the parameters for name=value pair 2 belong to the same name=value pair 1. For example, if you want to enter more than one parameter value for **info=acquisition**, use the following example as a syntax guide:

omconfig system assetinfo info=acquisition purchasecost=5000 waybill=123456 installdate=120501 purchasedate=050601 ponum=9999 signauth="John Smith" expensed=yes costcenter=finance

The following message appears:

Asset information set successfully.

# **Adding Depreciation Information**

Depreciation is a set of methods for computing the devaluation of your asset over time. For example, the depreciation of a system that is expected to have a useful life of 5 years would be 20 percent. Use the omconfig system assetinfo=depreciation command to add details about how your system's depreciation is to be computed. Table 5-2 shows the valid parameters for the command.

Table 5-2. omconfig system assetinfo info=depreciation

| Command<br>level 1 | Command<br>level 2 | Command<br>level 3 | name=value pair 1 | name=value pair 2              | Use                                                              |
|--------------------|--------------------|--------------------|-------------------|--------------------------------|------------------------------------------------------------------|
| omconfig           |                    |                    |                   |                                |                                                                  |
|                    | system             |                    |                   |                                |                                                                  |
|                    |                    | assetinfo          |                   |                                |                                                                  |
|                    |                    |                    | info=depreciation |                                |                                                                  |
|                    |                    |                    |                   | $duration = \langle n \rangle$ | Number of years or months over which a system is depreciated.    |
|                    |                    |                    |                   | method = < text >              | Steps and assumptions used to compute the system's depreciation. |
|                    |                    |                    |                   | percent= <n></n>               | Portion of 100 that an asset is devalued or depreciated.         |
|                    |                    |                    |                   | unit=months   years            | Unit is months or years.                                         |

# **Example Commands for Adding Depreciation Information**

To provide a value for a depreciation parameter, type a command of the form: **omconfig system assetinfo** info=depreciation < name = value pair 2>. For example, type:

omconfig system assetinfo info-depreciation method-straightline

The following message appears:

Asset information set successfully.

# **Adding Extended Warranty Information**

Use the **omconfig system extwarranty** command to assign values for extended warranty information. A warranty is a contract between the manufacturer or dealer and the purchaser of a system. The warranty identifies the components that are covered for repair or replacement for a specified length of time or usage. The extended warranty comes into force after the original warranty expires. For details on how to edit warranty values, see "Adding Warranty Information."

Table 5-3 shows the valid parameters for the command.

Table 5-3. omconfig system assetinfo info=extwarranty

| Command<br>level 1 | Command<br>level 2 | Command<br>level 3 | name=value pair 1   | name=value pair 2                  | Use                                                          |
|--------------------|--------------------|--------------------|---------------------|------------------------------------|--------------------------------------------------------------|
| omconfig           |                    |                    |                     |                                    |                                                              |
|                    | system             |                    |                     |                                    |                                                              |
|                    |                    | assetinfo          |                     |                                    |                                                              |
|                    |                    |                    | in fo = extwarranty |                                    |                                                              |
|                    |                    |                    |                     | $cost = \langle cost \rangle$      | Cost of the extended warranty service.                       |
|                    |                    |                    |                     | enddate= <enddate></enddate>       | Date the extended warranty agreement ends.                   |
|                    |                    |                    |                     | provider=< <i>provider</i> >       | Business entity that provides the extended warranty service. |
|                    |                    |                    |                     | startdate= <startdate></startdate> | Date the extended warranty service begins.                   |

# **Example Command for Adding Extended Warranty Information**

To provide a value for an extended warranty parameter, type a command of the form: **omconfig system assetinfo info=extwarranty** < name=value pair 2>. For example, type:

omconfig system assetinfo info=extwarranty enddate=012503

The following message appears:

Asset information set successfully.

# **Adding Lease Information**

A lease is an agreement to pay for the use of a system for a specified period of time. The lessor retains ownership of the system. Table 5-4 shows the valid parameters for the command.

Table 5-4. omconfig system assetinfo info=lease

| Command<br>level 1 | Command<br>level 2 | Command<br>level 3 | name=value pair 1 | name=value pair 2             | Use                                                                            |
|--------------------|--------------------|--------------------|-------------------|-------------------------------|--------------------------------------------------------------------------------|
| omconfig           |                    |                    |                   |                               |                                                                                |
|                    | system             |                    |                   |                               |                                                                                |
|                    |                    | assetinfo          |                   |                               |                                                                                |
|                    |                    |                    | info=lease        |                               |                                                                                |
|                    |                    |                    |                   | buyout= <amount></amount>     | Amount of money paid to purchase a system from a lessor.                       |
|                    |                    |                    |                   | lessor=< <i>lessor</i> >      | Business entity that is leasing the system out.                                |
|                    |                    |                    |                   | multischedule=true  <br>false | Whether cost of leasing the system is computed by more than one rate schedule. |
|                    |                    |                    |                   | ratefactor = < factor >       | Factor used to calculate the lease payment.                                    |
|                    |                    |                    |                   | value= <residual></residual>  | Fair market value of the system at the end of the lease period.                |

# **Example Command for Adding Lease Information**

To provide a value for a lease parameter, type a command of the form: **omconfig system assetinfo info= lease** < name=value pair 2>. For example, type:

omconfig system assetinfo info=lease value=4500

The following message appears:

Asset information set successfully.

# **Adding Maintenance Information**

Maintenance refers to activities required to keep the system in good working order. Table 5-5 shows the valid parameters for adding maintenance information.

Table 5-5. omconfig system assetinfo info=maintenance

| Command<br>level 1 | Command<br>level 2 | Command<br>level 3 | name=value pair 1   | name=value pair 2                  | Use                                                 |
|--------------------|--------------------|--------------------|---------------------|------------------------------------|-----------------------------------------------------|
| omconfig           |                    |                    |                     |                                    |                                                     |
|                    | system             |                    |                     |                                    |                                                     |
|                    |                    | assetinfo          |                     |                                    |                                                     |
|                    |                    |                    | in fo = maintenance |                                    |                                                     |
|                    |                    |                    |                     | enddate=< <i>enddate</i> >         | Date the extended warranty agreement ends.          |
|                    |                    |                    |                     | provider=< <i>provider</i> >       | Business entity providing the maintenance service.  |
|                    |                    |                    |                     | startdate= <startdate></startdate> | Date the maintenance begins.                        |
|                    |                    |                    |                     | restrictions= <string></string>    | Activities not covered by the maintenance contract. |

## **Example Command for Adding Maintenance Information**

To provide a value for a maintenance parameter, type a command of the form: **omconfig system assetinfo info=maintenance** *<name=value pair* 2>. For example, type:

omconfig system assetinfo info=maintenance startdate=012504

The following message appears:

Asset information set successfully.

# **Adding Outsource Information**

Outsourcing is the practice of contracting with another business to maintain the system in good working order. Table 5-6 shows the valid parameters for adding outsource information.

Table 5-6. omconfig system assetinfo info=outsource

| Command<br>level 1 | Command<br>level 2 | Command<br>level 3 | name=value pair 1 | name=value pair 2                          | Use                                          |
|--------------------|--------------------|--------------------|-------------------|--------------------------------------------|----------------------------------------------|
| omconfig           |                    |                    |                   |                                            |                                              |
|                    | system             |                    |                   |                                            |                                              |
|                    |                    | assetinfo          |                   |                                            |                                              |
|                    |                    |                    | info=outsource    |                                            |                                              |
|                    |                    |                    |                   | $levels = \langle n \rangle$               | Levels of service offered by the provider.   |
|                    |                    |                    |                   | problemcomponent = <component></component> | System component that requires maintenance.  |
|                    |                    |                    |                   | providerfee = < providerfee >              | Amount of money charged for maintenance.     |
|                    |                    |                    |                   | servicefee = < servicefee >                | Amount of money charged for service.         |
|                    |                    |                    |                   | signauth= <name></name>                    | Person who signed or authorized the service. |

# **Example Command for Adding Outsource Information**

To provide a value for an outsource parameter, type a command of the form: **omconfig system assetinfo info=outsource** *<name=value pair 2>*. For example, type:

omconfig system assetinfo info=outsource providerfee=75

The following message appears:

Asset information set successfully.

# **Adding Owner Information**

The owner is the party that holds legal property title to the system. Table 5-7 shows the valid parameters for adding owner information.

Table 5-7. omconfig system assetinfo info=owner

| Command<br>level 1 | Command<br>level 2 | Command<br>level 3 | name=value pair 1 | name=value pair 2                | Use                                                               |
|--------------------|--------------------|--------------------|-------------------|----------------------------------|-------------------------------------------------------------------|
| omconfig           |                    |                    |                   |                                  |                                                                   |
|                    | system             |                    |                   |                                  |                                                                   |
|                    |                    | assetinfo          |                   |                                  |                                                                   |
|                    |                    |                    | info=owner        |                                  |                                                                   |
|                    |                    |                    |                   | insuranceco= <company></company> | Name of the insurance company that insures the system.            |
|                    |                    |                    |                   | ownername=<br>business>          | Business entity that owns the system.                             |
|                    |                    |                    |                   | type=owned   leased   rented     | Whether the user of the system owns, leases, or rents the system. |

# **Example Command for Adding Owner Information**

To provide a value for an owner parameter, type a command of the form: **omconfig system assetinfo info=owner** < name=value pair 2>. For example, type:

omconfig system assetinfo info-owner type-rented

The following message appears:

Asset information set successfully.

# **Adding Service Contract Information**

A service contract is an agreement that specifies fees for preventive maintenance and repair of the system. Table 5-8 shows the valid parameters for adding contract information.

Table 5-8. omconfig system assetinfo info=service

| Command<br>level 1 | Command<br>level 2 | Command<br>level 3 | name=value pair 1 | name=value pair 2       | Use                                                |
|--------------------|--------------------|--------------------|-------------------|-------------------------|----------------------------------------------------|
| omconfig           |                    |                    |                   |                         |                                                    |
|                    | system             |                    |                   |                         |                                                    |
|                    |                    | assetinfo          |                   |                         |                                                    |
|                    |                    |                    | info=service      |                         |                                                    |
|                    |                    |                    |                   | renewed=true   false    | Whether the service agreement has been renewed.    |
|                    |                    |                    |                   | type= <string></string> | Type of service covered by the contract.           |
|                    |                    |                    |                   | vendor=<br>business>    | Business entity that offers service on the system. |

## **Example Command for Adding Service Information**

To provide a value for a service parameter, type a command of the form: **omconfig system assetinfo** info=service < name = value pair 2>. For example, type:

omconfig system assetinfo info=service vendor=fixsystemco

The following message appears:

Asset information set successfully.

# **Adding Support Information**

Support refers to technical assistance that the system user can seek when the user desires guidance on the proper use of a system to perform tasks. Table 5-9 shows the valid parameters for adding support information.

Table 5-9. omconfig system assetinfo info=support

| Command<br>level 1 | Command<br>level 2 | Command<br>level 3 | name=value pair 1 | name=value pair 2                                       | Use                                                                                                    |
|--------------------|--------------------|--------------------|-------------------|---------------------------------------------------------|----------------------------------------------------------------------------------------------------|
| omconfig           |                    |                    |                   |                                                         |                                                                                                    |
|                    | system             |                    |                   |                                                         |                                                                                                    |
|                    |                    | assetinfo          |                   |                                                         |                                                                                                    |
|                    |                    |                    | info=support      |                                                         |                                                                                                    |
|                    |                    |                    |                   | automaticfix=<br><pre><pre>cprogramname&gt;</pre></pre> | Name of any application used to fix a problem automatically.                                                              |
|                    |                    |                    |                   | helpdesk= <text></text>                                 | The help desk name or contact information such as a phone number, e-mail address, or web site address.                    |
|                    |                    |                    |                   | outsourced=true<br>  false                              | Whether an external business entity provides technical support or the system owner's employees provide technical support. |
|                    |                    |                    |                   | type=network  <br>storage                               | Whether support is for network attached devices or for storage devices.                                                   |

# **Example Command for Adding Support Information**

To provide a value for a support parameter, type a command of the form: **omconfig system assetinfo info=support** <*name=value pair* 2>. For example, type:

omconfig system assetinfo info-support outsourced-true

The following message appears:

Asset information set successfully.

### **Adding System Information**

System information includes the primary user of the system, the phone number for the primary user, and the system location. Table 5-10 shows the valid parameters for adding system information.

Table 5-10. omconfig system assetinfo info=system

| Command<br>level 1 | Command<br>level 2 | Command<br>level 3 | name=value<br>pair 1 | name=value pair 2          | Use                                        |
|--------------------|--------------------|--------------------|----------------------|----------------------------|--------------------------------------------|
| omconfig           |                    |                    |                      |                            |                                            |
|                    | system             |                    |                      |                            |                                            |
|                    |                    | assetinfo          |                      |                            |                                            |
|                    |                    |                    | info=system          |                            |                                            |
|                    |                    |                    |                      |                            |                                            |
|                    |                    |                    |                      | location = < text >        | Location of the system.                    |
|                    |                    |                    |                      | primaryphone= <n></n>      | Phone number of the system's primary user. |
|                    |                    |                    |                      | primaryuser= <user></user> | Primary user of the system.                |

#### **Example Command for Adding System Information**

To provide a value for a system parameter, type a command of the form: **omconfig system assetinfo info=system** <*name=value pair* 2>. For example, type:

omconfig system assetinfo info=system location=firstfloor

The following message appears:

Asset information set successfully.

You can enter more than one **omconfig system assetinfo** command at the same time, as long as all of the parameters for name=value pair 2 belong to the same name=value pair 1. For an example, see "Example Commands for Adding Acquisition Information."

## **Adding Warranty Information**

Use the **omconfig system warranty** command to assign values for warranty information. A warranty is a contract between the manufacturer or dealer and the purchaser of a system. The warranty identifies the components that are covered for repair or replacement for a specified length of time or usage. For details on how to edit extended warranty values, see "Adding Extended Warranty Information." Table 5-11 shows the valid parameters for adding warranty information.

Table 5-11. omconfig system assetinfo info=warranty

| Command<br>level 1 | Command<br>level 2 | Command<br>level 3 | name=value pair 1 | name=value<br>pair 2               | Use                                                       |
|--------------------|--------------------|--------------------|-------------------|------------------------------------|-----------------------------------------------------------|
| omconfig           |                    |                    |                   |                                    |                                                           |
|                    | system             |                    |                   |                                    |                                                           |
|                    |                    | assetinfo          |                   |                                    |                                                           |
|                    |                    |                    | info=warranty     |                                    |                                                           |
|                    |                    |                    |                   | cost = < cost >                    | Cost of the warranty service.                             |
|                    |                    |                    |                   | duration=<br><duration></duration> | Number of days or months that the warranty is in force.   |
|                    |                    |                    |                   | enddate=<br><enddate></enddate>    | Date the warranty agreement ends.                         |
|                    |                    |                    |                   | unit=days  <br>months              | Whether the number for duration refers to days or months. |

#### **Example Command for Adding Warranty Information**

To provide a value for a warranty parameter, type a command of the form: **omconfig system assetinfo info=warranty** < name=value pair 2>. For example, type:

omconfig system assetinfo info=warranty unit=days

The following message appears:

Asset information set successfully.

You can enter more than one **omconfig system assetinfo** command at the same time, as long as all of the parameters for name=value pair 2 belong to the same name=value pair 1. For an example, see "Example Commands for Adding Acquisition Information."

# omreport rac: Viewing Remote Access **Controller Components**

The remote access controller (RAC) is a system component that provides a full set of system management capabilities. Server Administrator integrates the RAC features into its interface, allowing users to view and manage the controller from within Dell OpenManage™ Server Administrator and Dell OpenManage IT Assistant.

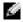

NOTE: Some features documented may not be available on your system's RAC. For example, dial-up modem use is supported only on DRAC III.

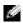

NOTE: The commands are available only on systems with DRAC III, DRAC III/XT, ERA, and ERA/O (not for systems with DRAC 4 and DRAC 5).

The **omreport rac** command enables Server Administrator to display reports on RAC components.

### **Conventions for Parameter Tables**

Parameter tables list input parameters for a command in the order in which they appear in the command line interface. In "omreport rac: Viewing Remote Access Controller Components," the parameters are listed in the order in which you must configure them.

The symbol |, often called *pipe*, is the logical *exclusive or* operator. For example, enable | disable means that you can enable or disable the component or feature, but you cannot simultaneously enable and disable the component or feature.

# omreport rac Command Summary

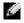

NOTE: Although this section lists all possible omreport rac commands, the commands available on your system depend on your system configuration. If you try to get help or execute a command for a component that is not installed on your system, Server Administrator issues a message that the component or feature is not found on the system.

Table 6-1 is a high-level summary of the **omreport rac** command. The column titled "Command level 3" lists the major arguments that can be used with omreport rac. "User privilege required" refers to the type of privilege you need to perform the command, where U=User, P=Power User, and A= Administrator. "Use" is a very general statement about the actions that can be performed using the omreport rac command. More details about syntax and use of the command appear later in this section.

Table 6-1. omreport rac Command Level 1, Level 2, and Level 3

| Command<br>level 1 | Command<br>level 2 | Command<br>level 3 | User<br>privilege<br>required | Use                                                                                                    |
|--------------------|--------------------|--------------------|-------------------------------|----------------------------------------------------------------------------------------------------|
| omreport           |                    |                    |                               |                                                                                                    |
|                    | rac                |                    |                               |                                                                                                    |
|                    |                    | authentication     | U, P, A                       | Enables or disables user access to the RAC based on how<br>the Administrator has set up each user's local operating<br>system user account privileges. |
|                    |                    | dialinusers        | U, P, A                       | Displays the dial-in user properties.                                                                                                    |
|                    |                    | dialoutusers       | U, P, A                       | Displays the dial-out user properties.                                                                                                    |
|                    |                    | network            | U, P, A                       | Displays the onboard NIC properties.                                                                                                    |
|                    |                    | modem              | U, P, A                       | Displays the onboard modem properties.                                                                                                    |
|                    |                    | remote             | U, P, A                       | Displays the remote features properties.                                                                                                    |
|                    |                    | snmptraps          | U, P, A                       | Displays the SNMP trap properties.                                                                                                    |
|                    |                    | users              | U, P, A                       | Displays the user name properties.                                                                                                    |
|                    |                    | viewcertificate    | U, P, A                       | Displays the server or CA certificate.                                                                                                    |

## Help With the omreport rac Command

Use the **omreport rac** -? command to get a list of the available commands for **omreport rac**.

## omreport rac authentication

Use the **omreport rac authentication** command to determine whether local operating system authentication of users is enabled or disabled for the RAC.

The RAC has two methods of authenticating user access: RAC authentication and local operating system authentication. RAC authentication is always *enabled*. Administrators can set up specific user accounts and passwords that allow access to the RAC.

Operating systems also require administrators to define different levels of users and user accounts; each user level has different privileges. Local operating system authentication on the RAC is an option for administrators who do not want to define one set of privileges for users in the operating system and a separate set of users and accounts for the RAC. If you enable local operating system authentication for the RAC, you enable any user with Administrator status on the operating system to log into the RAC.

#### Example Command for omreport rac authentication

When you type:

```
omreport rac authentication
```

the results that display show whether authentication of users for access to the RAC using the operating system user access definitions is disabled or enabled. For example:

```
omreport rac authentication
```

localauthenable=true

# omreport rac dialinusers

Use the **omreport rac dialinusers** command to display the dial-in user property values. Table 6-2 displays the valid parameters for the command.

Table 6-2. omreport rac dialinusers

| name=value pair         | Description                                                                                                    |
|-------------------------|----------------------------------------------------------------------------------------------------|
| username= <text></text> | Displays the dial-in user entry whose user name is specified by <text>.</text>                                                                                                    |
| index=< <i>n</i> >      | Displays the dial-in user entry whose index is equal to $n$ . The index is usually 0–15, and specifies one of the 16 user positions on the RAC. <b>NOTE:</b> The index number corresponds to a user position on the RAC. |

### omreport rac dialoutusers

The omreport rac dialoutusers command displays the demand dial-out user property values. Table 6-3 displays the valid parameters for the command.

Table 6-3. omreport rac dialoutusers

| name=value pair             | Description                                                                                                    |
|-----------------------------|----------------------------------------------------------------------------------------------------|
| ipaddr= <text></text>       | Displays the demand dial-out user entry whose IP address is specified by <text>.  This address is the IP address that the RAC calls back after being contacted by a demand dial-out user.</text>                                   |
| $index = \langle n \rangle$ | Displays the demand dial-out user entry whose index is equal to $n$ . The index is usually 0 to 15 and specifies one of the 16 user positions on the RAC. <b>NOTE:</b> The index number corresponds to a user position on the RAC. |

### omreport rac network

Use the **omreport rac network** command to display the NIC property values.

### omreport rac modem

Use the **omreport rac modem** command to display the onboard modem property values.

### omreport rac remote

Use the **omreport rac remote** command to display the remote features property values.

### omreport rac snmptraps

Use the **omreport rac snmptraps** command to display the SNMP trap property values. Table 6-4 displays the valid parameters for the command.

Table 6-4. omreport rac snmptraps

| name=value pair             | Description                                                                                                    |
|-----------------------------|----------------------------------------------------------------------------------------------------|
| ipaddr= <text></text>       | Displays the trap entry whose IP address is specified by <text>.</text>                                                                                                    |
| $index = \langle n \rangle$ | Displays the trap entry whose index is equal to <i>n</i> . The index is usually 0 to 15 and specifies one of the 16 trap positions on the RAC. <b>NOTE:</b> The index number corresponds to the trap position on the RAC. |

### omreport rac users

Use the **omreport rac users** command to display the RAC user name properties. Table 6-5 displays the valid parameters for the command.

Table 6-5. omreport rac users

| name=value pair         | Description                                                                                                    |
|-------------------------|----------------------------------------------------------------------------------------------------|
| username= <text></text> | Displays the RAC user entry whose user name is specified by <text>.</text>                                                                                                    |
| index=< <i>n</i> >      | Displays the RAC user entry whose index is equal to $n$ . The index is usually 0 to 15 and specifies one of the 16 user positions on the RAC. <b>NOTE:</b> The index number corresponds to the user position on the RAC. |

### omreport rac viewcertificate

Use the omreport rac viewcertificate command to view the server or certificate authority (CA) certificate on the RAC. The only parameter you must specify is whether the certificate you want to view is a CA certificate or a server certificate. Table 6-6 displays the valid parameters for the command.

Table 6-6. omreport rac viewcertificate

| name=value pair  | Description                                                                                    |
|------------------|------------------------------------------------------------------------------------------------|
| type=server   ca | Indicates whether the certificate you are viewing is a server certificate or a CA certificate. |

In the sample output that follows, the subject is the company or organization that is requesting the certificate signature. The issuer is the organization that is granting the certificate.

The following example is sample output from the command **omreport rac viewcertificate type=ca**:

```
Type CA Certificate
Serial 100
Keysize 1024
Valid From DSU+15:34:31
Valid To DSU+15:34:31
Subject CN=test, O=test, OU=test, L=Austin, ST=Texas, C=US,
E=name@company.com
Issuer CN=Thawte Test CA Root, O=Thawte Certification,
OU=TEST TEST TEST, L=San Jose, ST=CA, C=US,
E=name@thawte.com
```

# omconfig rac: Managing the Remote **Access Controller**

The omconfig rac command enables you to configure the operational components of the Remote Access Service (RAS). The CLI command **omconfig rac** uses the remote access controller (RAC) software interface to configure these operational components.

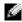

NOTE: Some features documented may not be available on your system's RAC. For example, dial-up modem use is supported only on DRAC III.

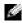

NOTE: The commands are available only on systems with DRAC III, DRAC III/XT, ERA, and ERA/O (not for systems with DRAC 4 and DRAC 5).

For information on how to use Server Administrator to configure other system and main system chassis components, see "omconfig: Managing Components Using the Instrumentation Service." For information on how to use the **omconfig** system command to view and to manage cost of ownership information (assetinfo), see "omconfig system assetinfo: Editing Cost of Ownership Values."

Often you must use omreport rac commands to get information you need to execute an omconfig rac command. For information about the **omreport rac** command, see "omconfig rac: Managing the Remote Access Controller."

### **Conventions for Parameter Tables**

Parameter tables list input parameters for a command in the order in which you must configure them instead of the order in which they appear in the command line interface.

The symbol |, often called pipe, is the logical exclusive or operator. For example, enable | disable means that you can enable or disable the component or feature, but you cannot simultaneously enable and disable the component or feature.

### omconfig rac Command Summary

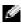

NOTE: You must reset the remote access controller after execution of each omconfig rac command. After resetting the remote access controller, you must also wait approximately one minute before executing a subsequent omconfig rac command.

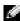

NOTE: Although this section lists all possible omconfig rac commands, the commands available on your system depend on your system configuration. If you try to get help or execute a command for a component that is not installed on your system, Server Administrator issues a message that the component or feature is not found on this system.

Table 7-1 is a high-level summary of the **omconfig rac** command. The column titled "Command level 3" lists the major arguments that can be used with **omconfig rac**. "User privilege required" refers to the type of privilege you need to execute the command, where U=User, P=Power User, and A=Administrator. "Use" is a very general statement about the actions that can be performed using **omconfig rac**. More details about syntax and use of the command appear later in this section.

Table 7-1. Command Level 1, Command Level 2, and Command Level 3 Options for omconfig rac

| Command<br>level 1 | Command<br>level 2 | Command<br>level 3 | User<br>privilege<br>required | Use                                             |
|--------------------|--------------------|--------------------|-------------------------------|-------------------------------------------------|
| omconfig           |                    |                    |                               |                                                 |
|                    | rac                |                    |                               |                                                 |
|                    |                    | authentication     | A                             | Sets authentication properties.                 |
|                    |                    | dialinusers        | A                             | Sets dial-in user properties.                   |
|                    |                    | dialoutusers       | A                             | Sets dial-out user properties.                  |
|                    |                    | generatecert       | A                             | Generates an certificate signing request (CSR). |
|                    |                    | modem              | A                             | Configures modem properties.                    |
|                    |                    | network            | A                             | Configures network properties.                  |
|                    |                    | snmptraps          | A                             | Sets SNMP trap properties.                      |
|                    |                    | remote             | A                             | Configures remote features properties.          |
|                    |                    | rmdialinuser       | A                             | Removes the dial-in user.                       |
|                    |                    | rmdialoutuser      | A                             | Removes the dial-out user.                      |
|                    |                    | rmsnmptrap         | A                             | Removes the SNMP trap.                          |
|                    |                    | rmuser             | A                             | Removes the user.                               |
|                    |                    | reset              | A                             | Resets the RAC.                                 |
|                    |                    | uploadcert         | A                             | Uploads a server or CA certificate.             |
|                    |                    | users              | A                             | Sets user properties.                           |

## Help With the omconfig rac Command

Use the omconfig rac -? command to get a list of the available commands for omconfig rac.

Use **omconfig rac** <*command level 3> -?* to see a list of name=value pairs that you may need to use with **dialinusers**, **dialoutusers**, **modem**, **network**, **remote**, and so on.

Type:

```
omconfig rac dialinusers -?
```

The following is an excerpt of the Server Administrator response:

```
dialinusers Set dial-in user properties.
Valid parameters are:
username=<text:Reqd>
index=<number:0-15>
password=<text>
callbacknumber=<number>
callbacktype=<text>
```

# omconfig rac authentication

Use the **omconfig rac authentication** command to specify whether you want to enable local operating system authentication of a system that is seeking to use the remote access interface. To enable local operating system authentication, type:

```
omconfig rac authentication localauthenable=true
```

To disable local operating system authentication, type:

```
omconfig rac authentication localauthenable=false
```

### **Local Operating System Authentication**

Use the **omconfig rac authentication** command to determine whether local operating system authentication of users is enabled or disabled for the remote access controller.

The RAC has two methods of authenticating user access: RAC authentication and local operating system authentication. RAC authentication is always *enabled*. Administrators can set up specific user accounts and passwords that allow access to the RAC.

Operating systems also require administrators to define different levels of users and user accounts; each user level has different privileges. Local operating system authentication on the RAC is an option for administrators who do not want to define one set of privileges for users in the operating system and a separate set of users and accounts for the RAC. If you enable local operating system authentication for the RAC, you enable any user with Administrator status on the operating system to log into the RAC.

#### **Example Command for omconfig rac authentication**

When you type:

omconfig rac authentication localauthenable=true

you have configured the RAC to allow access to any user who has Administrator privileges on the operating system.

When you type:

omconfig rac authentication localauthenable=false

you have configured the RAC to allow access only to users with user names and passwords that are defined by the RAC administrator.

### omconfig rac dialinusers

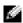

NOTE: Some features documented may not be available on your system's RAC. For example, dial-up modem use is supported only on DRAC III.

Use the omconfig rac dialinusers command to specify requirements for each user who is to have dial-in privileges. The administrator can specify values for a user name, password, and other properties for each user. Table 7-2 shows the valid parameters for the command.

Table 7-2. omconfig rac dialinusers

| name=value pair                            | Description                                                                                                    |
|--------------------------------------------|----------------------------------------------------------------------------------------------------|
| username= <text></text>                    | Sets the user name for the point-to-point protocol (PPP) user.                                                                                                    |
| index=< <i>number</i> :0–15>               | Sets the dial-in user index to populate with user name, password, and so on. The index specifies one of the 16 user "positions" on the RAC.                                                                                                    |
|                                            | If an index is not specified for an <b>omconfig rac</b> command, the entry is added to the next available position on the RAC.                                                                                                    |
|                                            | If an index is specified for an <b>omconfig rac</b> command and another entry exists for that position, the key field parameter is used to decide if the command should be executed. If the key field supplied by the user matches the key field of the entry on that specific position of the RAC, the RAC entry is edited. Otherwise, the command fails. |
| password= <text></text>                    | Sets the password for this PPP user.                                                                                                    |
| callbacknumber= <n></n>                    | Sets the callback number.                                                                                                    |
| callbacktype=none   preset   usr-specified | Sets the type of call back.                                                                                                    |

#### **Example Commands**

The following example sets one name=value pair. Type:

```
omconfig rac dialinusers username=jdoe
```

The next example supplies values for all command parameters that you can use with the **omconfig rac** dialinusers command. Type:

omconfig rac dialinusers username=jdoe index=0 password=steven70 callbacknumber=4441022 callbacktype=preset

The following message appears:

Command Successful. Please reset RAC card!

## omconfig rac dialoutusers

Use the omconfig rac dialoutusers command to specify requirements for each user who is to have dial-out privileges. The administrator can specify values for a surname, password, IP address, and other properties for each dial-out user. Table 7-3 shows the valid parameters for the command.

Table 7-3. omconfig rac dialoutusers

| name=value pair              | Description                                                                                                    |
|------------------------------|----------------------------------------------------------------------------------------------------|
| ipaddr= <text></text>        | Sets the IP address, which must be specified in dotted-decimal notation.                                                                                                    |
| index=< <i>number</i> :0–15> | Sets the dial-out user index to populate with user name, password, and so on. The index specifies one of the 16 user "positions" on the RAC.                                                                                                    |
|                              | If an index is not specified for an <b>omconfig rac</b> command, the entry is added to the next available position on the RAC.                                                                                                    |
|                              | If an index is specified for an <b>omconfig rac</b> command and another entry exists for that position, the key field parameter is used to decide if the command should be executed. If the key field supplied by the user matches the key field of the entry on that specific position of the RAC, the RAC entry is edited. Otherwise, the command fails. |
| username= <text></text>      | Sets the user name for the point-to-point protocol (PPP) dial-out user.                                                                                                    |
| password= <text></text>      | Sets the password for this PPP user.                                                                                                    |
| phonenumber= $< n>$          | Sets the number where you can reach the PPP user.                                                                                                    |
| authtype=any   encrypted     | Sets the type of authentication required for this user.                                                                                                    |

#### **Example Commands**

The following example sets one name=value pair. Type:

```
omconfig rac dialoutusers ipaddr=14.16.53.18
```

The following message appears:

```
Command Successful. Please reset RAC card!
```

The next example supplies values for all command parameters that you can use with the **omconfig rac** dialoutusers command. Type:

```
omconfig rac dialoutusers ipaddr=14.16.53.18 index=1
username=sustein password=74chaunu phonenumber=4021027
authtype=any
```

The following message appears:

```
Command Successful. Please reset RAC card!
```

### omconfig rac generatecert

Use the omconfig rac generatecert command to generate the certificate signing request (CSR) that you send to a certificate authority (CA). A certificate authority is a business entity that is recognized in the IT industry for meeting high standards of reliable screening, identification, and other important security criteria. Examples of CAs include Thawte and VeriSign. After the CA receives your CSR, they review and verify the information the CSR contains. If the applicant meets the CA's security standards, the CA issues a certificate to the applicant that uniquely identifies that applicant for transactions over networks and on the Internet.

For the purposes of the RAC, you can use the **omconfig rac generatecert** command to generate a CSR. Then you send the CSR in your application to the CA; the CA approves the CSR and sends you a certificate. Then use the **omconfig rac uploadcert** command to upload the certificate to the RAC. Uploading your new certificate replaces the default RAC certificate that you received with your RAC.

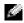

NOTE: Whenever you have a fully qualified pathname or filename that contains spaces, you must place double quotation marks around the string. For example, if your update package is located at c:\security files\certificates\sslcert.cer, you must place the fully qualified path in double quotations because there is a space between "security" and "files." The following is an example command using the fully qualified path and filename enclosed in quotation marks.

```
omconfig rac generatecert file="c:\security
files\certificates\sslcert.cer"
```

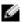

NOTE: Except for the two-letter country code, all other parameter values are strings. Parameters are required only if indicated (required).

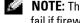

NOTE: This command makes use of the FTP protocol to communicate with the RAC firmware. The command may fail if firewall software is installed in the system.

Table 7-4 shows required and optional parameters that are used to generate your CSR.

Table 7-4. omconfig rac generatecert

| name=value pair             | Description                                                                                                    |
|-----------------------------|----------------------------------------------------------------------------------------------------|
| commonname= <text></text>   | Enter a unique text string that distinguishes your system from others for which you may be requesting certificates (required).                                                      |
| countrycode= <text></text>  | Two-letter code representing the country where your system is located. See ISO Standard 3166 (required).                                                                            |
| emailaddress= <text></text> | The e-mail address of your system.                                                                                                    |
| file= <text></text>         | The absolute pathname or filename (with extension) of the CSR to be generated (required). If you provide only a filename, the CSR file is placed in your current working directory. |
| locality= <text></text>     | City name or other location name where your system is located.                                                                                                    |
| orgname= <text></text>      | Name of your organization (required).                                                                                                    |
| orgunit= <text></text>      | Name of the sub-unit or department in your organization that is applying for the certificate (required).                                                                            |
| state= <text></text>        | Name of your state or province.                                                                                                    |

Once you have generated the CSR, you can upload the certificate to the RAC using the omconfig rac uploadcert command.

## omconfig rac modem

Use the omconfig rac modem command to configure properties for your RAC's modem, if present. Table 7-5 shows the valid parameters for the command.

Table 7-5. omconfig rac modem

| name=value pair                                                      | Description                                                         |
|----------------------------------------------------------------------|---------------------------------------------------------------------|
| baudrate= <n></n>                                                    | The modem speed in bits per second. The default baud rate is 38400. |
| initstring= <text></text>                                            | The required initialization string for your RAC.                    |
| dialtype=tone   pulse                                                | Specifies whether the dial type for your modem is tone or pulse.    |
| ${\tt countrycode} \! = \! <\! two\text{-}letter\ country\ code\! >$ | Specifies the code for the country where your system is located.    |

Use the omconfig rac modem command with the countrycode parameter to specify the code for the country where your system is located, for example:

omconfig rac modem countrycode=US

Table 7-6 shows the country codes that you must use to set this parameter.

Table 7-6. Country Codes for countrycode Parameter of omconfig rac modem

| Country                   | Country Code | Country        | Country Code |
|---------------------------|--------------|----------------|--------------|
| Australia                 | AU           | Japan          | JA           |
| Austria                   | AS           | Korea          | КО           |
| Belgium                   | BE           | Luxembourg     | LU           |
| Bulgaria                  | BU           | Mexico         | ME           |
| Canada                    | CA           | Netherlands    | NE           |
| China                     | СН           | New Zealand    | NW           |
| Czech and Slovak Republic | CZ           | Norway         | NO           |
| Denmark                   | DE           | Philippines    | PH           |
| Finland                   | FI           | Poland         | PO           |
| France                    | FR           | Portugal       | PR           |
| Germany                   | GE           | Russia         | RU           |
| Greece                    | GR           | Singapore      | SI           |
| Hong Kong                 | НО           | Spain          | SP           |
| Hungary                   | HU           | Sweden         | SW           |
| India                     | IN           | Switzerland    | SZ           |
| Ireland                   | IR           | Taiwan         | TA           |
| Israel                    | IS           | United Kingdom | UK           |
| Italy                     | IT           | United States  | US           |

# omconfig rac network

Use the **omconfig rac network** command to specify network parameter values. Table 7-7 shows the valid parameters for the command.

Table 7-7. omconfig rac network

| name=value pair           | Description                                                               |
|---------------------------|---------------------------------------------------------------------------|
| ipaddr= <text></text>     | Sets the IP address, which must be specified in dotted-decimal notation.  |
| subnetmask= <text></text> | Sets the subnet mask, which must be specified in dotted-decimal notation. |
| gateway= <text></text>    | Sets the gateway, which must be specified in dotted-decimal notation.     |
| nicenable=true   false    | true: Enables the NIC.                                                    |
|                           | false: Disables the NIC.                                                  |

Table 7-7. omconfig rac network (continued)

| name=value pair                | Description                                                                   |
|--------------------------------|-------------------------------------------------------------------------------|
| dhcpenable=true   false        | true: Enables the DHCP.                                                       |
|                                | false: Disables the DHCP.                                                     |
| smtpaddr= <text></text>        | Sets the SMTP address, which must be specified in dotted-decimal notation.    |
| smtpenable=true   false        | true: Enables the SMTP.                                                       |
|                                | false: Disables the SMTP.                                                     |
| dialinenable=true   false      | true: Enables the dial-in communications.                                     |
|                                | false: Disables the dial-in communications.                                   |
| dialindhepenable=true   false  | true: Enables the dial-in dynamic host configuration protocol (DHCP).         |
|                                | false: Disables the dial-in dynamic host configuration protocol (DHCP).       |
| dialinpaddr= <text></text>     | Sets the base IP address, which must be specified in dotted-decimal notation. |
| dialinauthtype=any   encrypted | Sets the type of authentication required.                                     |

### **Example Command**

The following example sets one name=value pair. Type:

omconfig rac network ippaddr=123.169.555.216

The following message appears:

Command Successful. Please reset RAC card!

## omconfig rac snmptraps

Use the **omconfig rac snmptraps** command to specify the SNMP trap property values. Table 7-8 shows the valid parameters for the command.

Table 7-8. omconfig rac snmptraps

| name=value pair              | Description                                                                                                    |
|------------------------------|----------------------------------------------------------------------------------------------------|
| ipaddr= <text></text>        | Sets the IP address, which must be specified in dotted-decimal notation.                                                                                                    |
| index=< <i>number</i> :0–15> | Sets the SNMP trap index. The index specifies one of the 16 trap "positions" on the RAC.                                                                                                    |
|                              | If an index is not specified for an <b>omconfig rac</b> command, the entry is added to the next available position on the RAC.                                                                                                    |
|                              | If an index is specified for an <b>omconfig rac</b> command and another entry exists for that position, the key field parameter is used to decide if the command should be executed. If the key field supplied by the user matches the key field of the entry on that specific position of the RAC, the RAC entry is edited. Otherwise, the command fails. |
| trapsenable=true   false     | true: Enables SNMP traps.                                                                                                    |
|                              | false: Disables SNMP traps.                                                                                                    |
| community= <text></text>     | Sets the community.                                                                                                    |

#### **Example Commands**

The following example sets one name=value pair. Type:

omconfig rac snmptraps ipaddr=123.166.555.216 index=1 community=dell

The following message appears:

Command Successful. Please reset RAC card!

The next example supplies values for all command parameters that you can use with the **omconfig rac snmptraps** command. Type:

omconfig rac snmptraps ipaddr=123.166.555.216 index=0 trapsenable= true community=dell

The following message appears:

Command Successful. Please reset RAC card!

# omconfig rac remote

Use the omconfig rac remote command to specify the remote features property values. Table 7-9 shows the valid parameters for the command.

Table 7-9. omconfig rac remote

| name=value pair                   | Description                                                                         |
|-----------------------------------|-------------------------------------------------------------------------------------|
| floppytftpenable=true   false     | true: Enables remote boot.                                                          |
|                                   | false: Disables remote boot.                                                        |
| floppytftpipaddr= <text></text>   | Sets the floppy TFTP address.                                                       |
| floppytftppath= <text></text>     | Sets the floppy TFTP path.                                                          |
| fwupdatetftpipaddr= <text></text> | Sets the firmware TFTP address.                                                     |
| fwupdatetftppath= <text></text>   | Sets the directory path on the TFTP server where the firmware update images reside. |

#### **Example Command**

The following example sets one name=value pair. Type:

omconfig rac remote floppytftpenable=true

The following message appears:

Command Successful. Please reset RAC card!

## omconfig rac rmdialinuser

Use the omconfig rac rmdialinuser command to remove a dial-in user. Table 7-10 shows the valid parameters for the command.

Table 7-10. omconfig rac rmdialinuser

| name=value pair             | Description                                                                                                    |
|-----------------------------|----------------------------------------------------------------------------------------------------|
| username= <text></text>     | Specifies the user name of entry which is to be deleted. If no user name is specified, an index must be specified. |
| $index = \langle n \rangle$ | Specifies the index of the entry which is to be deleted. If no index is specified, a user name must be specified.  |

#### **Example Command**

The following example sets one name=value pair. Type:

omconfig rac rmdialinuser username=jdoe

The following message appears:

Command Successful. Please reset RAC card!

# omconfig rac rmdialoutuser

Use the **omconfig rac rmdialoutuser** command to remove a dial-out user. Table 7-11 shows the valid parameters for the command.

Table 7-11. omconfig rac rmdialoutuser

| name=value pair         | Description                                                                                                    |
|-------------------------|----------------------------------------------------------------------------------------------------|
| username= <text></text> | Specifies the user name of entry which is to be deleted. If no user name is specified, an index must be specified. |
| index=< <i>n</i> >      | Specifies the index of the entry which is to be deleted. If no index is specified, a user name must be specified.  |

#### **Example Command**

The following example sets one name=value pair. Type:

omconfig rac rmdialoutuser username=jdoe

The following message appears:

Command Successful. Please reset RAC card!

# omconfig rac rmsnmptrap

Use the **omconfig rac rmsnmptrap** command to remove an SNMP trap. Table 7-12 shows the valid parameters for the command.

Table 7-12. omconfig rac rmsnmptrap

| name=value pair       | Description                                                                                                    |
|-----------------------|----------------------------------------------------------------------------------------------------|
| ipaddr= <text></text> | Specifies the IP address of entry which is to be deleted. This value must be specified in dotted-decimal notation. If no IP address is specified, an index must be specified. |
| index=< <i>n</i> >    | Specifies the index of the entry which is to be deleted. If no index is specified, an IP address must be specified.                                                           |

#### **Example Command**

```
The following example sets one name=value pair. Type:
```

```
omconfig rac rmsnmptrap ipaddr=123.199.152.216
```

The following message appears:

Command Successful. Please reset RAC card!

## omconfig rac rmuser

Use the omconfig rac rmuser command to remove a user. Table 7-13 shows the valid parameters for the command.

Table 7-13. omconfig rac rmuser

| name=value pair         | Description                                                                                                    |
|-------------------------|----------------------------------------------------------------------------------------------------|
| username= <text></text> | Specifies the user name of entry which is to be deleted. If no user name is specified, an index must be specified. |
| index=< <i>n</i> >      | Specifies the index of the entry which is to be deleted. If no index is specified, a user name must be specified.  |

#### **Example Command**

The following example sets one name=value pair. Type:

omconfig rac rmuser username=jdoe

The following message appears:

Command Successful. Please reset RAC card!

# omconfig rac reset

Use the **omconfig rac reset** command to reset the RAC.

# omconfig rac uploadcert

Use the omconfig rac uploadcert command to upload the server or CA certificate to the RAC. You must enter the fully qualified pathname of the certificate and select the type of certificate to upload. The two types of certificate that you can upload are a server certificate, or a certificate that you can obtain from a certificate authority (CA). Examples of certificate authorities are Thawte Server CA or VeriSign, Inc.

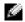

NOTE: This command makes use of the FTP protocol to communicate with the RAC firmware. The command may fail if firewall software is installed in the system.

Table 7-14 shows the valid parameters for the command.

Table 7-14. omconfig rac uploadcert

| name=value pair     | Description                                                                                                    |
|---------------------|----------------------------------------------------------------------------------------------------|
| file= <text></text> | The absolute pathname (including filename and extension) of<br>the certificate to be uploaded to the RAC (required). |
| type=server   ca    | Indicates whether the certificate you are uploading is a server certificate or a CA certificate.                     |

# omconfig rac users

Use the **omconfig rac users** command to specify user property values. Table 7-15 shows the valid parameters for the command.

Table 7-15. omconfig rac users

| name=value pair                  | Description                                                                                                    |
|----------------------------------|----------------------------------------------------------------------------------------------------|
| username= <text></text>          | Sets the user name.                                                                                                    |
| index=< <i>number</i> :0–15>     | Specifies the index of the entry. The index specifies one of the 16 user "positions" on the RAC.                                                                                                    |
|                                  | If an index is not specified for an <b>omconfig rac</b> command, the entry is added to the next available position on the RAC.                                                                                                    |
|                                  | If an index is specified for an <b>omconfig rac</b> command and another entry exists for that position, the key field parameter is used to decide if the command should be executed. If the key field supplied by the user matches the key field of the entry on that specific position of the RAC, the RAC entry is edited. Otherwise, the command fails. |
| userpassword= <text></text>      | Sets the password.                                                                                                    |
| numericpagingenable=true   false | true: Enables numeric paging.                                                                                                    |
|                                  | false: Disables numeric paging.                                                                                                    |
| numericpagernumber= <n></n>      | Sets the numeric pager number.                                                                                                    |
| numericpagermsg= <text></text>   | Sets the numeric pager message.                                                                                                    |
| emailpagingenable=true   false   | true: Enables e-mail paging.                                                                                                    |
|                                  | false: Disables e-mail paging.                                                                                                    |
| emailaddress= <text></text>      | Sets the e-mail address.                                                                                                    |
| emailmsg= <text></text>          | Set the e-mail message.                                                                                                    |
| alphapagingenable=true   false   | true: Enables the alpha paging.                                                                                                    |
|                                  | false: Disables the alpha paging.                                                                                                    |

Table 7-15. omconfig rac users (continued)

| name=value pair                   | Description                    |
|-----------------------------------|--------------------------------|
| alphanumber= <n></n>              | Sets the alpha number.         |
| alphaprotocol=8N1   7E0           | Sets the alpha protocol.       |
| alphabaudrate= <n></n>            | Sets the alpha baud rate.      |
| alphapagerid= <n></n>             | Sets the alpha pager ID.       |
| apphacustommsg= <text></text>     | Sets the alpha custom message. |
| alphapagerpassword= <text></text> | Sets the alpha pager password. |

### **Example Command**

The following example sets one name=value pair. Type:

omconfig rac users username=jdoe

The following message appears:

Command Successful. Please reset RAC card!

# **Using the Storage Management Service**

Storage Management has a fully-featured command line interface (CLI) that enables you to perform all of Storage Management's reporting, configuration, and management functions from an operating system command shell. The Storage Management CLI also enables you to script command sequences.

The Storage Management CLI provides expanded options for the Dell OpenManage™ Server Administrator **omreport** and **omconfig** commands. This chapter only documents the **omreport** and **omconfig** commands that apply to Storage Management. See the Dell OpenManage Installation and Security User's Guide for installation information. See the Storage Management online help and Dell OpenManage Server Administrator Storage Management User's Guide for more information on Storage Management.

# **CLI Command Syntax**

Like all the Server Administrator commands, the **omreport** and **omconfig** command syntax consists of specifying command "levels." The first command level is the command name: **omreport** or **omconfig**. Subsequent command levels provide a greater degree of specificity regarding the type of object on which the command will operate or the information that the command will display.

For example, the following omconfig command syntax has three levels:

omconfig storage pdisk

The following table describes these command levels.

Table 8-1. Example Command Levels

| Command level 1 | Command level 2 | Command level 3 | Use                                                                                                    |
|-----------------|-----------------|-----------------|----------------------------------------------------------------------------------------------------|
| omconfig        |                 |                 | Specifies the command                                                                                           |
|                 | storage         |                 | Indicates the Server Administrator service (in<br>this case, Storage Management) that<br>implements the command |
|                 |                 | pdisk           | Specifies the type of object on which the command operates                                                      |

Following the command levels, the **omreport** and **omconfig** command syntax may require one or more name=value pairs. The name=value pairs specify exact objects (such as a specific physical disk) or options (such as "blink" or "unblink") that the command will implement.

For example, the following **omconfig** command syntax for blinking a physical disk has three levels and three name=value pairs:

omconfig storage pdisk action=blink controller=id pdisk=<PDISKID> where PDISKID=<connector:enclosureID:portID | connector:targetID>

In this example, the *id* in controller=id is the controller number such that controller 1 would be specified as controller=1.

## Syntax for Required, Optional, and Variable Command Elements

The omreport and omconfig commands have multiple name=value pairs. These name=value pairs may include required, optional, and variable parameters. The following table describes the syntax used to indicate these parameters.

Table 8-2. Syntax For Name=Value Pairs For Parameters

| Syntax                                    | Description                                                                                                    |
|-------------------------------------------|----------------------------------------------------------------------------------------------------|
| controller=id                             | Indicates the controller ID as reported by the <b>omreport storage controller</b> command. To obtain these values, enter <b>omreport storage controller</b> to display the controller IDs and then enter <b>omreport storage pdisk controller=id</b> to display the IDs for the physical disks attached to the controller. |
|                                           | For example, the <b>controller=id</b> parameter might be specified as <b>controller=1</b> .                                                                                                    |
| connector=id                              | Indicates the connector ID as reported by the <b>omreport</b> command. To obtain this value, enter <b>omreport storage controller</b> to display the controller IDs and then enter <b>omreport storage connector controller=id</b> to display the IDs for the connectors attached to the controller.                       |
|                                           | For example, the <b>connector=id</b> parameter might be specified as <b>connector=2</b> .                                                                                                    |
| vdisk=id                                  | Indicates the virtual disk ID as reported by the <b>omreport</b> command. To obtain this value, enter <b>omreport storage controller</b> to display the controller IDs and then enter <b>omreport storage vdisk controller=id</b> to display the IDs for the virtual disks on the controller.                              |
|                                           | For example, the vdisk=id parameter might be specified as vdisk=3.                                                                                                    |
| enclosure=<br><enclosureid></enclosureid> | Indicates a particular enclosure by specifying either <b>enclosure=connector</b> or <b>enclosure=connector</b> : <b>enclosureID</b> .                                                                                                    |
|                                           | To obtain these values, you would enter <b>omreport storage controller</b> to display the controller IDs and then enter <b>omreport storage enclosure controller=id</b> to display the IDs for the enclosures attached to the controller.                                                                                  |

Table 8-2. Syntax For Name=Value Pairs For Parameters (continued)

| Syntax                     | Description                                                                                                    |
|----------------------------|----------------------------------------------------------------------------------------------------|
| pdisk= <pdiskid></pdiskid> | Indicates a particular physical disk by specifying either connector:targetID or connector:enclosureID:portID.                                                                                                    |
|                            | To obtain the values for the connector, enclosure, and physical disk (targetID or portID), you would enter <b>omreport storage controller</b> to display the controller IDs and then enter <b>omreport storage pdisk controller=id</b> to display the IDs for the physical disks attached to the controller. |
| battery=id                 | Indicates the battery ID as reported by the <b>omreport</b> command. To obtain this value, enter <b>omreport storage controller</b> to display the controller IDs and then enter <b>omreport storage battery controller=id</b> to display the ID for the controller battery.                                 |
| <>                         | The caret symbols (< >) enclose variable elements that you must specify.                                                                                                    |
|                            | For example, the name= <string> parameter might be specified as name= VirtualDisk1.</string>                                                                                                    |
| []                         | The bracket symbols ([]) indicate optional elements that you can choose to specify or not.                                                                                                    |
|                            | For example, when creating a virtual disk, the [name= <string>] parameter indicates that you have the option of specifying the virtual disk name. If you omit this parameter from the syntax, then a default name for the virtual disk is chosen for you.</string>                                           |
|                            | The pipe symbol ( ) separates two or more options from which one only must be selected.                                                                                                    |
|                            | For example, when creating a virtual disk, the <b>cachepolicy=d c</b> indicates that the cache policy must be specified as either <b>cachepolicy=d</b> or <b>cachepolicy=c</b> .                                                                                                    |

# User Privileges for omreport storage and omconfig storage

Storage Management requires Administrator privileges to use the omconfig storage command. User and Power User privileges are sufficient to use the omreport storage command.

# omreport Command

The following sections provide the omreport command syntax required to display the status of various storage components.

# omreport Storage Help

The following table provides the **omreport storage** command syntax.

Table 8-3. omreport storage help

| Command Level 1 | Command Level 2 | Command Level 3 | Use                                                                                                    |
|-----------------|-----------------|-----------------|----------------------------------------------------------------------------------------------------|
| omreport        |                 |                 |                                                                                                    |
|                 | storage         |                 | Displays a list of storage components for which <b>omreport</b> commands are available.                                  |
|                 |                 | pdisk           | Displays a list of the <b>omreport storage pdisk</b> parameters for displaying physical disk information.                |
|                 |                 | vdisk           | Displays a list of <b>omreport storage vdisk</b> parameters for displaying virtual disk information.                     |
|                 |                 | controller      | Displays a list of the <b>omreport storage controller</b> parameters for displaying controller information.              |
|                 |                 | enclosure       | Displays a list of the <b>omreport storage enclosure</b> parameters for displaying enclosure information.                |
|                 |                 | connector       | Displays a list of the <b>omreport storage connector</b> parameters for displaying connector information.                |
|                 |                 | battery         | Displays a list of the <b>omreport storage battery</b> parameters for displaying battery information.                    |
|                 |                 | globalinfo      | Displays a list of the <b>omreport storage globalinfo</b> parameters for displaying global storage property information. |

### **omreport Controller Status**

Table 8-4. omreport Controller Commands

| Required Command Levels (1, 2, 3) | Optional name=value pairs                                                             | Use                                                                                                    |
|-----------------------------------|---------------------------------------------------------------------------------------|----------------------------------------------------------------------------------------------------|
| omreport storage controller       |                                                                                       | Displays property information for all controllers attached to the system.                                                            |
|                                   | <pre>controller=id where id is the controller number. For example: controller=0</pre> | Displays the specified controller<br>and all attached components such<br>as enclosures, virtual disks,<br>physical disks, and so on. |

### omreport Global Information (Smart Thermal Shutdown Status)

Table 8-5. omreport Global Information Commands

| Required Command Levels (1, 2, 3) | Optional name=value pairs | Use                                                                                                    |
|-----------------------------------|---------------------------|----------------------------------------------------------------------------------------------------|
| omreport storage globalinfo       |                           | Displays whether smart thermal shutdown is enabled or disabled. See the "omconfig Global Enable Smart Thermal Shutdown" command for more information. |

### **omreport Battery Status**

Table 8-6. omreport Battery Commands

| Required Command Levels (1, 2, 3) | Optional name=value pairs                                                         | Use                                                                                                    |
|-----------------------------------|-----------------------------------------------------------------------------------|----------------------------------------------------------------------------------------------------|
| omreport storage battery          |                                                                                   | Displays all batteries present on all controllers on the system. (Some controllers do not have batteries). |
|                                   | controller=id where <i>id</i> is the controller number. For example: controller=0 | Displays the battery on the specified controller.                                                          |

### **omreport Connector Status**

**Table 8-7.** omreport Connector Commands

| Required Command Levels (1, 2, 3) | Optional name=value pairs                                                 | Use                                                                                                    |
|-----------------------------------|---------------------------------------------------------------------------|----------------------------------------------------------------------------------------------------|
| omreport storage connector        |                                                                           | Displays all connectors present on all controllers on the system. <b>NOTE</b> : This command works only when the controller id is specified. |
|                                   | controller=id                                                             | Displays the connector on the specified                                                                                                    |
|                                   | where <i>id</i> is the controller<br>number. For example:<br>controller=0 | controller.                                                                                                    |

Table 8-7. omreport Connector Commands (continued)

| Required Command Levels (1, 2, 3) | Optional name=value pairs                                                         | Use                                                                 |
|-----------------------------------|-----------------------------------------------------------------------------------|---------------------------------------------------------------------|
|                                   | controller=id where <i>id</i> is the controller number. For example: controller=0 | Displays information for the specified connector on the controller. |
|                                   | connector=id                                                                      |                                                                     |
|                                   | where <i>id</i> is the connector<br>number. For example:<br>connector=0           |                                                                     |

### omreport Enclosure Status

**Table 8-8.** omreport Enclosure Commands

| Required Command Levels (1, 2, 3) | Optional name=value pairs                                                                                | Use                                                                      |
|-----------------------------------|----------------------------------------------------------------------------------------------------|--------------------------------------------------------------------------|
| omreport storage enclosure        |                                                                                                    | Displays property information for all enclosures attached to the system. |
|                                   | controller=id enclosure=<br><enclosureid></enclosureid>                                                  | Displays the specified enclosure and its components.                     |
|                                   | where <i>id</i> is the controller number and the enclosure number. For example: controller=0 enclosure=2 |                                                                          |

### omreport Temperature Probe Status

Table 8-9. omreport Temperature Probe Commands

| Required Command Levels (1, 2, 3) and name=value pair | Optional name=value pairs                                                                                | Use                                                                      |
|-------------------------------------------------------|----------------------------------------------------------------------------------------------------|--------------------------------------------------------------------------|
| omreport storage enclosure                            |                                                                                                    | Displays property information for all enclosures attached to the system. |
|                                                       | controller=id enclosure=<br><enclosureid><br/>info=temps</enclosureid>                                   | Displays the temperature probes for the specified enclosure.             |
|                                                       | where <i>id</i> is the controller number and the enclosure number. For example: controller=0 enclosure=2 |                                                                          |

Table 8-9. omreport Temperature Probe Commands

| Required Command Levels (1, 2, 3) and name=value pair | Optional name=value pairs                                                                                                    | Use                                       |
|-------------------------------------------------------|----------------------------------------------------------------------------------------------------|-------------------------------------------|
|                                                       | controller=id enclosure=<br><enclosureid><br/>info=temps index=n</enclosureid>                                                                                           | Displays the specified temperature probe. |
|                                                       | where <i>id</i> is the controller number and the enclosure number and "n" is the number of a temperature probe. For example: controller=0 enclosure=2 info=temps index=1 |                                           |

### omreport Fan Status

Table 8-10. omreport Fan Status

| Required Command Levels (1, 2, 3) and name=value pair | Optional name=value pairs                                                                                                    | Use                                                                      |
|-------------------------------------------------------|----------------------------------------------------------------------------------------------------|--------------------------------------------------------------------------|
| omreport storage enclosure                            |                                                                                                    | Displays property information for all enclosures attached to the system. |
|                                                       | controller=id enclosure=<br><enclosureid> info=fans</enclosureid>                                                                                                    | Displays the fans for the specified enclosure.                           |
|                                                       | where <i>id</i> is the controller number and the enclosure number. For example: controller=0 enclosure=2 <b>NOTE:</b> For SCSI controllers, the ID specified in enclosure= <enclosureid> is the connector number and for Serial Attached SCSI (SAS) controllers, ID is the connectorNumber:EnclosureIndex.</enclosureid> |                                                                          |
|                                                       | controller=id enclosure=<br><enclosureid><br/>info=fans index=n</enclosureid>                                                                                                    | Displays the specified fan.                                              |
|                                                       | where <i>id</i> is the controller number<br>and the enclosure number and "n"<br>is the number of a fan.<br>For example: controller=0<br>enclosure=2 info=fans index=1                                                                                                    |                                                                          |

### omreport Power Supply Status

Table 8-11. omreport Power Supply Commands

| Required Command Levels (1, 2, 3) and name=value pair | Optional name=value pairs                                                                                                    | Use                                                                      |
|-------------------------------------------------------|----------------------------------------------------------------------------------------------------|--------------------------------------------------------------------------|
| omreport storage enclosure                            |                                                                                                    | Displays property information for all enclosures attached to the system. |
|                                                       | controller=id enclosure=<br><enclosureid> info=<br/>pwrsupplies</enclosureid>                                                                                             | Displays the power supplies for the specified enclosure.                 |
|                                                       | where <i>id</i> is the controller number<br>and the enclosure number.<br>For example: controller=0<br>enclosure=2                                                         |                                                                          |
|                                                       | controller=id enclosure=<br><enclosureid> info=<br/>pwrsupplies index=n</enclosureid>                                                                                     | Displays the specified power supply.                                     |
|                                                       | where <i>id</i> is the controller number and the enclosure number and "n" is the number of a power supply. For example: controller=0 enclosure=2 info=pwrsupplies index=1 |                                                                          |

### omreport EMM Status

Table 8-12. omreport EMM Commands

| Required Command Levels (1, 2, 3) and name=value pair | Optional name=value pairs                                                                                         | Use                                                                           |
|-------------------------------------------------------|----------------------------------------------------------------------------------------------------|-------------------------------------------------------------------------------|
| omreport storage enclosure                            |                                                                                                    | Displays property information for all enclosures attached to the system.      |
|                                                       | controller=id enclosure=<br><enclosureid><br/>info=emms</enclosureid>                                             | Displays the enclosure management modules (EMMs) for the specified enclosure. |
|                                                       | where <i>id</i> is the controller number<br>and the enclosure number.<br>For example: controller=0<br>enclosure=2 |                                                                               |

 Table 8-12.
 omreport EMM Commands (continued)

| Required Command Levels (1, 2, 3) and name=value pair | Optional name=value pairs                                                                                                    | Use                          |
|-------------------------------------------------------|----------------------------------------------------------------------------------------------------|------------------------------|
|                                                       | controller=id enclosure=<br><enclosureid><br/>info=emms index=n</enclosureid>                                                                                             | Displays the specified EMMs. |
|                                                       | where <i>id</i> is the controller number<br>and the enclosure number and "n"<br>is the number of an EMM.<br>For example: controller=0<br>enclosure=2<br>info=emms index=1 |                              |

### omreport Physical Disk Status

Table 8-13. omreport Physical Disk Commands

| Required Command Levels (1, 2, 3) and name=value pair          | Optional name=value pairs                                                                                                    | Use                                                                                |
|----------------------------------------------------------------|----------------------------------------------------------------------------------------------------|------------------------------------------------------------------------------------|
| omreport storage pdisk controller=id                           |                                                                                                    | Displays all physical disks                                                        |
| where $id$ is the controller number. For example: controller=0 |                                                                                                    | attached to the specified controller.                                              |
|                                                                | connector=id                                                                                                    | Displays all physical disks                                                        |
|                                                                | where <i>id</i> is the connector<br>number. For example:<br>connector=1                                                                                                    | attached to the specified connector on the controller.                             |
|                                                                | vdisk=id                                                                                                    | Displays all physical disks                                                        |
|                                                                | where <i>id</i> is the virtual disk number. For example: vdisk=1                                                                                                    | included in the specified virtual disk on the controller.                          |
|                                                                | pdisk=connectorID : targetID   connectorID : enclosureID : slotID                                                                                                    | Displays the specified physical disk on the specified connector on the controller. |
|                                                                | where <i>connectorID:targetID</i> is the connector number and the physical disk number and <i>connectorID:enclosureID:slotID</i> is the connector number, enclosure number, and slot number. |                                                                                    |
|                                                                | For example: pdisk=0:2 or pdisk=0:1:2                                                                                                    |                                                                                    |

#### omreport Virtual Disk Status

Table 8-14. omreport Virtual Disk Commands

| Required Command Levels (1, 2, 3) | Optional name=value pairs                                                                                | Use                                                                     |
|-----------------------------------|----------------------------------------------------------------------------------------------------|-------------------------------------------------------------------------|
| omreport storage vdisk            |                                                                                                    | Displays property information for all virtual disks on all controllers. |
|                                   | controller=id Displays all virtual disks on the                                                          | Displays all virtual disks on the                                       |
|                                   | where <i>id</i> is the controller number. For example: controller=0.                                     | specified controller.                                                   |
|                                   | controller=id vdisk=id Displays the specified virtual                                                    | Displays the specified virtual disk                                     |
|                                   | where <i>id</i> is the controller number and the virtual disk number. For example: controller=0 vdisk=1. | on the controller.                                                      |

## omconfig Global Commands

The following sections provide the **omconfig** command syntax required to execute the global commands. When executed, these commands apply to all controllers. These global commands also correspond to the global tasks provided by the Storage tree view object's **Information/Configuration** subtab.

Table 8-15. omconfig Global Commands

| Required Command Levels (1, 2, 3) | Optional name=value pairs |  |
|-----------------------------------|---------------------------|--|
| omconfig storage globalinfo       |                           |  |
|                                   | action=enablests          |  |
|                                   | action=disablests         |  |
|                                   | action=globalrescan       |  |

### omconfig Global Enable Smart Thermal Shutdown

By default, the operating system and server shut down when the PV220S and PV221S enclosures reach a critical temperature of 0 or 50° Celsius. If you have implemented connector redundancy on the PV220S and PV221S enclosures, however, you can specify that only the enclosure and not the operating system and server be shut down when the enclosure reaches a critical temperature of 0 or 50° Celsius. Specifying that only the enclosure be shutdown during excessive temperatures is known as Smart Thermal Shutdown. See the online help for more information.

Use the following **omconfig** command syntax to enable smart thermal shutdown.

#### **Complete Syntax**

omconfig storage globalinfo action=enablests

#### Example Syntax

The omconfig command syntax for enabling thermal shutdown does not require that you specify a controller or enclosure ID. To enable thermal shutdown, enter the following:

omconfig storage globalinfo action=enablests

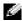

NOTE: You can use the omreport storage globalinfo command to determine whether smart thermal shutdown is currently enabled or disabled. The status of smart thermal shutdown is also displayed by the Server Administrator graphical user interface. To locate this status, select the Storage object and the Information/Configuration tab.

#### omconfig Global Disable Smart Thermal Shutdown

If you have previously enabled smart thermal shutdown using the omconfig command, you can disable smart thermal shutdown and return the system to its default setting. When smart thermal shutdown is disabled, the operating system and the server will shut down when the PV220S and PV221S enclosures reach a critical temperature of 0 or 50° Celsius.

Use the following **omconfig** command syntax to disable smart thermal shutdown. This command will disable smart thermal shutdown for all controllers.

#### **Complete Syntax**

omconfig storage globalinfo action=disablests

#### **Example Syntax**

The **omconfig** command syntax for disabling thermal shutdown does not require that you specify a controller or enclosure ID. To disable thermal shutdown, enter the following:

omconfig storage globalinfo action=disablests

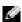

NOTE: You can use the omreport storage globalinfo command to determine whether smart thermal shutdown is currently enabled or disabled. The status of smart thermal shutdown is also displayed by the Server Administrator graphical user interface. To locate this status, select the Storage object and the Information/Configuration tab.

### omconfig Global Rescan Controller

Use the following **omconfig** command syntax to rescan all controllers on the system. See the online help for more information about using this command.

#### **Complete Syntax**

omconfig storage globalinfo action=globalrescan

#### **Example Syntax**

The omconfig command syntax for rescanning all controllers on the system does not require that you specify a controller ID. To do a global rescan of all controllers, enter the following:

omconfig storage globalinfo action=globalrescan

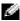

NOTE: Global rescan is not supported on non-RAID SCSI and SAS controllers. You must reboot the system before Storage Management can see configuration changes on non-RAID SCSI controllers.

## omconfig Controller Commands

The following sections provide the **omconfig** command syntax required to execute controller tasks.

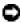

NOTICE: The omconfig storage controller action=resetconfig controller=id resets the controller configuration. Resetting the controller configuration permanently destroys all data on all virtual disks attached to the controller. If the system or boot partition resides on these virtual disks, it will be destroyed.

Table 8-16. omconfig Controller Commands

| Required Command Levels (1, 2, 3) | Optional name=value pairs                                                                                                    |
|-----------------------------------|----------------------------------------------------------------------------------------------------|
| omconfig storage controller       |                                                                                                    |
|                                   | action=rescan controller=id                                                                                                    |
|                                   | action=globalrescan                                                                                                    |
|                                   | action=enablealarm controller=id                                                                                                    |
|                                   | action=disablealarm controller=id                                                                                                    |
|                                   | action=quietalarm controller=id                                                                                                    |
|                                   | action=testalarm controller=id                                                                                                    |
|                                   | action=resetconfig controller=id [force=yes]                                                                                                    |
|                                   | action=createvdisk controller=id raid= <c  r0 ="" r10 ="" r1c ="" r1 ="" r50="" r5 =""> size=<number max="" min=""  =""> pdisk=<pdiskid> [stripesize=&lt; 2kb  4kb  8kb  16kb  32kb  64kb  128kb&gt;] [cachepolicy=<d  c="">  [readpolicy=<ra  ara ="" nra ="" nrc="" rc ="">] [writepolicy=<wb  fwb="" nwc="" wc="" wt=""  ="">] [name=<string>] [spanlength=<n>]</n></string></wb ></ra ></d ></pdiskid></number></c > |
|                                   | action=setrebuildrate controller=id<br>rate=<0 to 100>                                                                                                    |
|                                   | action=setbgirate controller=id<br>rate=<0 to 100 >                                                                                                    |
|                                   | action=setreconstructrate controller=id rate=<0 to 100>                                                                                                    |

Table 8-16. omconfig Controller Commands *(continued)* 

| Required Command Levels (1, 2, 3) | Optional name=value pairs                |
|-----------------------------------|------------------------------------------|
|                                   | action=setcheckconsistency controller=id |
|                                   | rate=<0 to 100>                          |
|                                   | action=exportlog controller=id           |
|                                   | action=importforeignconfig controller=id |
|                                   | action=clearforeignconfig controller=id  |
|                                   | action=setpatrolreadmode controller=id   |
|                                   | mode=manual   auto   disable             |
|                                   | action=startpatrolread controller=id     |
|                                   | action=stoppatrolread controller=id      |

## omconfig Rescan Controller

Use the following omconfig command syntax to rescan a controller. See the online help for more information about using this command.

## Complete Syntax

omconfig storage controller action=rescan controller=id where *id* is the controller ID as reported by the **omreport storage controller** command.

### **Example Syntax**

For example, to rescan controller 1, enter:

omconfig storage controller action=rescan controller=1

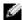

NOTE: The rescan controller is not supported on non-RAID SCSI and SAS controllers. You must reboot the system before Storage Management can see configuration changes on non-RAID SCSI controllers.

# omconfig Global Rescan Controller

The omconfig storage controller action=globalrescan command was supported in previous releases of Storage Management. This command has been replaced by the omconfig storage globalinfo action= globalrescan command. When rescanning all controllers on the system and creating CLI scripts, it is preferable to use the **omconfig storage globalinfo action=globalrescan** command.

See the online help for more information about using this command.

## omconfig Enable Controller Alarm

Use the following **omconfig** command syntax to enable the controller alarm. See the online help for more information about using this command.

## **Complete Syntax**

omconfig storage controller action=enablealarm controller=id where *id* is the controller ID as reported by the **omreport storage controller** command.

## **Example Syntax**

For example, to enable the alarm on controller 1, enter:

omconfig storage controller action=enablealarm controller=1

## omconfig Disable Controller Alarm

Use the following **omconfig** command syntax to disable the controller alarm. See the online help for more information about using this command.

### **Complete Syntax**

omconfig storage controller action=disablealarm controller=id where *id* is the controller ID as reported by the **omreport storage controller** command.

### **Example Syntax**

For example, to disable the alarm on controller 1, enter:

omconfig storage controller action=disablealarm controller=1

# omconfig Quiet Controller Alarm

Use the following **omconfig** command syntax to silence an activated controller alarm. See the online help for more information about using this command.

## Complete Syntax

omconfig storage controller action=quietalarm controller=id where *id* is the controller ID as reported by the **omreport storage controller** command.

### **Example Syntax**

For example, to quiet the alarm on controller 1, enter:

omconfig storage controller action=quietalarm controller=1

## omconfig Test Controller Alarm

Use the following omconfig command syntax to test the functionality of the controller alarm. The alarm will sound for about two seconds. See the online help for more information about using this command.

## **Complete Syntax**

omconfig storage controller action=testalarm controller=id where id is the controller ID as reported by the omreport storage controller command.

## **Example Syntax**

For example, to test the alarm on controller 1, enter:

omconfig storage controller action=testalarm controller=1

## omconfig Reset Controller Configuration

Use the following **omconfig** command syntax to reset the controller configuration.

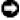

NOTICE: Resetting a configuration permanently destroys all data on all virtual disks attached to the controller. If the system or boot partition resides on these virtual disks, it will be destroyed. You may receive a warning message if this command will result in deleting the system or boot partition. However, this warning message is not generated in all circumstances. You should be certain that you are not deleting the system or boot partition or other vital data when using this command.

## **Complete Syntax**

omconfig storage controller action=resetconfig controller=id

where *id* is the controller ID as reported by the **omreport storage controller** command.

In some circumstances, you may receive a warning message if this command will delete the system or boot partition. You can override this warning by using the force=yes parameter. In this case, the syntax is as follows:

omconfig storage controller action=resetconfig controller=id force= yes

## **Example Syntax**

For example, to reset the configuration on controller 1, enter:

omconfig storage controller action=resetconfig controller=1

## omconfig Create Virtual Disk

The online help provides additional information about creating virtual disks.

The **omconfig** syntax for creating a virtual disk has several parameters. You must specify the following parameters:

- Controller (controller=id)
- RAID level (raid=<c|r0|r1|r1c|r5|r10|r50>)
- Size (size=<number | max | min>)
- Physical disk is specified as either: pdisk=connector:enclosureID:portID or pdisk=connector:targetID

Storage Management supplies default values for any of the other parameters that you do not specify.

## **Complete Syntax**

```
omconfig storage controller action=createvdisk controller=id raid=<c| r0| r1| r1c| r5| r10| r50> size=<number | max | min> pdisk=<PDISKID> [stripesize=< 2kb| 4kb| 8kb| 16kb| 32kb| 64kb| 128kb>] [cachepolicy=<d | c>] [readpolicy=<ra | nra | ara | rc| nrc>] [writepolicy=<wb| wt| wc| nwc | fwb>] [name=<string>] [spanlength=<n>]
```

## Parameter Specification for Create and Reconfigure Virtual Disk

The following sections indicate how to specify the **omconfig storage controller action=createvdisk** parameters.

```
controller=id Parameter (Required)

raid=<c | r0 | r1 | r1c | r5 | r10 | r50> Parameter (Required)

size=<number | max | min> Parameter (Required)

pdisk=<connector:targetID,connector:targetID,.....> Parameter (Required)

[stripesize=< 2kb | 4kb | 8kb | 16kb | 32kb | 64kb | 128kb>] Parameter (Optional)

[cachepolicy=<d | c>] Parameter (Optional)

[readpolicy=<ra | nra | ara | rc | nrc>] Parameter (Optional)

[writepolicy=<wb | wt | wc | nwc | fwb>] Parameter (Optional)

[name=<string>] Parameter (Optional)

[spanlength=<n>] Parameter (Optional)
```

### controller=id Parameter (Required)

Specify the controller ID as reported by the **omreport storage controller** command. For example: controller=2

## raid=<c| r0| r1| r1c| r5| r10| r50> Parameter (Required)

Use the raid=<c | r0 | r1 | r1c | r5 | r10 | r50> parameter to specify concatenation or a RAID level for a virtual disk. Different controllers support different RAID levels. See the online help for information on the RAID levels a controller supports and for general information about RAID levels and concatenation. The following table indicates how to specify the raid=n parameter for each RAID level and concatenation.

Table 8-17. Raid Level and Concatenation

| RAID Level or Concatenation | raid=n Parameter Specification |
|-----------------------------|--------------------------------|
| RAID 0                      | raid=r0                        |
| RAID 1                      | raid=rl                        |
| RAID 5                      | raid=r5                        |
| RAID 10                     | raid=r10                       |
| RAID 50                     | raid=r50                       |
| RAID 1-concatenated         | raid=rlc                       |
| Concatenation               | raid=c                         |

## size=<number | max | min> Parameter (Required)

The following table indicates how to specify the size = < number | max | min > parameter.

Table 8-18. Size Parameter

| size= <number max="" min=""  =""> Parameter<br/>Specification</number> | Description                                                                                                    |
|------------------------------------------------------------------------|----------------------------------------------------------------------------------------------------|
| size= <n></n>                                                          | Use this specification to indicate a specific size for the virtual disk. The virtual disk size may be specified in b (bytes), m (megabytes), or g (gigabytes). For example, size=500m indicates that the virtual disk should be 500 MB. |
| size=max                                                               | To create a virtual disk that is the maximum size possible, specify size=max. When creating a RAID 50 virtual disk, this parameter must be specified as size=max.                                                                       |
| size=min                                                               | To create a virtual disk that is the minimum size possible, specify size=min.                                                                                                    |

### PDISKID=<connector:enclosureID:portID | connector:targetID>

Use this parameter to specify the physical disks that will be included in the virtual disk.

When reconfiguring a virtual disk, you must specify all physical disks to be included in the reconfigured virtual disk. The physical disk specification applies to physical disks that were in the original virtual disk and will continue to be in the reconfigured virtual disk and to any new physical disks being added to the reconfigured virtual disk. Some controllers allow you to remove a physical disk from a virtual disk. In this case, you would not specify the physical disk to be removed.

The pdisk=<PDISKID> parameter indicates a physical disk by specifying either connector:enclosureID:portID or connector:targetID.

```
stripesize=< 2kb| 4kb| 8kb| 16kb| 32kb| 64kb| 128kb>] Parameter (Optional)
```

Different controllers support different stripe sizes. See the online help for information on which stripe sizes are supported for a controller. All stripe sizes are specified in kilobytes. For example, when specifying 128 KB as the stripe size, enter:

stripesize=128kb

## [cachepolicy=<d | c>] Parameter (Optional)

Different controllers support different cache policies. See the online help for more information. The following table indicates how to specify the [cachepolicy=<d | c>] parameter for each of the cache policies.

**Table 8-19. Cache Policy Parameters** 

| Cache Policy | cachepolicy=d   c Parameter Specification |
|--------------|-------------------------------------------|
| Direct I/O   | cachepolicy=d                             |
| Cache I/O    | cachepolicy=c                             |

### [readpolicy=<ra| nra| ara| rc| nrc>] Parameter (Optional)

Different controllers support different read policies. See the online help for more information. The following table indicates how to specify the [readpolicy=<ra| nra| ara| rc| nrc>] parameter for each of the read policies.

**Table 8-20. Read Policy Paramaters** 

| Read Policy         | readpolicy=ra   ara   nra   rc   nrc<br>Parameter Specification |
|---------------------|-----------------------------------------------------------------|
| Read ahead          | readpolicy=ra                                                   |
| Adaptive read ahead | readpolicy=ara                                                  |
| No read ahead       | readpolicy=nra                                                  |
| Read cache          | readpolicy=rc                                                   |
| No read cache       | readpolicy=nrc                                                  |

### [writepolicy=<wb| wt| wc| nwc>] Parameter (Optional)

Different controllers support different write policies. See the online help for more information. The following table indicates how to specify the [writepolicy=<wb| wt | wc | nwc | fwb>] parameter for each of the write policies.

Table 8-21. Write Policy Parameters

| Write Policy        | writepolicy=wb   wt   wc   fwb   nwc<br>Parameter Specification |
|---------------------|-----------------------------------------------------------------|
| Write-back cache    | writepolicy=wb                                                  |
| Write-through cache | writepolicy=wt                                                  |
| Write cache         | writepolicy=wc                                                  |
| Force write back    | writepolicy=fwb                                                 |
| No write cache      | writepolicy=nwc                                                 |

### [name=<string>] Parameter (Optional)

Use this parameter to specify a name for the virtual disk. For example:

name=VirtualDisk1

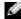

NOTE: The CERC SATA 1.5/2s controller does not allow you to specify a virtual disk name. The virtual disk will be created with a default name.

## [spanlength=<n>] Parameter (Required for RAID 50)

Use this parameter to specify the number of physical disks to be included in each stripe. This parameter only applies to RAID 50 virtual disks. If you are not creating a RAID 50 virtual disk, do not specify this parameter. For example:

spanlength=3

### **Example Syntax**

For example, you may want to create a RAID 5 virtual disk on a PERC 3/QC controller. The online help will help you understand which read, write, and cache policies are supported by this controller. In this example, you decide to create a virtual disk with the following read, write, and cache policy:

- Read-ahead
- Write–through caching
- Cache I/O

The virtual disk will be 500 MB with a stripe size of 16 KB. The name of the virtual disk will be vd1 and it will reside on connector 0 of controller 1. Because the virtual disk will be a RAID 5, it requires at least three physical disks. In this example, you specify four physical disks. These are physical disks 0 through 3.

To create the virtual disk described in this example, enter:

```
omconfig storage controller action=createvdisk controller=1 raid=r5 size=500m pdisk=0:0,0:1,0:2,0:3 stripesize=16kb cachepolicy=c readpolicy=ra writepolicy=wt
```

The only parameters that require specification are for the controller, RAID level, virtual disk size, and physical disk selection. Storage Management supplies default values for all other unspecified parameters.

## omconfig Set Controller Rebuild Rate

Use the following **omconfig** command syntax to set the controller rebuild rate:

### Complete Syntax

```
omconfig storage controller action=setrebuildrate controller=id rate= <0 to 100>
```

where *id* is the controller ID as reported by the **omreport storage controller** command.

### **Example Syntax**

For example, to set the rebuild rate to 50 on controller 1, enter:

```
omconfig storage controller action=setrebuildrate controller=1 rate=50
```

# omconfig Set Background Initialization Rate

Use the following **omconfig** command syntax to set the background initialization rate.

## **Complete Syntax**

```
omconfig storage controller action=setbgirate controller=id rate=<0 to 100>
```

where *id* is the controller ID as reported by the **omreport storage controller** command.

### Example Syntax

For example, to set the background initialization rate to 50 on controller 1, enter:

omconfig storage controller action=setbgirate controller=1 rate=50

## omconfig Set Reconstruct Rate

Use the following **omconfig** command syntax to set the reconstruct rate.

### **Complete Syntax**

```
omconfig storage controller action=setreconstructrate controller=id
rate = < 0 to 100 >
```

where id is the controller ID as reported by the **omreport storage controller** command.

### **Example Syntax**

For example, to set the reconstruct rate to 50 on controller 1, enter:

```
omconfig storage controller action=setreconstructrate controller=1
rate=50
```

## omconfig Set Check Consistency Rate

Use the following **omconfig** command syntax to set the check consistency rate.

### **Complete Syntax**

```
omconfig storage controller action=setcheckconsistency controller=id
rate=<0 to 100>
```

where *id* is the controller ID as reported by the **omreport storage controller** command.

## **Example Syntax**

For example, to set the check consistency rate to 50 on controller 1, enter:

```
omconfig storage controller action=setcheckconsistency controller=1
rate=50
```

# omconfig Export the Controller Log

Use the following omconfig command syntax to export the controller log to a text file. For more information about the exported log file, see the online help.

### **Complete Syntax**

omconfig storage controller action=exportlog controller=id where *id* is the controller ID as reported by the **omreport storage controller** command.

## **Example Syntax**

For example, to export the log on controller 1, enter:

omconfig storage controller action=exportlog controller=1

By default, the log file is exported to C:\WinNt or C:\Windows for Microsoft® Windows® systems (based on the Windows version used) and /var/log on all Linux systems.

Depending on the controller, the log file name will be either afa < mmdd > .log or lsi < mmdd > .log where *<mmdd>* is the month and date. For more information on the controller log file, see the online help.

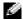

NOTE: The export log file command is not supported on the PERC 2/SC, 2/DC, 4/IM, CERC ATA 100/4ch, and CERC SATA 1.5/2s controllers.

## omconfig Import Foreign Configuration

Use the following omconfig command syntax to import all virtual disks that reside on physical disks newly attached to the controller.

## **Complete Syntax**

omconfig storage controller action=importforeignconfig controller=id where *id* is the controller ID as reported by the **omreport storage controller** command.

## **Example Syntax**

For example, to import foreign configurations on controller 1, enter:

omconfig storage controller action=importforeignconfig controller=1

# omconfig Clear Foreign Configuration

Use the following omconfig command syntax to clear or delete all virtual disks that reside on physical disks that are newly attached to the controller.

## Complete Syntax

omconfig storage controller action=clearforeignconfig controller=id where *id* is the controller ID as reported by the **omreport storage controller** command.

## Example Syntax

For example, to clear foreign configurations on controller 1, enter:

omconfig storage controller action=clearforeignconfig controller=1

## omconfig Set Patrol Read Mode

Use the following **omconfig** command syntax to set the patrol read mode for the controller.

### **Complete Syntax**

omconfig storage controller action=setpatrolreadmode controller=id mode=manual|auto|disable

where id is the controller ID as reported by the omreport storage controller command.

### **Example Syntax**

For example, to set the patrol read on controller 1 to manual mode, enter:

omconfig storage controller action=setpatrolreadmode controller=1 mode=manual

## omconfig Start Patrol Read

Use the following **omconfig** command syntax to start the patrol read task on the controller.

### **Complete Syntax**

omconfig storage controller action=startpatrolread controller=id where id is the controller ID as reported by the **omreport storage controller** command.

## **Example Syntax**

For example, to start the patrol read task on controller 1, enter:

omconfig storage controller action=startpatrolread controller=1

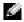

NOTE: To be able to start patrol read, the current patrol read mode should be set to "Manual."

# omconfig Stop Patrol Read

Use the following omconfig command syntax to stop the patrol read task on the controller.

## **Complete Syntax**

omconfig storage controller action=stoppatrolread controller=id where id is the controller ID as reported by the **omreport storage controller** command.

## **Example Syntax**

For example, to stop the patrol read task on controller 1, enter:

omconfig storage controller action=stoppatrolread controller=1

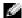

NOTE: To be able to stop patrol read, the current patrol read mode should be set to "Manual."

# omconfig Virtual Disk Commands

The following sections provide the **omconfig** command syntax required to execute virtual disk tasks.

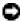

NOTICE: The omconfig storage vdisk action=deletevdisk controller=id vdisk=id command deletes a virtual disk. Deleting a virtual disk destroys all information including file systems and volumes residing on the virtual disk.

### Table 8-22. omconfig Manage Virtual Disk Commands

### Required Command Levels (1, 2, 3) Optional name=value pairs

omconfig storage vdisk

```
action=checkconsistency controller=id vdisk=id
action=cancelcheckconsistency controller=id vdisk=id
action=pausecheckconsistency controller=id vdisk=id
action=resumecheckconsistency controller=id vdisk=id
action=blink controller=id vdisk=id
action=unblink controller=id vdisk=id
action=initialize controller=id vdisk=id
action=fastinit controller=id vdisk=id
action=slowinit controller=id vdisk=id
action=cancelinitialize controller=id vdisk=id
action=cancelbginitialize controller=id vdisk=id
action=restoresegments controller=id vdisk=id
action=splitmirror controller=id vdisk=id
action=unmirror controller=id vdisk=id
action=assigndedicatedhotspare controller=id vdisk=id pdisk=<PDISKID>
assign=<yes | no>
action=deletevdisk controller=id vdisk=id [force=yes]
action=format controller=id vdisk=id
action=reconfigure controller=id vdisk=id raid=<c | r0 | r1 | r1c | r5 |
r10> size=<size> pdisk=<PDISKID>
action=changepolicy controller=id vdisk=id [readpolicy=<ra | nra | ara | rc
| nrc> | writepolicy=<wb | wt | wc | nwc | fwb> | cachepolicy=<d | c>|
action=rename controller=id vdisk=id
```

## omconfig Blink Virtual Disk

Use the following omconfig command syntax to blink the physical disks included in a virtual disk.

## **Complete Syntax**

```
omconfig storage vdisk action=blink controller=id vdisk=id
```

where id is the controller ID and virtual disk ID as reported by the omreport command. To obtain these values, enter omreport storage controller to display the controller IDs and then enter omreport storage vdisk controller=ID to display the IDs for the virtual disks attached to the controller.

## **Example Syntax**

For example, to blink the physical disks in virtual disk 4 on controller 1, enter:

omconfig storage vdisk action=blink controller=1 vdisk=4

## omconfig Unblink Virtual Disk

Use the following omconfig command syntax to unblink the physical disks included in a virtual disk.

### **Complete Syntax**

```
omconfig storage vdisk action=unblink controller=id vdisk=id
```

where id is the controller ID and virtual disk ID as reported by the omreport command. To obtain these values, enter omreport storage controller to display the controller IDs and then enter omreport storage vdisk controller=ID to display the IDs for the virtual disks attached to the controller.

### Example Syntax

For example, to blink the physical disks in virtual disk 4 on controller 1, enter:

omconfig storage vdisk action=unblink controller=1 vdisk=4

## omconfig Initialize Virtual Disk

Use the following **omconfig** command syntax to initialize a virtual disk.

## Complete Syntax

```
omconfig storage vdisk action=initialize controller=id vdisk=id
```

where id is the controller ID and virtual disk ID as reported by the omreport command. To obtain these values, enter omreport storage controller to display the controller IDs and then enter omreport storage vdisk controller=ID to display the IDs for the virtual disks attached to the controller.

## **Example Syntax**

For example, to initialize virtual disk 4 on controller 1, enter:

omconfig storage vdisk action=initialize controller=1 vdisk=4

## omconfig Cancel Initialize Virtual Disk

Use the following **omconfig** command syntax to cancel the initialization of a virtual disk.

### **Complete Syntax**

omconfig storage vdisk action=cancelinitialize controller=id vdisk=id

where *id* is the controller ID and virtual disk ID as reported by the **omreport** command. To obtain these values, enter **omreport storage controller** to display the controller IDs and then enter **omreport storage vdisk controller=ID** to display the IDs for the virtual disks attached to the controller.

## **Example Syntax**

For example, to cancel the initialization of virtual disk 4 on controller 1, enter:

omconfig storage vdisk action=cancelinitialize controller=1 vdisk=4

## omconfig Fast Initialize Virtual Disk

Use the following omconfig command syntax to fast initialize a virtual disk.

### **Complete Syntax**

omconfig storage vdisk action=fastinit controller=id vdisk=id

where *id* is the controller ID and virtual disk ID as reported by the **omreport** command. To obtain these values, you would enter **omreport storage controller** to display the controller IDs and then enter **omreport storage vdisk controller=ID** to display the IDs for the virtual disks attached to the controller.

### **Example Syntax**

For example, to fast initialize virtual disk 4 on controller 1, enter:

omconfig storage vdisk action=fastinit controller=1 vdisk=4

## omconfig Slow Initialize Virtualize Disk

Use the following **omconfig** command syntax to slow initialize a virtual disk.

## Complete Syntax

omconfig storage vdisk action=slowinit controller=id vdisk=id

where *id* is the controller ID and virtual disk ID as reported by the **omreport** command. To obtain these values, you would enter **omreport storage controller** to display the controller IDs and then enter **omreport storage vdisk controller=ID** to display the IDs for the virtual disks attached to the controller.

## **Example Syntax**

For example, to slow initialize virtual disk 4 on controller 1, enter:

omconfig storage vdisk action=slowinit controller=1 vdisk=4

## omconfig Cancel Background Initialize

Use the following omconfig command syntax to cancel the background initialization process on a virtual disk.

## **Complete Syntax**

omconfig storage vdisk action=cancelbginitialize controller=id vdisk=id

where id is the controller ID and virtual disk ID as reported by the omreport command. To obtain these values, enter omreport storage controller to display the controller IDs and then enter omreport storage vdisk controller=ID to display the IDs for the virtual disks attached to the controller.

## **Example Syntax**

For example, to cancel background initialization on virtual disk 4 on controller 1, enter:

omconfig storage vdisk action=cancelbginitialize controller=1 vdisk=4

## omconfig Restore Dead Segments

Use the following **omconfig** command syntax to recover data from a RAID 5 virtual disk that has been corrupted. This task attempts to reconstruct data from a corrupt portion of a physical disk included in a RAID 5 virtual disk.

### **Complete Syntax**

omconfig storage vdisk action=restoresegments controller=id vdisk=id where id is the controller ID and virtual disk ID as reported by the omreport command. To obtain these values, enter omreport storage controller to display the controller IDs and then enter omreport storage vdisk controller=ID to display the IDs for the virtual disks attached to the controller.

### **Example Syntax**

For example, to restore segments on virtual disk 4 on controller 1, enter:

omconfig storage vdisk action=restoresegments controller=1 vdisk=4

# omconfig Split Mirror

Use the following omconfig command syntax to separate mirrored data originally configured as a RAID 1, RAID 1-concatenated, or RAID 10 virtual disk. Splitting a RAID 1 or RAID 1-concatenated mirror creates two concatenated nonredundant virtual disks. Splitting a RAID 10 mirror creates two RAID 0 (striped) nonredundant virtual disks. Data is not lost during this operation.

### **Complete Syntax**

omconfig storage vdisk action=splitmirror controller=id vdisk=id

where id is the controller ID and virtual disk ID as reported by the omreport command. To obtain these values, enter omreport storage controller to display the controller IDs and then enter omreport storage vdisk controller=ID to display the IDs for the virtual disks attached to the controller.

## **Example Syntax**

For example, to initiate a split mirror on virtual disk 4 on controller 1, enter:

omconfig storage vdisk action=splitmirror controller=1 vdisk=4

## omconfig Unmirror

Use the following **omconfig** command syntax to separate mirrored data and restore one half of the mirror to free space. Unmirroring a RAID 1 or RAID 1-concatenated virtual disk results in a single, nonredundant concatenated virtual disk. Unmirroring a RAID 10 virtual disk results in a single, nonredundant RAID 0 (striped) virtual disk. Data is not lost during this operation. See the online help for more information about using this command.

### **Complete Syntax**

omconfig storage vdisk action=unmirror controller=id vdisk=id

where id is the controller ID and virtual disk ID as reported by the omreport command. To obtain these values, enter omreport storage controller to display the controller IDs and then enter omreport storage vdisk controller=ID to display the IDs for the virtual disks attached to the controller.

### **Example Syntax**

For example, to unmirror virtual disk 4 on controller 1, enter:

omconfig storage vdisk action=unmirror controller=1 vdisk=4

# omconfig Assign Dedicated Hot Spare

Use the following **omconfig** command syntax to assign one or more physical disks to a virtual disk as a dedicated hot spare.

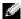

NOTE: The PERC 2/SC, 2/DC, and CERC SATA 1.5/2s controllers do not support dedicated hot spares.

## **Complete Syntax**

omconfig storage vdisk action=assigndedicatedhotspare controller=id vdisk=id pdisk=<PDISKID> assign=yes

where id is the controller ID and virtual disk ID. The <PDISK> variable specifies the physical disk.

To obtain the values for the controller, virtual disk, and physical disk, enter omreport storage controller to display the controller IDs and then enter omreport storage vdisk controller=ID and omreport storage pdisk controller=ID to display the IDs for the virtual disks and physical disks attached to the controller.

### Example Syntax

In this example, you are assigning physical disk 3 on connector 0 of controller 1 as a dedicated hot spare to virtual disk 4. On a Serial Attached SCSI (SAS) controller, the physical disk resides in enclosure 2.

### Example for SCSI, SATA, and ATA Controllers:

To assign the dedicated hot spare described in this example, enter:

```
omconfig storage vdisk action=assigndedicatedhotspare controller=1
vdisk=4 pdisk=0:3 assign=yes
```

### Example for SAS Controllers:

To assign the dedicated hot spare described in this example, enter:

```
omconfig storage vdisk action=assigndedicatedhotspare controller=1
vdisk=4 pdisk=0:2:3 assign=yes
```

## omconfig Unassign Dedicated Hot Spare

Use the following omconfig command syntax to unassign one or more physical disks that were previously assigned as a hot spare to a virtual disk.

### **Complete Syntax**

```
omconfig storage vdisk action=assigndedicatedhotspare controller=id
vdisk=id pdisk=<PDISKID> assign=no
```

where id is the controller ID and virtual disk ID. The **PDISK** variable specifies the physical disk.

To obtain the values for the controller, virtual disk, and physical disk, enter omreport storage controller to display the controller IDs and then enter omreport storage vdisk controller=ID and omreport storage pdisk controller=ID to display the IDs for the virtual disks and physical disks attached to the controller.

## Example Syntax

In this example, you are unassigning physical disk 3 on connector 0 of controller 1 as a dedicated hot spare to virtual disk 4. On a SAS controller, the physical disk resides in enclosure 2.

## Example for SCSI, SATA, and ATA Controllers:

To unassign the dedicated hot spare described in this example, enter:

```
omconfig storage vdisk action=assigndedicatedhotspare controller=1
vdisk=4 pdisk=0:3 assign=no
```

### Example for SAS Controllers:

To unassign the dedicated hot spare described in this example, enter:

omconfig storage vdisk action=assigndedicatedhotspare controller=1 vdisk=4 pdisk=0:2:3 assign=no

## omconfig Check Consistency

Use the following **omconfig** command syntax to initiate a check consistency on a virtual disk. The check consistency task verifies the virtual disk's redundant data.

### **Complete Syntax**

omconfig storage vdisk action=checkconsistency controller=id vdisk=id where *id* is the controller ID and virtual disk ID as reported by the **omreport** command. To obtain these values, enter **omreport storage controller** to display the controller IDs and then enter **omreport storage** vdisk **controller=ID** to display the IDs for the virtual disks attached to the controller.

### **Example Syntax**

For example, to run a check consistency on virtual disk 4 on controller 1, enter:

omconfig storage vdisk action=checkconsistency controller=1 vdisk=4

# omconfig Cancel Check Consistency

Use the following omconfig command syntax to cancel a check consistency while it is in progress.

## **Complete Syntax**

omconfig storage vdisk action=cancelcheckconsistency controller=id vdisk=id

where *id* is the controller ID and virtual disk ID as reported by the **omreport** command. To obtain these values, enter **omreport storage controller** to display the controller IDs and then enter **omreport storage vdisk controller=ID** to display the IDs for the virtual disks attached to the controller.

## **Example Syntax**

For example, to cancel a check consistency on virtual disk 4 on controller 1, enter:

omconfig storage vdisk action=cancelcheckconsistency controller=1 vdisk=4

# omconfig Pause Check Consistency

Use the following **omconfig** command syntax to pause a check consistency while it is in progress. See the online help for more information.

### **Complete Syntax**

omconfig storage vdisk action=pausecheckconsistency controller=id vdisk=id

where id is the controller ID and virtual disk ID as reported by the omreport command. To obtain these values, enter omreport storage controller to display the controller IDs and then enter omreport storage vdisk controller=ID to display the IDs for the virtual disks attached to the controller.

## **Example Syntax**

For example, to pause a check consistency on virtual disk 4 on controller 1, enter:

omconfig storage vdisk action=pausecheckconsistency controller=1 vdisk=4

## omconfig Resume Check Consistency

Use the following **omconfig** command syntax to resume a check consistency after it has been paused.

### Complete Syntax

omconfig storage vdisk action=resumecheckconsistency controller=id vdisk=id

where *id* is the controller ID and virtual disk ID as reported by the **omreport** command. To obtain these values, enter omreport storage controller to display the controller IDs and then enter omreport storage vdisk controller=ID to display the IDs for the virtual disks attached to the controller.

### Example Syntax

For example, to resume a check consistency on virtual disk 4 on controller 1, enter:

omconfig storage vdisk action=resumecheckconsistency controller=1 vdisk=4

# omconfig Delete Virtual Disk

Use the following **omconfig** command syntax to delete a virtual disk.

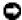

NOTICE: Deleting a virtual disk destroys all information including file systems and volumes residing on the virtual disk. You may receive a warning message if you attempt to delete the system or boot partition. However, this warning message is not generated in all circumstances. You should be certain that you are not deleting the system or boot partition or other vital data when using this command.

#### Complete Syntax

omconfig storage vdisk action=deletevdisk controller=id vdisk=id wwon=deletevdisk controller=1 vdisk=4

## omconfig Format Virtual Disk

Use the following **omconfig** command syntax to format a virtual disk.

### **Complete Syntax**

```
omconfig storage vdisk action=format controller=id vdisk=id
```

where *id* is the controller ID and virtual disk ID as reported by the **omreport** command. To obtain these values, enter **omreport storage controller** to display the controller IDs and then enter **omreport storage vdisk controller=ID** to display the IDs for the virtual disks attached to the controller.

### **Example Syntax**

For example, to format virtual disk 4 on controller 1, enter:

```
omconfig storage vdisk action=format controller=1 vdisk=4
```

## omconfig Reconfiguring Virtual Disks

You can reconfigure a virtual disk in order to change the virtual disk's RAID level or increase its size by adding physical disks. On some controllers, you can also remove physical disks.

## **Complete Syntax**

```
omconfig storage vdisk action=reconfigure controller=id vdisk=id raid=<c| r0| r1| r1c| r5| r10> size=<size> pdisk=<PDISK>
```

### **Example Syntax**

For example, to reconfigure virtual disk 4 to a size of 800 MB, use RAID 5 and physical disks 0 through 3 on connector 0 of controller 1. On a SAS controller, the physical disks reside in enclosure 2.

### Example for SCSI, SATA, and ATA Controllers:

In this example, enter:

```
omconfig storage vdisk action=reconfigure controller=1 vdisk=4 raid= r5 size=800m pdisk=0:0,0:1,0:2,0:3
```

### Example for SAS Controllers:

In this example, enter:

```
omconfig storage vdisk action=reconfigure controller=1 vdisk=4 raid= r5 pdisk=0:2:0,0:2:1,0:2:2,0:2:3
```

# omconfig Change Virtual Disk Policy

Use the following omconfig command syntax to change a virtual disk's read, write, or cache policy.

### **Complete Syntax**

```
omconfig storage vdisk action=changepolicy controller=id vdisk=id
[readpolicy=<ra| nra| ara| rc| nrc> | writepolicy=<wb| wt| wc| nwc> |
cachepolicy=<d | c>]
```

where id is the controller ID and virtual disk ID as reported by the **omreport** command. To obtain these values, enter omreport storage controller to display the controller IDs and then enter omreport storage vdisk controller=ID to display the IDs for the virtual disks attached to the controller.

For information on the controller-specific read, write, and cache policy, see the online help. For information on how to specify these parameters using the **omconfig** command, see the following:

- [readpolicy=<ra| nra| ara| rc| nrc>| Parameter (Optional)
- [writepolicy=<wb| wt| wc| nwc | fwb>] Parameter (Optional)
- [cachepolicy=<d | c>] Parameter (Optional)

## **Example Syntax**

For example, to change the read policy of virtual disk 4 on controller 1 to no-read-ahead, enter: omconfig storage vdisk action=changepolicy controller=1 vdisk=4

## omconfig Rename Virtual Disk

readpolicy=nra

Use the following **omconfig** command syntax to rename a virtual disk.

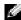

NOTE: On a CERC SATA 1.5/2s controller, you cannot change the default name of a virtual disk.

### **Complete Syntax**

```
action=rename controller=id vdisk=id name=<string>
```

where id is the controller ID and virtual disk ID as reported by the omreport command and <string> is the new name for the virtual disk. To obtain the values for controller ID and virtual disk ID, enter omreport storage controller to display the controller IDs and then enter omreport storage vdisk controller=ID to display the IDs for the virtual disks attached to the controller.

### **Example Syntax**

For example, to rename virtual disk 4 on controller 1 to vd4, enter:

omconfig storage vdisk action=rename controller=1 vdisk=4 name=vd4

# omconfig Physical Disk Commands

The following sections provide the **omconfig** command syntax required to execute physical disk tasks.

Table 8-23. omconfig Physical Disk Commands

| Required Command Levels (1, 2, 3) | Optional name=value pairs                                                                     |
|-----------------------------------|-----------------------------------------------------------------------------------------------|
| omconfig storage pdisk            |                                                                                               |
|                                   | action=blink controller=id pdisk= <pdiskid></pdiskid>                                         |
|                                   | action=unblink controller=id pdisk= <pdiskid></pdiskid>                                       |
|                                   | action=remove controller=id pdisk= <pdiskid></pdiskid>                                        |
|                                   | action=initialize controller=id pdisk= <pdiskid></pdiskid>                                    |
|                                   | action=offline controller=id pdisk= <pdiskid></pdiskid>                                       |
|                                   | action=online controller=id pdisk= <pdiskid></pdiskid>                                        |
|                                   | action=assignglobalhotspare controller=id pdisk= <pdiskid> assign=<yes no></yes no></pdiskid> |
|                                   | action=rebuild controller=id pdisk= <pdiskid></pdiskid>                                       |
|                                   | action=cancelrebuild controller=id pdisk= <pdiskid></pdiskid>                                 |
|                                   | action=removedeadsegments controller=id pdisk= <pdiskid></pdiskid>                            |

## omconfig Blink Physical Disk

You can blink the light (light emitting diode or LED display) on one or more physical disks attached to a controller. Use the following **omconfig** command syntax to blink one or more physical disks.

### Complete Syntax

action=blink controller=ID action=blink controller=id pdisk=<PDISKID> where *id* is the controller ID. The **<PDISK>** variable specifies the physical disk.

To obtain these values, enter **omreport storage controller** to display the controller IDs and then enter **omreport storage pdisk controller=ID** to display the IDs for the physical disks attached to the controller.

## **Example Syntax**

In this example, you want to blink physical disk 0 on connector 0 of controller 1. On a SAS controller, the physical disk resides in enclosure 2.

## Example for SCSI, SATA, and ATA Controllers:

To blink the physical disk described in this example, enter:

omconfig storage pdisk action=blink controller=1 pdisk=0:0

### Example for SAS Controllers:

To blink the physical disk described in this example, enter:

```
omconfig storage pdisk action=blink controller=1 pdisk=0:2:0
```

## omconfig Unblink Physical Disk

You can unblink the light (light emitting diode or LED display) on one or more physical disks attached to a controller. Use the following **omconfig** command syntax to unblink one or more physical disks.

### **Complete Syntax**

omconfig storage pdisk action=unblink controller=id pdisk=<PDISKID> where *id* is the controller ID. The **PDISK**> variable specifies the physical disk.

To obtain these values, enter **omreport storage controller** to display the controller IDs and then enter omreport storage pdisk controller=ID to display the IDs for the physical disks attached to the controller.

### **Example Syntax**

In this example, you want to unblink physical disk 0 on connector 0 of controller 1. On a SAS controller, the physical disk resides in enclosure 2.

### Example for SCSI, SATA, and ATA Controllers:

To unblink the physical disk described in this example, enter:

```
omconfig storage pdisk action=unblink controller=1 pdisk=0:0
```

### Example for SAS Controllers:

To unblink the physical disk described in this example, enter:

```
omconfig storage pdisk action=unblink controller=1 pdisk=0:2:0
```

# omconfig Prepare to Remove Physical Disk

Use the following **omconfig** command syntax to prepare a physical disk for removal:

## **Complete Syntax**

omconfig storage pdisk action=remove controller=id pdisk=<PDISKID> where *id* is the controller ID. The **PDISK** variable specifies the physical disk.

To obtain these values, enter **omreport storage controller** to display the controller IDs and then enter omreport storage pdisk controller=ID to display the IDs for the physical disks attached to the controller.

## **Example Syntax**

In this example, you want to prepare physical disk 3 on connector 0 of controller 1 for removal. On a SAS controller, the physical disk resides in enclosure 2.

### Example for SCSI, SATA, and ATA Controllers:

To prepare to remove the physical disk described in this example, enter:

```
omconfig storage pdisk action=remove controller=1 pdisk=0:3
```

### Example for SAS Controllers:

To prepare to remove the physical disk described in this example, enter:

```
omconfig storage pdisk action=remove controller=1 pdisk=0:2:3
```

## omconfig Initialize Physical Disk

Use the following **omconfig** command syntax to initialize a physical disk.

### **Complete Syntax**

omconfig storage pdisk action=initialize controller=id pdisk=<PDISKID> where *id* is the controller ID. The **<PDISK>** variable specifies the physical disk.

To obtain these values, enter **omreport storage controller** to display the controller IDs and then enter **omreport storage pdisk controller=ID** to display the IDs for the physical disks attached to the controller.

## **Example Syntax**

In this example, you want to initialize physical disk 3 on connector 0 of controller 1. On a SAS controller, the physical disk resides in enclosure 2.

### Example for SCSI, SATA, and ATA Controllers:

To initialize the physical disk described in this example, enter:

```
omconfig storage pdisk action=initialize controller=1 pdisk=0:3
```

### Example for SAS Controllers:

To initialize the physical disk described in this example, enter:

```
omconfig storage pdisk action=initialize controller=1 pdisk=0:2:3
```

# omconfig Offline Physical Disk

Use the following **omconfig** command syntax to offline a physical disk:

## **Complete Syntax**

```
omconfig storage pdisk action=offline controller=id pdisk=
connectorID:targetID
```

where id is the controller ID and connectorID: targetID is the connector number and physical disk number as reported by the omreport command. To obtain these values, enter omreport storage controller to display the controller IDs and then enter omreport storage pdisk controller=ID to display the IDs for the physical disks attached to the controller.

## **Example Syntax**

For example, to offline physical disk 3 on connector 0 of controller 1, enter:

```
omconfig storage pdisk action=offline controller=1 pdisk=0:3
```

## omconfig Offline Physical Disk

Use the following **omconfig** command syntax to offline a physical disk:

### **Complete Syntax**

omconfig storage pdisk action=offline controller=id pdisk=<PDISKID> where *id* is the controller ID. The **PDISK**> variable specifies the physical disk.

To obtain these values, enter **omreport storage controller** to display the controller IDs and then enter omreport storage pdisk controller=ID to display the IDs for the physical disks attached to the controller.

### **Example Syntax**

In this example, you want to offline physical disk 3 on connector 0 of controller 1. On a SAS controller, the physical disk resides in enclosure 2.

### Example for SCSI, SATA, and ATA Controllers:

To offline the physical disk described in this example, enter:

```
omconfig storage pdisk action=offline controller=1 pdisk=0:3
```

#### Example for SAS Controllers:

To offline the physical disk described in this example, enter:

```
omconfig storage pdisk action=offline controller=1 pdisk=0:2:3
```

# omconfig Online Physical Disk

Use the following **omconfig** command syntax to bring an offline physical disk back online.

## **Complete Syntax**

omconfig storage pdisk action=online controller=id pdisk=<PDISKID> where *id* is the controller ID. The **PDISK**> variable specifies the physical disk.

To obtain these values, you would enter **omreport storage controller** to display the controller IDs and then enter omreport storage pdisk controller=ID to display the IDs for the physical disks attached to the controller

### **Example Syntax**

In this example, you want to bring physical disk 3 on connector 0 of controller 1 back online. On a SAS controller, the physical disk resides in enclosure 2.

## Example for SCSI, SATA, and ATA Controllers:

To bring the physical disk described in this example back online, enter:

```
omconfig storage pdisk action=online controller=1 pdisk=0:3
```

### Example for SAS Controllers:

To bring the physical disk described in this example back online, enter:

```
omconfig storage pdisk action=online controller=1 pdisk=0:2:3
```

## omconfig Assign Global Hot Spare

Use the following **omconfig** command syntax to assign a physical disk as a global hot spare.

## **Complete Syntax**

```
omconfig storage pdisk action=assignglobalhotspare controller=id
pdisk=<PDISKID> assign=yes
```

where *id* is the controller ID. The **PDISK**> variable specifies the physical disk.

To obtain these values, enter **omreport storage controller** to display the controller IDs and then enter omreport storage pdisk controller=ID to display the IDs for the physical disks attached to the controller.

### Example Syntax

In this example, you want to assign physical disk 3 on connector 0 of controller 1 as a global hot spare. On a SAS controller, the physical disk resides in enclosure 2.

### Example for SCSI, SATA, and ATA Controllers:

To assign the physical disk described in this example as a global hot spare, enter:

```
omconfig storage pdisk action=assignglobalhotspare controller=1
pdisk=0:3 assign=yes
```

### Example for SAS Controllers:

To assign the physical disk described in this example as a global hot spare, enter:

```
omconfig storage pdisk action=assignglobalhotspare controller=1
pdisk=0:2:3 assign=yes
```

## omconfig Unassign Global Hot Spare

Use the following omconfig command syntax to unassign a physical disk as a global hot spare.

### **Complete Syntax**

omconfig storage pdisk action=assignglobalhotspare controller=id pdisk=<PDISKID> assign=no

where *id* is the controller ID. The **PDISK**> variable specifies the physical disk.

To obtain these values, enter **omreport storage controller** to display the controller IDs and then enter omreport storage pdisk controller=ID to display the IDs for the physical disks attached to the controller.

### **Example Syntax**

In this example, you want to unassign physical disk 3 on connector 0 of controller 1 as a global hot spare. On a SAS controller, the physical disk resides in enclosure 2.

### Example for SCSI, SATA, and ATA Controllers:

To unassign the physical disk described in this example as a global hot spare, enter:

```
omconfig storage pdisk action=assignglobalhotspare controller=1
pdisk=0:3 assign=no
```

## Example for SAS Controllers:

To unassign the physical disk described in this example as a global hot spare, enter:

```
omconfig storage pdisk action=assignglobalhotspare controller=1
pdisk=0:2:3 assign=no
```

# omconfig Rebuild Physical Disk

Use the following omconfig command syntax to rebuild a failed physical disk. Rebuilding a disk may take several hours. If you need to cancel the rebuild, use the Cancel Rebuild task. For more information, see the online help.

### Complete Syntax

omconfig storage pdisk action=rebuild controller=id pdisk=<PDISKID> where *id* is the controller ID. The **PDISK**> variable specifies the physical disk.

To obtain these values, enter **omreport storage controller** to display the controller IDs and then enter omreport storage pdisk controller=ID to display the IDs for the physical disks attached to the controller.

### **Example Syntax**

In this example, you want to rebuild physical disk 3 on connector 0 of controller 1. On a SAS controller, the physical disk resides in enclosure 2.

### Example for SCSI, SATA, and ATA Controllers:

To rebuild the physical disk described in this example, enter:

```
omconfig storage pdisk action=rebuild controller=1 pdisk=0:3
```

### Example for SAS Controllers:

To rebuild the physical disk described in this example, enter:

```
omconfig storage pdisk action=rebuild controller=1 pdisk=0:2:3
```

## omconfig Cancel Rebuild Physical Disk

Use the following omconfig command syntax to cancel a rebuild that is in progress. If you cancel a rebuild, the virtual disk remains in a degraded state. See the online help for more information.

### Complete Syntax

omconfig storage pdisk action=cancelrebuild controller=id pdisk= <PDTSKTD>

where *id* is the controller ID. The **PDISK**> variable specifies the physical disk.

To obtain these values, enter **omreport storage controller** to display the controller IDs and then enter omreport storage pdisk controller=ID to display the IDs for the physical disks attached to the controller.

## **Example Syntax**

In this example, you want to cancel the rebuild or physical disk 3 on connector 0 of controller 1. On a SAS controller, the physical disk resides in enclosure 2.

### Example for SCSI, SATA, and ATA Controllers:

To cancel the rebuild of the physical disk described in this example, enter:

```
omconfig storage pdisk action=cancelrebuild controller=1 pdisk=0:3
```

## Example for SAS Controllers:

To cancel the rebuild of the physical disk described in this example, enter:

```
omconfig storage pdisk action=cancelrebuild controller=1 pdisk=0:2:3
```

# omconfig Remove Dead Segments

Use the following **omconfig** command syntax to recover unusable disk space. See the online help for more information.

### Complete Syntax

```
omconfig storage pdisk action=removedeadsegments controller=id
pdisk=<PDISKID>
```

where *id* is the controller ID. The **PDISK**> variable specifies the physical disk.

To obtain these values, enter **omreport storage controller** to display the controller IDs and then enter omreport storage pdisk controller=ID to display the IDs for the physical disks attached to the controller.

### Example Syntax

In this example, you want to remove dead disk segments on physical disk 3 on connector 0 of controller 1. On a SAS controller, the physical disk resides in enclosure 2.

### Example for SCSI, SATA, and ATA Controllers:

To remove dead segments on the physical disk described in this example, enter:

omconfig storage pdisk action=removedeadsegments controller=1 pdisk= 0:3

## Example for SAS Controllers:

To remove dead segments on the physical disk described in this example, enter:

omconfig storage pdisk action=removedeadsegments controller=1 pdisk= 0:2:3

## omconfig Clear Physical Disk

Use the following **omconfig** command to clear data or a configuration from a physical disk.

### Complete Syntax

omconfig storage pdisk action=clear controller=id pdisk=<PDISKID> where *id* is the controller ID. The **PDISK**> variable specifies the physical disk.

To obtain these values, enter **omreport storage controller** to display the controller IDs and then enter omreport storage pdisk controller=ID to display the IDs for the physical disks attached to the controller.

## **Example Syntax**

In this example, you want to clear physical disk 3 on connector 0 of controller 1. On a SAS controller, the physical disk resides in enclosure 2.

## Example for SAS Controllers:

To clear the physical disk described in this example, you would enter:

```
omconfig storage pdisk action=clear controller=1 pdisk=0:2:3
```

# omconfig Cancel Clear Physical Disk

Use the following **omconfig** command to cancel a clear operation that is in progress on a physical disk.

### **Complete Syntax**

omconfig storage pdisk action=cancelclear controller=id pdisk=<PDISKID> where *id* is the controller ID. The <**PDISK>** variable specifies the physical disk.

To obtain these values, enter **omreport storage controller** to display the controller IDs and then enter **omreport storage pdisk controller=ID** to display the IDs for the physical disks attached to the controller.

### **Example Syntax**

In this example, you want to cancel the clear of physical disk 3 on connector 0 of controller 1. On a SAS controller, the physical disk resides in enclosure 2.

### Example for SAS Controllers:

To cancel the clear of the physical disk described in this example, enter:

omconfig storage pdisk action=cancelclear controller=1 pdisk=0:2:3

# omconfig Battery Commands

The following sections provide the **omconfig** command syntax required to execute battery tasks.

Table 8-24. omconfig Battery Commands

| Required Command Levels (1, 2, 3) | Optional name=value pairs                   |
|-----------------------------------|---------------------------------------------|
| omconfig storage battery          |                                             |
|                                   | action=recondition controller=id battery=id |
|                                   | action=startlearn controller=id battery=id  |
|                                   | action=delaylearn controller=id battery=id  |
|                                   | days=d hours=h                              |

# omconfig Recondition Battery

Use the following **omconfig** command to recondition a controller battery. For more information on batteries and the recondition process, see the online help.

### **Complete Syntax**

omconfig storage battery action=recondition controller=id battery=id where *id* is the controller ID and battery ID as reported by the **omreport** command. To obtain this value, enter **omreport storage controller** to display the controller IDs and then enter **omreport storage battery controller=ID** to display the ID for the controller battery.

### Example Syntax

For example, to recondition the battery on controller 1, enter:

omconfig storage battery action=recondition controller=1 battery=0

## omconfig Start Battery Learn Cycle

Use the following **omconfig** command to start the battery learn cycle.

### **Complete Syntax**

omconfig storage battery action=startlearn controller=id battery=id where id is the controller ID and battery ID as reported by the omreport command. To obtain this value, enter omreport storage controller to display the controller IDs and then enter omreport storage battery **controller=ID** to display the ID for the controller battery.

### **Example Syntax**

For example, to start the learn cycle on controller 1, enter:

omconfig storage battery action=startlearn controller=1 battery=0

## omconfig Delay Battery Learn Cycle

Use the following **omconfig** command to delay the battery learn cycle for a specified period of time. The battery learn cycle can be delayed for a maximum of seven days or 168 hours.

### **Complete Syntax**

omconfig storage battery action=delaylearn controller=id battery=id days=d hours=h

where id is the controller ID and battery ID as reported by the omreport command. To obtain this value, enter omreport storage controller to display the controller IDs and then enter omreport storage battery **controller=ID** to display the ID for the controller battery.

## **Example Syntax**

For example, to delay the learn cycle for three days and 12 hours on controller 1, enter:

omconfig storage battery action=delaylearn controller=1 battery=0 days=3 hours=12

# omconfig Connector Commands

The following sections provide the **omconfig** command syntax required to execute connector tasks.

### Table 8-25. omconfig Connector Commands

| Required Command Levels (1, 2, 3) | Optional name=value pairs                |
|-----------------------------------|------------------------------------------|
| omconfig storage connector        |                                          |
|                                   | action=rescan controller=id connector=id |

## omconfig Rescan Connector

Use the following omconfig command to rescan a controller connector. This command rescans all connectors on the controller and is therefore similar to performing a controller rescan.

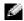

**NOTE:** This command is not supported on SAS controllers.

### **Complete Syntax**

omconfig storage connector action=rescan controller=id connector=id where id is the controller ID and the connector ID as reported by the **omreport** command. To obtain these values, enter omreport storage controller to display the controller IDs and then enter omreport storage connector controller=ID to display the IDs for the connectors attached to the controller.

### **Example Syntax**

For example, to rescan connector 2 on controller 1, enter:

omconfig storage connector action=rescan controller=1 connector=2

# omconfig Enclosure Commands

The following sections provide the **omconfig** command syntax required to execute enclosure tasks.

Table 8-26. omconfig Enclosure Commands

# Required Command Levels (1, 2, 3) Optional name=value pairs omconfig storage enclosure action=enablealarm controller=id enclosure=<ENCLOSUREID> action=disablealarm controller=id enclosure=<ENCLOSUREID> action=enablests action=disablests action=setassettag controller=id enclosure=<ENCLOSUREID> assettag=<string>

### Table 8-26. omconfig Enclosure Commands *(continued)*

### Required Command Levels (1, 2, 3) Optional name=value pairs

```
action=setassetname controller=id enclosure=<ENCLOSUREID>
assetname=<string>
action=settempprobes controller=id enclosure=<ENCLOSUREID>
index=id minwarn=n maxwarn=n
action=resettempprobes controller=id enclosure=
<ENCLOSUREID> index=id
action=setalltempprobes controller=id
enclosure=<ENCLOSUREID> minwarn=n
maxwarn=n
action=resetalltempprobes controller=id
enclosure=<ENCLOSUREID>
action=blink controller=id
enclosure=<ENCLOSUREID>
```

## omconfig Enable Enclosure Alarm

Use the following **omconfig** command syntax to enable the enclosure alarm:

## **Complete Syntax**

omconfig storage enclosure action=enablealarm controller=id enclosure=<ENCLOSUREID>

where *id* is the controller ID. The **ENCLOSUREID**> variable specifies the enclosure.

### Example for SCSI, SATA, and ATA Controllers.

For example, to enable the alarm on the enclosure attached to connector 2 on controller 1, enter: omconfig storage enclosure action=enablealarm controller=1 enclosure=2

### Example for SAS Controllers:

For example, to enable the alarm on enclosure 2 attached to connector 1 on controller 1, enter: omconfig storage enclosure action=enablealarm controller=1 enclosure=1:2

## omconfig Disable Enclosure Alarm

Use the following **omconfig** command syntax to disable the enclosure alarm.

## **Complete Syntax**

```
omconfig storage enclosure action=disablealarm controller=id
enclosure=<ENCLOSUREID>
```

where *id* is the controller ID. The **ENCLOSUREID**> variable specifies the enclosure.

## Example for SCSI, SATA, and ATA Controllers.

For example, to disable the alarm on the enclosure attached to connector 2 on controller 1, enter:

```
omconfig storage enclosure action=disablealarm controller=1
enclosure=2
```

### **Example for SAS Controllers**:

For example, to disable the alarm on enclosure 2 attached to connector 1 on controller 1, enter:

```
omconfig storage enclosure action=disablealarm controller=1
enclosure=1:2
```

## omconfig Enable Smart Thermal Shutdown

The omconfig storage enclosure action=enablests command was supported in previous releases of Storage Management. This command has been replaced by the omconfig storage globalinfo action=enablests command. When enabling smart thermal shutdown and creating CLI scripts, it is preferable to use the omconfig storage globalinfo action=enablests command.

See the "omconfig Global Enable Smart Thermal Shutdown" command for more information.

# omconfig Disable Smart Thermal Shutdown

The omconfig storage enclosure action=disablests command was supported in previous releases of Storage Management. This command has been replaced by the omconfig storage globalinfo action=disablests command. When disabling smart thermal shutdown and creating CLI scripts, it is preferable to use the omconfig storage globalinfo action=disablests command.

See the "omconfig Global Disable Smart Thermal Shutdown" command for more information.

# omconfig Set Enclosure Asset Tag

Use the following **omconfig** command syntax to specify the enclosure's asset tag:

## **Complete Syntax**

omconfig storage enclosure action=setassettag controller=id
enclosure=<ENCLOSUREID> assettag=<string>

where id is the controller ID. The **ENCLOSUREID**> variable specifies the enclosure. In this syntax, <string> is a user-specified alphanumeric string.

### Example for SCSI, SATA, and ATA Controllers.

For example, to specify the asset tag to encl20 on the enclosure attached to connector 2 on controller 1. enter:

omconfig storage enclosure action=setassettag controller=1 enclosure=2 assettag=encl20

### Example for SAS Controllers:

For example, to specify the asset tag to encl20 on enclosure 2 attached to connector 1 on controller Lenter

omconfig storage enclosure action=setassettag controller=1 enclosure=1:2 assettag=encl20

## omconfig Set Enclosure Asset Name

Use the following **omconfig** command syntax to specify the asset name for an enclosure.

### **Complete Syntax**

omconfig storage enclosure action=setassetname controller=id enclosure=<ENCLOSUREID> assetname=<string>

where *id* is the controller ID. The **ENCLOSUREID**> variable specifies the enclosure. In this syntax, <string> is a user-specified alphanumeric string.

### Example for SCSI, SATA, and ATA Controllers.

For example, to specify the asset name to encl43 for the enclosure attached to connector 2 on controller 1, enter:

omconfig storage enclosure action=setassetname controller=1 enclosure=2 assetname=encl43

### Example for SAS Controllers:

For example, to specify the asset name to encl43 for enclosure 2 attached to connector 1 on controller 1, enter:

omconfig storage enclosure action=setassetname controller=1 enclosure=1:2 assetname=encl43

## omconfig Set Temperature Probe Thresholds

Use the following omconfig command syntax to set the minimum and maximum warning temperature thresholds for a specified temperature probe.

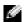

**NOTE:** This command is not supported on SAS controllers.

### **Complete Syntax**

omconfig storage enclosure action=settempprobes controller=id enclosure=<ENCLOSUREID> index=id minwarn=n maxwarn=n

where id is the controller ID and the temperature probe ID. The **ENCLOSUREID>** variable specifies the enclosure.

In this syntax, "n" is a user-specified value for the temperature in Celsius.

### **Example Syntax**

For example, you may want to specify the minimum and maximum warning thresholds for temperature probe 3 to 10 and 40° Celsius.

### Example for SCSI, SATA, and ATA Controllers.

In this example, temperature probe 3 resides in the enclosure attached to connector 2 on controller 1. To set the temperature probe thresholds to 10 and 40° Celsius, enter:

omconfig storage enclosure action=settempprobes controller=1 enclosure=2 index=3 minwarn=10 maxwarn=40

# omconfig Reset Temperature Probe Thresholds

Use the following omconfig command syntax to reset the minimum and maximum warning temperature thresholds back to their default values.

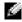

**NOTE:** This command is not supported on SAS controllers.

### Complete Syntax

omconfig storage enclosure action=resettempprobes controller=id enclosure=<ENCLOSUREID> index=id

where id is the controller ID and the temperature probe ID. The **ENCLOSUREID>** variable specifies the enclosure.

### Example Syntax

For example, you may want to reset the thresholds for temperature probe 3 to the default values.

# Example for SCSI, SATA, and ATA Controllers.

In this example, temperature probe 3 resides in the enclosure attached to connector 2 on controller 1. To reset the thresholds for temperature probe 3 to the default values, enter:

omconfig storage enclosure action=resettempprobes controller=1 enclosure=2 index=3

# omconfig Set All Temperature Probe Thresholds

Use the following **omconfig** command syntax to set the minimum and maximum warning temperature thresholds for all temperature probes in the enclosure.

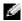

**NOTE:** This command is not supported on SCSI RAID controllers.

# **Complete Syntax**

omconfig storage enclosure action=setalltempprobes controller=id enclosure=<ENCLOSUREID> minwarn=n maxwarn=n

where id is the controller ID. The **ENCLOSUREID**> variable specifies the enclosure.

# Example Syntax

For example, you may want to specify the minimum and maximum warning thresholds for all temperature probes to 10 and 40° Celsius.

# **Example for SAS Controllers**

In this example, the temperature probes reside in enclosure 3 attached to connector 2 on controller 1. To set the thresholds for all temperature probes to 10 and 40° Celsius, enter:

omconfig storage enclosure action=setalltempprobes controller=1 enclosure=2:3 minwarn=10 maxwarn=40

# omconfig Reset All Temperature Probe Thresholds

Use the following omconfig command syntax to reset the minimum and maximum warning temperature thresholds back to their default value for all temperature probes in the enclosure.

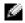

**NOTE:** This command is not supported on SCSI RAID controllers.

# **Complete Syntax**

omconfig storage enclosure action=resetalltempprobes controller=id enclosure=<ENCLOSUREID>

where *id* is the controller ID. The **<ENCLOSUREID>** variable specifies the enclosure.

# **Example Syntax**

For example, you may want to reset the thresholds for all temperature probes in enclosure 2 on controller 1.

# **Example for SAS Controllers**

In this example, the temperature probes reside in enclosure 3 attached to connector 2 on controller 1. To reset the thresholds for all temperature probes, enter:

omconfig storage enclosure action=resetalltempprobes controller=1
enclosure=2:3

# omconfig Blink

Use the following omconfig command to blink the light-emitting diodes (LEDs) on the enclosure.

# **Complete Syntax**

omconfig storage enclosure action=blink controller=id enclosure=
<ENCLOSUREID>

where *id* is the controller ID. The **<ENCLOSUREID>** variable specifies the enclosure.

# Example for SCSI, SATA, and ATA Controllers.

For example, to blink the LEDs for the enclosure attached to connector 2 on controller 1, enter: omconfig storage enclosure action=blink controller=1 enclosure=2

#### Example for SAS Controllers:

For example, to blink the LEDs for enclosure 3 attached to connector 2 on controller 1, enter: omconfig storage enclosure action=blink controller=1 enclosure=2:3

# **Working With CLI Command Results**

Server Administrator Command Line Interface (CLI) users can use command output in various ways. This section explains how to save command output to a file and how to select a format for your command results that fits different objectives.

# **Output Options for Command Results**

CLI command output displays to standard output on your system in a command window, in an X-terminal, or on a screen, depending on your operating system type.

You can redirect command results to a file instead of displaying them to standard output. Saving command output to a file allows you to use the command output for later analysis or comparison.

Whether you display command results to standard output or have the command results written to a file, you can format the results. The format you select determines the way the command output is displayed and the way the command output is written to a file.

# **Controlling Command Output Display**

Each operating system provides a means of controlling the way that command results display to standard output. The following is a useful command for ensuring that command results do not scroll by before you can view them. The same command syntax works for the Microsoft® Windows® command prompt, the Red Hat<sup>®</sup> Enterprise Linux terminal, and the SUSE<sup>®</sup> LINUX Enterprise Server terminal. To display command output with control over scrolling, type the CLI command and append the pipe symbol followed by more. For example, type:

```
omreport system summary | more
```

The multiscreen system summary displays the first screen. When you want to see the next screen of command output, press the spacebar.

# Writing Command Output to a File

When redirecting command results to a file, you can specify a filename (and a directory path if necessary) to which you want the command results to be written. When specifying the path to which you want your file to be written, use the appropriate syntax for your operating system.

You can save command results in two ways. You can overwrite any file that has the same name as the output file you specify, or you can keep adding results of commands to a file of the same name.

#### Save Command Results to a File That Can Be Overwritten

Use the **-outc** option when you want to overwrite data that is stored in previously written files. For example, at 11:00 A.M. you capture fan probe RPM readings for fan probe 0 on your system and write the results to a file called **fans.txt**. You type:

```
omreport chassis fans index=0 -outc fans.txt
```

Partial results written to the file are:

Index : 0
Status : OK

Probe Name : System Board Fan 1 RPM

Reading : 2380RPM
Minimum Warning Threshold : 600RPM
Maximum Warning Threshold : 5700RPM
Minimum Failure Threshold : 500RPM
Maximum Failure Threshold : 6000RPM

Four hours later, you repeat the command. You have no interest in the 11:00 A.M. snapshot as written to fans.txt. You type the same command:

omreport chassis fans index=0 -outc fans.txt

The 3:00 P.M. data overwrites the 11:00 A.M. data in the fans.txt file.

Fans.txt now reads as follows:

Index : 0
Status : OK

Probe Name : System Board Fan 1 RPM

Reading : 3001RPM
Minimum Warning Threshold : 700RPM
Maximum Warning Threshold : 5500RPM
Minimum Failure Threshold : 500RPM
Maximum Failure Threshold : 6000RPM

You cannot refer to the previous command results to compare the earlier fan probe 0 output with the present output because in using the **-outc** option, you overwrote the **fans.txt** file.

# Append Command Results to an Existing File

Use the **-outa** option when you want to append new command results to data stored in a previously written file. For example, at 11:00 A.M. you capture fan probe RPM readings for fan probe 0 on your system and write the results to a file called fans.txt. If you want to compare these results with output for the same probe obtained four hours later, you can use the **-outa** command to append the new output to fans.txt.

Type:

omreport chassis fans index=0 -outa fans.txt

Fans.txt now reads as follows:

Index : 0 Status : OK

Probe Name : System Board Fan 1 RPM

Reading : 2380RPM Minimum Warning Threshold : 600RPM Maximum Warning Threshold : 5700RPM Minimum Failure Threshold : 500RPM Maximum Failure Threshold : 6000RPM

Index : 0 Status

Probe Name : System Board Fan 1 RPM

Reading : 3001RPM Minimum Warning Threshold : 700RPM Maximum Warning Threshold : 5500RPM Minimum Failure Threshold : 500RPM Maximum Failure Threshold : 6000RPM

You can use a text editor to insert the time that each block of data was captured. In comparing the two snapshots for fan probe 0, you can see that the second report shows several changes. The reading of fan RPM has increased by 621 RPM but is still within normal range. Someone has raised the minimum warning threshold by 200 RPM and has decreased the maximum warning threshold by 2000 RPM.

# Selecting a Format for Your CLI Command Output

You can specify a format for your CLI command results. The format determines how the command output is displayed. If the command results are directed to a file, the format is captured by the file to which you write your command results.

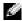

NOTE: The omconfig command ignores most output format options and returns plain text messages. However, if you use the xml option, the omconfig command returns XML code.

The available formats include:

- List (lst)
- Semicolon-separated values (ssv)
- Table (tbl)
- Raw xml (xml)
- Custom delimited format (cdv)

Syntax for the formatting option is:

```
<command> -fmt <format option>
```

For example, type:

```
omreport system summary -fmt tbl
```

where **-fmt tbl** specifies table format.

You can combine the formatting option with the option to direct output to a file. For example, type:

```
omreport system summary -fmt tbl -outa summary.txt
```

where **-fmt tbl** specifies table format and **-outa** specifies that you append the command results to a file called **summary.txt**.

# List (Ist)

The default format is **lst** or list format. Use this format when you want to optimize output for simple readability. You need to specify a format for your command output only if you want a format other than **lst** format.

To see the following example command output in lst format, type:

```
omreport system summary
```

No special formatting option is required because list format is the default display format. The network data part of the example system summary appears as follows:

Network Data

\_\_\_\_\_\_

Network Interface Card 0 Data IP Address: 143.166.152.108 Subnet Mask: 255.255.255.0 Default Gateway: 143.166.152.1 MAC Address: 00-02-b3-23-d2-ca

### Table (tbl)

Use the tbl or table formatting option to have your data formatted in table rows and columns. To see the following example command output in table format, type:

```
omreport system summary -fmt tbl
```

The example output displays as follows:

```
Network Interface Card 0 Data
_____
 ATTRIBUTE | VALUE
 IP Address | 143.166.152.108
 Subnet Mask | 255.255.255.0
 Default Gateway 143.166.152.1
 MAC Address | 00-02-b3-23-d2-ca
```

# Semicolon-separated Values (ssv)

Use the ssv formatting option to deliver output formatted in semicolon-separated Value format. This format also allows you to import your command output results into a spreadsheet program such as Microsoft Excel, or into a database program. To see the following example command output in semicolon-separated value format, type:

```
omreport system summary -fmt ssv
```

The example output displays as follows:

```
Network Data
_____
Network Interface Card 0 Data
IP Address; 143.166.152.108
Subnet Mask; 255.255.255.0
Default Gateway; 143.166.152.1
MAC Address; 00-02-b3-23-d2-ca
```

# Raw XML (xml)

Use the xml formatting option to produce output suitable for use by systems management applications or for input into other applications that use xml. To see the following example command output in raw xml format, type:

```
omreport system summary -fmt xml
```

The example output displays as follows:

<NICStatus>1</NICStatus><IPAddress>143.166.152.108</IPAddress><Subne
tMask>255.255.255.0</SubnetMask><DefaultGateway>143.166.152.1</Defau
ltGateway><MACAddr>00-02-b3-23-d2-ca</MACAddr>

# **Custom Delimited Format (cdv)**

Use the **cdv** formatting option to report exported data in custom delimited format. You can specify this option with any **omreport** command. For example, to generate a system summary in custom delimited format, type:

```
omreport system summary -fmt cdv
```

You can also set preferences for the custom delimited format with the **omconfig** command. The valid values for delimiters are: exclamation, semicolon, at, hash, dollar, percent, caret, asterisk, tilde, question, colon, comma, and pipe.

The following example shows how to set the delimiter for separating data fields to asterisk:

omconfig preferences cdvformat delimiter=asterisk

# **Glossary**

The following list defines or identifies technical terms, abbreviations, and acronyms used in Dell user documents.

Abbreviation for ampere(s).

Abbreviation for alternating current.

# AC power switch

A switch with two AC power inputs that provides AC power redundancy by failing over to a standby AC input in the event of a failure to the primary AC input.

#### access

Refers to the actions a user can take on a variable value. Examples include read-only and read-write.

# adapter card

An expansion card that plugs into an expansion-card connector on the computer's system board. An adapter card adds some specialized function to the computer by providing an interface between the expansion bus and a peripheral device. Examples of adapter cards include network cards, sound cards, and SCSI adapters.

#### **ADB**

Abbreviation for assign database.

#### **AGP**

Abbreviation for accelerated graphics port. A high performance graphics interface available for Intel® Pentium<sup>®</sup> Pro systems.

#### **ASCII**

Acronym for American Standard Code for Information Interchange. A text file containing only characters from the ASCII character set (usually created with a text editor, such as Notepad in Microsoft<sup>®</sup> Windows<sup>®</sup>) is called an ASCII file.

#### **ASIC**

Acronym for application-specific integrated circuit.

# ASPI

Advanced SCSI programming interface.

### **ASR**

Abbreviation for automatic system recovery. ASR consists of those procedures that restore the system to running all properly configured domains after one or more domains have been rendered inactive due to software or hardware failures or due to unacceptable environmental conditions.

# asset tag code

An individual code assigned to a computer, usually by a system administrator, for security or tracking purposes.

#### attribute

An attribute, or property, contains a specific piece of information about a manageable component. Attributes can be combined to form groups. If an attribute is defined as read-write, it may be defined by a management application.

#### authentication

The Server Administrator remote access controller has two methods of authenticating user access: RAC authentication and local operating system authentication. RAC authentication is always enabled. Administrators can set up specific user accounts and passwords that allow access to the RAC.

Operating systems also require administrators to define different levels of users and user accounts; each user level has different privileges. Local operating system authentication on the RAC is an option for administrators who do not want define one set of privileges for users in the operating system and a separate set of users and accounts for the RAC. If you enable local operating system authentication for the RAC, you enable any user with Administrator status on the operating system to log into the RAC.

#### autoexec.bat file

The autoexec.bat file is executed when you boot your computer (after executing any commands in the config.sys file). This start-up file contains commands that define the characteristics of each device connected to your computer, and it finds and executes programs stored in locations other than the active directory.

# backup

A copy of a program or data file. As a precaution, you should back up your computer's hard drive on a regular basis. Before making a change to the configuration of your computer, you should back up important start-up files from your operating system.

### baud rate

A measurement of data transmission speed. For example, modems are designed to transmit data at one or more specified baud rate(s) through the COM (serial) port of a computer.

# **BGA**

Abbreviation for Ball Grid Array, an IC package that uses an array of solder balls, instead of pins, to connect to a PC board.

#### binary

A base-2 numbering system that uses 0 and 1 to represent information. The computer performs operations based on the ordering and calculation of these numbers.

#### BIOS

Acronym for basic input/output system. Your computer's BIOS contains programs stored on a flash memory chip. The BIOS controls the following:

- Communications between the microprocessor and peripheral devices, such as the keyboard and the video adapter
- Miscellaneous functions, such as system messages

#### bit

The smallest unit of information interpreted by your computer.

# **BMC**

Abbreviation for baseboard management controller, which is a controller that provides the intelligence in the IPMI structure.

#### boot routine

When you start your computer, it clears all memory, initializes devices, and loads the operating system. Unless the operating system fails to respond, you can reboot (also called *warm boot*) your computer by pressing <Ctrl><Alt><Del>; otherwise, you must perform a cold boot by pressing the reset button or by turning the computer off and then back on.

#### bootable diskette

You can start your computer from a diskette. To make a bootable diskette, insert a diskette in the diskette drive, type sys a: at the command line prompt, and press <Enter>. Use this bootable diskette if your computer does not boot from the hard drive.

## bpi

Abbreviation for bits per inch.

#### bps

Abbreviation for bits per second.

#### BTU

Abbreviation for British thermal unit.

#### bus

An information pathway between the components of a computer. Your computer contains an expansion bus that allows the microprocessor to communicate with controllers for all the various peripheral devices connected to the computer. Your computer also contains an address bus and a data bus for communications between the microprocessor and RAM.

# byte

Eight contiguous bits of information, the basic data unit used by your computer.

#### C

Abbreviation for Celsius.

#### CA

Abbreviation for certificate authority.

#### cache

A fast storage area that keeps a copy of data or instructions for quicker data retrieval. For example, your computer's BIOS may cache ROM code in faster RAM. Or, a disk-cache utility may reserve RAM in which to store frequently accessed information from your computer's disk drives; when a program makes a request to a disk drive for data that is in the cache, the disk-cache utility can retrieve the data from RAM faster than from the disk drive.

# capability

Refers to the actions that an object can perform, or actions that can be taken on a managed object. For example, if a card is hot-pluggable, it is capable of being replaced while the system power is ON.

#### CDRAM

Abbreviation for cached DRAM, which is a high-speed DRAM memory chip developed by Mitsubishi that includes a small SRAM cache.

#### CD-ROM

Abbreviation for compact disc read-only memory. CD drives use optical technology to read data from CDs. CDs are read-only storage devices; you cannot write new data to a CD with standard CD drives.

#### certificate authority

A certificate authority is an industry-recognized entity that verifies the identity of an organizations requesting credentials to identify them to other systems over networks or the Internet. Before issuing a certificate to an applicant, the certificate authority requires proof of identity and other security information.

# chip

A set of microminiaturized, electronic circuits that are designed for use as processors and memory in computers. Small chips can hold from a handful to tens of thousands of transistors. They look like tiny chips of aluminum, no more than 1/16" square by 1/30" thick, which is where the term "chip" came from. Large chips, which can be more than a half inch square, hold millions of transistors. It is actually only the top one thousandth of an inch of a chip's surface that holds the circuits. The rest of it is just a base.

#### CIM

Acronym for Common Information Model, which is a model for describing management information from the DMTF. CIM is implementation independent, allowing different management applications to collect the required data from a variety of sources. CIM includes schemas for systems, networks, applications and devices, and new schemas will be added. It provides mapping techniques for interchange of CIM data with MIB data from SNMP agents and MIF data from DMIcompliant systems.

#### **CIMOM**

Acronym for common information model object manager.

# CI/O

Acronym for comprehensive input/output.

#### cm

Abbreviation for centimeter(s).

#### **CMOS**

Acronym for complementary metal-oxide semiconductor. In computers, CMOS memory chips are often used for NVRAM storage.

#### $COM_n$

The device names for the first through fourth serial ports on your computer are COM1, COM2, COM3, and COM4. The default interrupt for COM1 and COM3 is IRQ4, and the default interrupt for COM2 and COM4 is IRO3. Therefore, you must be careful when configuring software that runs a serial device so that you don't create an interrupt conflict.

#### component

As they relate to DMI, manageable components are operating systems, computer systems, expansion cards, or peripherals that are compatible with DMI. Each component is made up of groups and attributes that are defined as relevant to that component.

## config.sys file

The config.sys file is executed when you boot your computer (before running any commands in the autoexec.bat file). This start-up file contains commands that specify which devices to install and which drivers to use. This file also contains commands that determine how the operating system uses memory and controls files.

#### controller

A chip that controls the transfer of data between the microprocessor and memory or between the microprocessor and a peripheral device such as a disk drive or the keyboard.

# control panel

The part of the computer that contains indicators and controls, such as the power switch, hard drive access indicator, and power indicator.

## conventional memory

The first 640 KB of RAM. Conventional memory is found in all computers. Unless they are specially designed, MS-DOS<sup>®</sup> programs are limited to running in conventional memory.

#### COO

Acronym for cost of ownership.

#### cooling unit

Sets of fans or other cooling devices in a system chassis.

#### coprocessor

A chip that relieves the computer's microprocessor of specific processing tasks. A math coprocessor, for example, handles numeric processing. A graphics coprocessor handles video rendering. The Intel Pentium microprocessor for example, includes a built-in math coprocessor.

#### cpi

Abbreviation for characters per inch.

#### CPU

Abbreviation for central processing unit. See also microprocessor.

# CRC

Abbreviation for cyclic redundancy code, which is a number derived from, and stored or transmitted with, a block of data in order to detect corruption. By recalculating the CRC and comparing it to the value originally transmitted, the receiver can detect some types of transmission errors.

# **CSR**

Abbreviation for certificate signing request. A complex text file generated by a Web server to identify and authenticate systems that seek connections to other systems. The digital signature that is present in every CSR contributes to secure identification of systems.

When a remote access controller is present on a system running Server Administrator, the CSR that comes with the remote access controller belongs to Dell. If your company wants to generate its own CSR, you can request a unique CSR from a certificate authority and overwrite the Dell CSR.

#### cursor

A marker, such as a block, underscore, or pointer that represents the position at which the next keyboard or mouse action will occur.

#### DAT

Acronym for digital audio tape.

#### dB

Abbreviation for decibel(s).

#### dBA

Abbreviation for adjusted decibel(s).

# DC

Abbreviation for direct current.

#### device driver

A program that allows the operating system or some other program to interface correctly with a peripheral device, such as a printer. Some device drivers—such as network drivers—must be loaded from the config.sys file (with a device= statement) or as memory-resident programs (usually, from the autoexec.bat file). Others—

such as video drivers—must load when you start the program for which they were designed.

### **DHCP**

Acronym for dynamic host configuration protocol. A method of configuring a network in which IP addresses are issued by a server, rather than statically assigned to each system.

# DIMM

Acronym for dual in-line memory module. A small circuit board containing DRAM chips that connects to the system board.

# DIN

Acronym for Deutsche Industrie Norm which is the standards-setting organization for Germany.

A DIN connector is a connector that conforms to one of the many standards defined by DIN. DIN connectors are used widely in personal computers. For example, the keyboard connector for PCs is a DIN connector.

Acronym for dual in-line package. A circuit board, such as a system board or expansion card, may contain DIP switches for configuring the circuit board. DIP switches are always toggle switches, with an ON position and an OFF position.

# directory

Directories help keep related files organized on a disk in a hierarchical, "inverted tree" structure. Each disk has a "root" directory; for example, a c:\> prompt normally indicates that you are at the root directory of hard drive C. Additional directories that branch off of the root directory are called *subdirectories*. Subdirectories may contain additional directories branching off of them.

# display adapter

See video adapter.

#### DMA

Abbreviation for direct memory access. A DMA channel allows certain types of data transfer between RAM and a device to bypass the microprocessor.

# DMI

Abbreviation for Desktop Management Interface. DMI enables the management of your computer system's software and hardware. DMI collects information about the system's components, such as the operating system, memory, peripherals, expansion cards, and asset tag. Information about the system's components is displayed as a MIF file.

#### **DMTF**

Abbreviation for Distributed Management Task Force, a consortium of companies representing hardware and software providers, of which Dell is a member.

# dpi

Abbreviation for dots per inch.

## **DPMS**

Abbreviation for Display Power Management Signaling. A standard developed by the Video Electronics Standards Association (VESA®) that defines the hardware signals sent by a video controller to activate power management states in a monitor. A monitor is said to be DPMS-compliant when it is designed to enter a power management state after receiving the appropriate signal from a computer's video controller.

#### DRAC

Refers to a remote management capability. See RAC.

#### DRAM

Acronym for dynamic random-access memory. A computer's RAM is usually made up entirely of DRAM chips. Because DRAM chips cannot store an electrical charge indefinitely, your computer continually refreshes each DRAM chip in the computer.

# drive-type number

Your computer can recognize a number of specific hard drives. Each is assigned a drive-type number that is stored in NVRAM. The hard drive(s) specified in your computer's System Setup program must match the actual drive(s) installed in the computer. The System Setup program also allows you to specify physical parameters (logical cylinders, logical heads, cylinder

number, and logical sectors per pack) for drives not included in the table of drive types stored in NVRAM.

### DTE

Abbreviation for data terminal equipment. Any device, such as a computer system, that can send data in digital form by means of a cable or communications line. The DTE is connected to the cable or communications line through a data communications equipment (DCE) device, such as a modem.

#### **ECC**

Abbreviation for error checking and correction.

# **ECP**

Abbreviation for Extended Capabilities Port.

#### ED0

Acronym for extended data output dynamic random access memory which is a type of DRAM that is faster than conventional DRAM. EDO RAM can start fetching the next block of memory at the same time that it sends the previous block to the CPU.

#### **EEPROM**

Acronym for electrically erasable programmable read-only memory.

# **EIDE**

Abbreviation for enhanced integrated drive electronics. EIDE devices add one or more of the following enhancements to the traditional IDE standard:

- Data transfer rates of up to 16 MB/sec
- Support for drives other than just hard drives, such as CD drives
- Support for hard drives with capacities greater than 528 MB
- Support for up to two controllers, each with up to two devices attached

### **EISA**

Acronym for Extended Industry-Standard Architecture, a 32-bit expansion-bus design. The expansion-card connectors in an EISA computer are also compatible with 8- or 16-bit ISA expansion cards.

To avoid a configuration conflict when installing an EISA expansion card, you must use the EISA Configuration Utility. This utility allows you to specify which expansion slot contains the card and obtains information about the card's required system resources from a corresponding EISA configuration file.

#### **EMC**

Abbreviation for Electromagnetic Compatibility.

#### **EMI**

Abbreviation for electromagnetic interference.

#### **EMM**

Abbreviation for expanded memory manager. A utility that uses extended memory to emulate expanded memory on computers with an Intel386<sup>™</sup> or higher microprocessor.

## **EMS**

Abbreviation for Expanded Memory Specification.

## **EPP**

Abbreviation for Enhanced Parallel Port which provides improved bidirectional data transmission. Many devices are designed to take advantage of the EPP standard, especially devices, such as network or SCSI adapters that connect to the parallel port of a portable computer.

#### **EPROM**

Acronym for erasable programmable read-only memory.

#### **ERA**

Acronym for embedded remote access.

#### ERA/0

Acronym for embedded remote access option.

#### **ESD**

Abbreviation for electrostatic discharge.

#### **ESM**

Acronym for embedded server management.

# expanded memory

A technique for accessing RAM above 1 MB. To enable expanded memory on your computer, you must use an EMM. You should configure your system to support expanded memory only if you run application programs that can use (or require) expanded memory.

# expansion bus

Your computer contains an expansion bus that allows the microprocessor to communicate with controllers for peripheral devices, such as a network card or an internal modem.

## expansion-card connector

A connector on the computer's system board or riser board for plugging in an expansion card.

## extended memory

RAM above 1 MB. Most software that can use it, such as the Windows operating system, requires that extended memory be under the control of an XMM.

#### external cache memory

A RAM cache using SRAM chips. Because SRAM chips operate at several times the speed of DRAM chips, the microprocessor can retrieve data and instructions faster from external cache memory than from RAM.

Abbreviation for Fahrenheit.

#### FAT

Acronym for file allocation table. The file system structure used by MS-DOS to organize and keep track of file storage. The Windows NT® operating systems (and later Windows versions) can optionally use a FAT file system structure.

#### FCC

Abbreviation for Federal Communications Commission.

# **FEPROM**

Acronym for Flash Erasable Programmable Read-Only Memory. Flash memory is a kind of nonvolatile storage device similar to EEPROM, but the erasing is done only in blocks or the entire chip.

#### FiF0

Abbreviation for first-in, first-out. In computer programming, FIFO (first-in, first-out) is an approach to handling program work requests from queues or stacks so that the oldest request is handled next

#### flash bios

A PC BIOS that is stored in a flash memory rather than in a ROM. A flash BIOS chip can be updated in place, whereas a ROM BIOS must be replaced with a newer chip.

## flash memory

A type of EEPROM chip that can be reprogrammed from a utility on diskette while still installed in a computer; most EEPROM chips can only be rewritten with special programming equipment.

# format

To prepare a hard drive or diskette for storing files. An unconditional format deletes all data stored on the disk.

### **FPBGA**

Acronym for field programmable gate array, a programmable logic chip (PLD) with a high density of gates.

#### FRU

Acronym for field replaceable unit.

# ft

Abbreviation for feet.

#### **FTP**

Abbreviation for file transfer protocol.

Abbreviation for gram(s).

Abbreviation for gravities.

#### GB

Abbreviation for gigabyte(s). A gigabyte equals 1,024 megabytes or 1,073,741,824 bytes.

#### graphics coprocessor

See coprocessor.

## graphics mode

A video mode that can be defined as *x* horizontal by *y* vertical pixels by *z* colors.

# group

As it relates to DMI, a group is a data structure that defines common information, or attributes, about a manageable component.

#### GUI

Acronym for graphical user interface.

#### h

Abbreviation for hexadecimal. A base-16 numbering system, often used in programming to identify addresses in the computer's RAM and I/O memory addresses for devices. The sequence of decimal numbers from 0 through 16, for example, is expressed in hexadecimal notation as: 0, 1, 2, 3, 4, 5, 6, 7, 8, 9, A, B, C, D, E, F, 10. In text, hexadecimal numbers are often followed by h.

#### heat sink

A metal plate with metal pegs or ribs that help dissipate heat. Most microprocessors include a heat sink.

#### HIP

Abbreviation for Dell OpenManage™ Hardware Instrumentation Package.

#### HMA

Abbreviation for high memory area. The first 64 KB of extended memory above 1 MB. A memory manager that conforms to the XMS can make the HMA a direct extension of conventional memory. See also *upper memory area* and XMM.

## host adapter

A host adapter implements communication between the computer's bus and the controller for a peripheral device. (Hard drive controller subsystems include integrated host adapter circuitry.) To add a SCSI expansion bus to your system, you must install or connect the appropriate host adapter.

# hot plug

The ability to remove and replace a redundant part while the system is being used. Also called a "hot spare."

#### **HPFS**

Abbreviation for the High Performance File System option in the Windows NT and later Windows operating systems.

#### **HTTPS**

Abbreviation for HyperText Transmission Protocol, Secure. HTTPS is a variant of HTTP used by Web browsers for handling secure transactions. HTTPS is a unique protocol that is simply SSL underneath HTTP. You need to use "https://" for HTTP URLs with SSL, whereas you continue to use "http://" for HTTP URLs without SSL.

#### Hz

Abbreviation for hertz.

#### **ICES**

Abbreviation for Interference-Causing Equipment Standard (in Canada).

#### ICU

Abbreviation for ISA Configuration Utility.

# IDE

Abbreviation for Integrated Device Electronics. IDE is a computer system interface, used primarily for hard drives and CDs.

#### 1/0

Abbreviation for input/output. The keyboard is an input device, and a printer is an output device. In general, I/O activity can be differentiated from computational activity. For example, when a program sends a document to the printer, it is engaging in

output activity; when the program sorts a list of terms, it is engaging in computational activity.

### ID

Abbreviation for identification.

#### IHV

Acronym for independent hardware vendor. IHVs often develop their own MIBs for components that they manufacture.

# interlacing

A technique for increasing video resolution by only updating alternate horizontal lines on the screen. Because interlacing can result in noticeable screen flicker, most users prefer noninterlaced video adapter resolutions.

# internal microprocessor cache

An instruction and data cache built in to the microprocessor. The Intel Pentium microprocessor includes a 16-KB internal cache, which is set up as an 8-KB read-only instruction cache and an 8-KB read/write data cache.

The Internet Protocol (IP) is the method or protocol by which data is sent from one computer to another on the Internet. Each computer (known as a host) on the Internet has at least one IP address that uniquely identifies it from all other computers on the Internet.

# **IPMI**

Abbreviation for Intelligent Platform Management Interface, which is an industry standard for management of peripherals used in enterprise computers based on Intel architecture. The key characteristic of IPMI is that inventory, monitoring, logging, and recovery control functions are available independent of the main processors, BIOS, and operating system.

#### **IPX**

Acronym for internetwork packet exchange.

#### IRQ

Abbreviation for interrupt request. A signal that data is about to be sent to or received by a peripheral device travels by an IRO line to the microprocessor. Each peripheral connection must be assigned an IRQ number. For example, the first serial port in your computer (COM1) is assigned to IRQ4 by default. Two devices can share the same IRO assignment, but you cannot operate both devices simultaneously.

#### ISA

Acronym for Industry-Standard Architecture. A 16-bit expansion bus design. The expansion-card connectors in an ISA computer are also compatible with 8-bit ISA expansion cards.

#### ITE

Abbreviation for information technology equipment.

## jumper

Jumpers are small blocks on a circuit board with two or more pins emerging from them. Plastic plugs containing a wire fit down over the pins. The wire connects the pins and creates a circuit. Jumpers provide a simple and reversible method of changing the circuitry in a printed circuit board.

Acronym for Java virtual machine.

Abbreviation for kilo-, indicating 1,000.

Abbreviation for kilobyte(s), 1,024 bytes.

Abbreviation for kilobyte(s) per second.

Abbreviation for kilobit(s), 1,024 bits.

#### Kbit(s)/sec

Abbreviation for kilobit(s) per second.

## key combination

A command requiring you to press multiple keys at the same time. For example, you can reboot your computer by pressing the <Ctrl><Alt><Del> key combination.

## kg

Abbreviation for kilogram(s), 1,000 grams.

#### kHz

Abbreviation for kilohertz, 1,000 hertz.

#### LAN

Acronym for local area network. A LAN system is usually confined to the same building or a few nearby buildings, with all equipment linked by wiring dedicated specifically to the LAN.

# lb

Abbreviation for pound(s).

### LCC

Acronym for leaded or leadless chip carrier.

#### LIF

Acronym for low insertion force. Some computers use LIF sockets and connectors to allow devices, such as the microprocessor chip, to be installed or removed with minimal stress to the device.

#### **LED**

Abbreviation for light-emitting diode. An electronic device that lights up when a current is passed through it.

#### local bus

On a computer with local-bus expansion capability, certain peripheral devices (such as the video adapter circuitry) can be designed to run much faster than they would with a traditional expansion bus. Some local-bus designs allow peripherals to run at the same speed and with the same width data path as the computer's microprocessor.

# LPT<sub>II</sub>

The device names for the first through third parallel printer ports on your computer are LPT1, LPT2, and LPT3.

#### LRA

Acronym for local response agent.

#### LS drive

A drive that uses laser servo technology to read LS 120 diskettes that hold up to 120 MB of data as well as standard 3.5-inch diskettes.

#### LS

Acronym for large-scale integration.

#### LUN

Acronym for logical unit number, a code used to select a specific device among several that share a SCSI ID.

#### mΑ

Abbreviation for milliampere(s).

#### mAh

Abbreviation for milliampere-hour(s).

#### math coprocessor

See coprocessor.

#### Mb

Abbreviation for megabit.

#### **MB**

Abbreviation for megabyte(s). The term *megabyte* means 1,048,576 bytes; however, when referring to hard drive storage, the term is often rounded to mean 1,000,000 bytes.

#### MB/sec

Abbreviation for megabytes per second.

#### Mbps

Abbreviation for megabits per second.

#### **MBR**

Abbreviation for master boot record.

# MCA

Abbreviation for Micro Channel Architecture, which is designed for multiprocessing. MCA eliminates potential conflicts that arise when installing new peripheral devices. MCA is not compatible with either EISA or XT bus architecture, so older cards cannot be used with it.

# memory

A computer can contain several different forms of memory, such as RAM, ROM, and video memory. Frequently, the word *memory* is used as a synonym for RAM; for example, an unqualified statement such as "a computer with 16 MB of memory" refers to a computer with 16 MB of RAM.

# memory address

A specific location, usually expressed as a hexadecimal number, in the computer's RAM.

## memory manager

A utility that controls the implementation of memory in addition to conventional memory, such as extended or expanded memory.

#### memory module

A small circuit board containing DRAM chips that connects to the system board.

#### MHz

Abbreviation for megahertz.

# **MIB**

Acronym for management information base. MIB is used to send detailed status/commands from or to an SNMP managed device.

#### microprocessor

The primary computational chip inside the computer that controls the interpretation and execution of arithmetic and logic functions. Software written for one microprocessor must usually be revised to run on another microprocessor. CPU is a synonym for microprocessor.

#### MIDI

Abbreviation for musical instrument digital interface.

#### MIF

Acronym for management information format. A MIF file contains information, status, and links to component instrumentation. MIF files are installed into the MIF database by the DMI service layer. The content of a MIF is defined by a DTMF working committee and is published in the form of a MIF definition document. This document identifies the groups and attributes that are relevant to DMI-manageable components.

#### mm

Abbreviation for millimeter(s).

#### modem

A device that allows your computer to communicate with other computers over telephone lines.

# MOF

Acronym for managed object format, which is an ASCII file that contains the formal definition of a CIM schema.

#### mouse

A pointing device that controls the movement of the cursor on a screen. Mouse-aware software allows you to activate commands by clicking a mouse button while pointing at objects displayed on the screen.

#### MPEG

Acronym for Motion Picture Experts Group. MPEG is a digital video file format.

#### ms

Abbreviation for millisecond(s).

#### **MTBF**

Abbreviation for mean time between failures.

# multifrequency monitor

A monitor that supports several video standards. A multifrequency monitor can adjust to the frequency range of the signal from a variety of video adapters.

#### m۷

Abbreviation for millivolt(s).

#### name

The name of an object or variable is the exact string that identifies it in an SNMP Management Information Base (MIB) file, or in a DMI Management Information Format (MIF) file, or in a CIM Management Object File (MOF).

#### **NDIS**

Abbreviation for Network Driver Interface Specification.

#### NIC

Acronym for network interface controller.

#### NIF

Acronym for network interface function. This term is equivalent to NIC.

#### NMI

Abbreviation for nonmaskable interrupt. A device sends an NMI to signal the microprocessor about hardware errors, such as a parity error.

### noninterlaced

A technique for decreasing screen flicker by sequentially refreshing each horizontal line on the screen.

#### ns

Abbreviation for nanosecond(s), one billionth of a second.

#### **NTFS**

Abbreviation for the NT File System option in the Windows NT operating system and later Windows operating systems.

#### NuBus

Proprietary expansion bus used on Apple Macintosh personal computers.

#### **NVRAM**

Acronym for nonvolatile random-access memory. Memory that does not lose its contents when you turn off your computer. NVRAM is used for maintaining the date, time, and system configuration information.

#### 0EM

Abbreviation for original equipment manufacturer. An OEM is a company that supplies equipment to other companies to resell or incorporate into another product using the reseller's brand name.

#### OID

Abbreviation for object identifier. An implementationspecific integer or pointer that uniquely identifies an object.

# online access service

A service that typically provides access to the Internet, e-mail, bulletin boards, chat rooms, and file libraries.

## **OTP**

Abbreviation for one-time programmable.

# parallel port

An I/O port used most often to connect a parallel printer to your computer. You can usually identify a parallel port on your computer by its 25-hole connector.

#### parameter

A value or option that you specify to a program. A parameter is sometimes called a *switch* or an *argument*.

#### partition

You can divide a hard drive into multiple physical sections called *partitions* with the **fdisk** command. Each partition can contain multiple logical drives.

After partitioning the hard drive, you must format each logical drive with the **format** command.

#### PCI

Abbreviation for Peripheral Component Interconnect. A standard for local-bus implementation developed by Intel Corporation.

#### **PCMCIA**

Personal Computer Memory Card International Association. An international trade association that has developed standards for devices, such as modems and external hard drives, that can be plugged into portable computers.

Acronym for Dell™ PowerEdge™ Expandable RAID controller.

# peripheral device

An internal or external device—such as a printer, a disk drive, or a keyboard—connected to a computer.

#### PGA

Abbreviation for pin grid array, a type of microprocessor socket that allows you to remove the microprocessor chip.

# physical memory array

The physical memory array is the entire physical memory of a system. Variables for physical memory array include maximum size, total number of memory slots on the motherboard, and total number of slots in use.

#### physical memory array mapped

The physical memory array mapped refers to the way physical memory is divided. For example, one mapped area may have 640 KB and the other mapped area may have between 1 megabyte and 127 megabytes.

#### PIC

Acronym for programmable interrupt controller.

# PIP

Acronym for peripheral interchange program. A CP/M utility program that was used to copy files.

# pixel

A single point on a video display. Pixels are arranged in rows and columns to create an image. A video resolution, such as 640 x 480, is expressed as the number of pixels across by the number of pixels up and down.

# **PLCC**

Acronym for plastic leaded chip carrier.

# Plug and Play

An industry-standard specification that makes it easier to add hardware devices to personal computers. Plug and Play provides automatic installation and configuration, compatibility with existing hardware, and dynamic support of mobile computing environments.

#### **PME**

Abbreviation for Power Management Event. A PME is a pin on a peripheral component interconnect that allows a PCI device to assert a wake event.

#### POST

Acronym for power-on self-test. Before the operating system loads when you turn on your computer, the POST tests various system components such as RAM, the disk drives, and the keyboard.

# power supply

An electrical system that converts AC current from the wall outlet into the DC currents required by the computer circuitry. The power supply in a personal computer typically generates multiple voltages.

#### power unit

A set of power supplies in a system chassis.

#### ppm

Abbreviation for pages per minute.

#### **PQFP**

Abbreviation for plastic quad flat pack, a type of microprocessor socket in which the microprocessor chip is permanently mounted.

#### probe

An electronic sensor for measuring a quantity or determining system state at a particular point within a system. Server Administrator can monitor temperature, voltage, fan, memory, current and chassis intrusion probes. The probes provide a snapshot of the measured quantity (such as the temperature at a particular place and time) or state (a chassis intrusion has or has not occurred).

## program diskette set

The set of diskettes from which you can perform a complete installation of an operating system or application program. When you reconfigure a program, you often need its program diskette set.

## protected mode

An operating mode supported by 80286 or higher microprocessors, protected mode allows operating systems to implement:

- A memory address space of 16 MB (80286 microprocessor) to 4 GB (Intel386 or higher microprocessor)
- Multitasking
- Virtual memory, a method for increasing addressable memory by using the hard drive

The Windows NT, Windows 2000, Windows XP, OS/2®, and UNIX® 32-bit operating systems run in protected mode. MS-DOS cannot run in protected mode; however, some programs that you can start from MS-DOS, such as the Windows operating system, are able to put the computer into protected mode.

# provider

A provider is an extension of a CIM schema that communicates with managed objects and accesses data and event notifications from a variety of sources. Providers forward this information to the CIM Object Manager for integration and interpretation.

#### PS

Abbreviation for power supply.

#### PS/2

Abbreviation for Personal System/2.

#### **PXE**

Abbreviation for Pre-boot eXecution Environment.

#### 0.FP

Acronym for quad flat pack.

# RAC

Acronym for remote access controller. Dell OpenManage Server Administrator supports all RACs. These include the DRAC II, DRAC III, DRAC III/XT, ERA, and ERA/O.

#### **RAID**

Acronym for redundant array of independent drives.

#### RAM

Acronym for random-access memory. The computer's primary temporary storage area for program instructions and data. Each location in RAM is identified by a number called a *memory address*. Any information stored in RAM is lost when you turn off your computer.

#### **RAMBUS**

Acronym for Rambus DRAM, a type of memory (DRAM) developed by Rambus, Inc.

#### **RAMDAC**

Acronym for random-access memory digital-to-analog converter.

#### **RAW**

Unprocessed. The term refers to data that is passed along to an I/O device without being interpreted. In contrast, *cooked* refers to data that is processed before being passed to the I/O device.

It often refers to uncompressed text that is not stored in any proprietary format. The term comes from UNIX, which supports cooked and raw modes for data output to a terminal.

#### **RDRAM**

Acronym for Rambus DRAM. A dynamic RAM chip technology from Rambus, Inc. Direct RDRAMs are used in computers. Direct RDRAM chips are housed in RIMM modules, which are similar to DIMMs but have different pin settings. The chips can be built with dual channels, doubling the transfer rate to 3.2 GB/sec.

## read-only file

A read-only file is one that you are prohibited from editing or deleting. A file can have read-only status if:

- Its read-only attribute is enabled.
- It resides on a physically write-protected diskette or on a diskette in a write-protected drive.
- It is located on a network in a directory to which the system administrator has assigned read-only rights to you.

#### readme file

A text file included with a software package or hardware product that contains information supplementing or updating the documentation for the software or hardware. Typically, readme files provide installation information, describe new product enhancements or corrections that have not yet been documented, and list known problems or other things you need to be aware of as you use the software or hardware.

#### real mode

An operating mode supported by 80286 or higher microprocessors, real mode imitates the architecture of an 8086 microprocessor.

#### refresh rate

The rate at which the monitor redraws the video image on the monitor screen. More precisely, the refresh rate is the frequency, measured in Hz, at which the screen's horizontal lines are recharged (sometimes also referred to as its *vertical frequency*). The higher the refresh rate, the less video flicker can be seen by the human eye. The higher refresh rates are also noninterlaced.

#### RFI

Abbreviation for radio frequency interference.

#### RGB

Abbreviation for red/green/blue.

#### RIMM

Acronym for Rambus In-line Memory Module, which is the Rambus equivalent of a DIMM module.

# ROM

Acronym for read-only memory. Your computer contains some programs essential to its operation in ROM code. Unlike RAM, a ROM chip retains its contents even after you turn off your computer. Examples of code in ROM include the program that initiates your computer's boot routine and the POST.

#### **ROMB**

Acronym for RAID on motherboard. When a RAID controller is integrated into a computer's system board, the system has ROMB technology.

#### **RPM**

Abbreviation for revolutions per minute.

#### **RTC**

Abbreviation for real-time clock. Battery-powered clock circuitry inside the computer that keeps the date and time after you turn off the computer.

## SAS

Acronym for Serial Attached SCSI.

#### SCA

Acronym for single connector attachment.

# schema

A collection of class definitions that describes managed objects in a particular environment. A CIM schema is a collection of class definitions used to represent managed objects that are common to every management environment, which is why CIM is called the Common Information Model.

# SCSI

Acronym for small computer system interface. An I/O bus interface with faster data transmission rates than standard ports. You can connect up to seven devices (15 for some newer SCSI types) to one SCSI interface.

#### SDMS

Abbreviation for SCSI device management system.

#### sec

Abbreviation for second(s).

#### SEC

Abbreviation for single-edge contact.

## serial port

An I/O port used most often to connect a modem to your computer. You can usually identify a serial port on your computer by its 9-pin connector.

# settings

Settings are conditions of a manageable object help to determine what happens when a certain value is detected in a component. For example, a user can set the upper critical threshold of a temperature probe to 75 degrees Celsius. If the probe reaches that temperature, the setting results in an alert being sent to the management console so that user intervention can be taken. Some settings, when reached, can trigger a system shutdown or other response that can prevent damage to the system.

# service tag number

A bar code label on the computer that identifies it when you call Dell for customer or technical support.

#### **SGRAM**

Acronym for synchronous graphics RAM.

# shadowing

A computer's system and video BIOS code is usually stored on ROM chips. Shadowing refers to the performance-enhancement technique that copies BIOS code to faster RAM chips in the upper memory area (above 640 KB) during the boot routine.

#### SIMD

Abbreviation for Single Instruction Multiple Data.

# SIMM

Acronym for single in-line memory module. A small circuit board containing DRAM chips that connects to the system board.

#### SIP

Acronym for single in-line package, which is a type of housing for electronic components in which the connecting pins protrude from one side. A SIP is also called a Single In-line Pin Package (SIPP).

#### SKU

Acronym for stock keeping unit.

#### **SMART**

Acronym for Self-Monitoring Analysis Reporting Technology. A technology that allows hard drives to report errors and failures to the system BIOS, which then displays an error message on the screen. To take advantage of this technology, you must have a SMART-compliant hard drive and the proper support in the system BIOS.

#### **SMBIOS**

Acronym for system management BIOS.

#### **SMD**

Acronym for surface mount device.

#### **SMTP**

Acronym for Simple Mail Transfer Protocol, a method for exchanging e-mail over the internet.

#### SNMP

Abbreviation for Simple Network Management Protocol. SNMP is an industry-standard interface that allows a network manager to remotely monitor and manage workstations.

#### SODIMM

Acronym for small outline-DIMM. A DIMM module with a thinner profile due to the use of TSOP chip packages. SODIMMs are commonly used in laptop computers.

#### SRAM

Abbreviation for static random-access memory. Because SRAM chips do not require continual refreshing, they are substantially faster than DRAM chips.

#### state

Refers to the condition of an object that can have more than one condition. For example, an object may be in the "not ready" state.

#### status

Refers to the health or functioning of an object. For example, a temperature probe can have the status normal if the probe is measuring acceptable temperatures. When the probe begins reading temperatures that exceed limits set by the user, it reports a critical status.

#### **SVGA**

Abbreviation for super video graphics array. VGA and SVGA are video standards for video adapters with greater resolution and color display capabilities than previous standards.

To display a program at a specific resolution, you must install the appropriate video drivers and your monitor must support the resolution. Similarly, the number of colors that a program can display depends on the capabilities of the monitor, the video driver, and the amount of video memory installed in the computer.

#### switch

On a computer system board, switches control various circuits or functions in your computer system. These switches are known as *DIP* switches; they are normally packaged in groups of two or more switches in a plastic case. Two common DIP switches are used on system boards: *slide* switches and *rocker* switches. The names of the switches are based on how the settings (on and off) of the switches are changed.

#### syntax

The rules that dictate how you must type a command or instruction so that the computer understands it. A variable's syntax indicates its data type.

# system board

As the main circuit board, the system board usually contains most of your computer's integral components, such as the following:

- Microprocessor
- RAM
- Controllers for standard peripheral devices, such as the keyboard
- Various ROM chips

Frequently used synonyms for system board are *motherboard* and *logic board*.

# system configuration information

Data stored in memory that tells a computer what hardware is installed and how the computer should be configured for operation.

#### system diskette

System diskette is a synonym for *bootable diskette*.

# system memory

System memory is a synonym for RAM.

### System Setup program

A BIOS-based program that allows you to configure your computer's hardware and customize the computer's operation by setting such features as password protection and energy management. Some options in the System Setup program require that you reboot the computer (or the computer may reboot automatically) in order to make a hardware configuration change. Because the System Setup program is stored in NVRAM, any settings remain in effect until you change them again.

## system.ini file

A start-up file for the Windows operating system. When you start Windows, it consults the **system.ini** file to determine a variety of options for the Windows operating environment. Among other things, the **system.ini** file records which video, mouse, and keyboard drivers are installed for Windows.

Running the Control Panel or Windows Setup program may change options in the **system.ini** file. On other occasions, you may need to change or add options to the **system.ini** file manually with a text editor, such as Notepad.

#### table

In SNMP MIBs, a table is a two dimensional array that describes the variables that make up a managed object.

#### termination

Some devices (such as the last device at each end of a SCSI cable) must be terminated to prevent reflections and spurious signals in the cable. When such devices are connected in a series, you may need to enable or disable the termination on these devices by changing jumper or switch settings on the devices or by changing settings in the configuration software for the devices.

#### text editor

An application program for editing text files consisting exclusively of ASCII characters. Windows Notepad is a text editor, for example. Most word processors use proprietary file formats containing binary characters, although some can read and write text files.

#### text mode

A video mode that can be defined as *x* columns by *y* rows of characters.

#### threshold values

Systems are normally equipped with various sensors that monitor temperature, voltage, current, and fan speed. The sensor's threshold values specify the ranges (min and max values) for determining whether the sensor is operating under normal, noncritical, critical or fatal conditions. Dell-supported threshold values are:

- UpperThresholdFatal
- UpperThresholdCritical
- UpperThresholdNon-critical
- Normal
- LowerThresholdNon-critical
- LowerThresholdCritical
- LowerThresholdFatal

#### time-out

A specified period of system inactivity that must occur before an energy conservation feature is activated.

# tpi

Abbreviation for tracks per inch.

## **TQFP**

Acronym for thin quad flat pack.

#### **TSR**

Abbreviation for terminate-and-stay-resident. A TSR program runs "in the background." Most TSR programs implement a predefined key combination (sometimes referred to as a *hot key*) that allows you to activate the TSR program's interface while running another program. When you finish using the TSR program, you can return to the other application program and leave the TSR program resident in memory for later use.

TSR programs can sometimes cause memory conflicts. When troubleshooting, rule out the possibility of such a conflict by rebooting your computer without starting any TSR programs.

#### **UART**

Acronym for universal asynchronous receiver transmitter, the electronic circuit that makes up the serial port.

#### **UDP**

Acronym for user datagram protocol.

#### UL

Abbreviation for Underwriters Laboratories.

#### **UMB**

Abbreviation for upper memory blocks.

#### unicode

A fixed width, 16-bit world wide character encoding, developed and maintained by the Unicode Consortium.

# upper memory area

The 384 KB of RAM located between 640 KB and 1 MB. If the computer has an Intel386 or higher microprocessor, a utility called a memory manager can create UMBs in the upper memory area, in which you can load device drivers and memory-resident programs.

#### **UPS**

Abbreviation for uninterruptible power supply. A battery-powered unit that automatically supplies power to your computer in the event of an electrical failure.

#### USB

Abbreviation for Universal Serial Bus. A USB connector provides a single connection point for multiple USBcompliant devices, such as mice, keyboards, printers, and computer speakers. USB devices can also be connected and disconnected while the system is running.

# utility

A program used to manage system resources memory, disk drives, or printers, for example.

#### **UTP**

Abbreviation for unshielded twisted pair.

# UUID

Acronym for Universal Unique Identification.

#### ٧

Abbreviation for volt(s).

#### VAC

Abbreviation for volt(s) alternating current.

#### varbind

An algorithm used to assign an object identifier or OID. The varbind gives rules for arriving at the decimal prefix that uniquely identifies an enterprise, as well as the formula for specifying a unique identifier for the objects defined in that enterprise's MIB.

#### variable

A component of a managed object. A temperature probe, for example, has a variable to describe its capabilities, its health or status, and certain indexes that you can use to help you in locating the right temperature probe.

#### VCCI

Abbreviation for Voluntary Control Council for Interference.

#### **VCR**

Abbreviation for video cassette recorder.

#### **VDC**

Abbreviation for volt(s) direct current.

#### **VESA**

Acronym for Video Electronics Standards Association.

#### VGA

Abbreviation for video graphics array. VGA and SVGA are video standards for video adapters with greater resolution and color display capabilities than previous standards. To display a program at a specific resolution, you must install the appropriate video drivers and your monitor must support the resolution. Similarly, the number of colors that a program can display depends on the capabilities of the monitor, the video driver, and the amount of video memory installed for the video adapter.

#### VGA feature connector

On some systems with a built-in VGA video adapter, a VGA feature connector allows you to add an enhancement adapter, such as a video accelerator, to your computer. A VGA feature connector can also be called a VGA pass-through connector.

# video adapter

The logical circuitry that provides—in combination with the monitor—your computer's video capabilities. A video adapter may support more or fewer features than a specific monitor offers. Typically, a video adapter comes with video drivers for displaying popular application programs and operating systems in a variety of video modes.

On some Dell computers, a video adapter is integrated into the system board. Also available are many video adapter cards that plug into an expansion-card connector.

Video adapters often include memory separate from RAM on the system board. The amount of video memory, along with the adapter's video drivers, may affect the number of colors that can be simultaneously displayed. Video adapters can also include their own coprocessor for faster graphics rendering.

## video driver

A program that allows graphics-mode application programs and operating systems to display at a chosen resolution with the desired number of colors. A software package may include some "generic" video drivers. Any additional video drivers may need to match the video adapter installed in the computer.

#### video memory

Most VGA and SVGA video adapters include memory chips in addition to your computer's RAM. The amount of video memory installed primarily influences the number of colors that a program can display (with the appropriate video drivers and monitor capabilities).

#### video mode

Video adapters normally support multiple text and graphics display modes. Character-based software displays in text modes that can be defined as *x* columns by *y* rows of characters. Graphics-based software displays in graphics modes that can be defined as *x* horizontal by *y* vertical pixels by *z* colors.

#### video resolution

Video resolution—800 x 600, for example—is expressed as the number of pixels across by the number of pixels up and down. To display a program at a specific graphics resolution, you must install the appropriate video drivers and your monitor must support the resolution.

# virtual memory

A method for increasing addressable RAM by using the hard drive. For example, in a computer with 16 MB of RAM and 16 MB of virtual memory set up on the hard drive, the operating system would manage the system as though it had 32 MB of physical RAM.

#### virus

A self-starting program designed to inconvenience you. Virus programs have been known to corrupt the files stored on a hard drive or to replicate themselves until a computer or network runs out of memory.

The most common way that virus programs move from one computer to another is via "infected" diskettes, from which they copy themselves to the hard drive. To guard against virus programs, you should do the following:

- Periodically run a virus-checking utility on your computer's hard drive
- Always run a virus-checking utility on any diskettes (including commercially sold software) before using them

#### VLSI

Abbreviation for very-large-scale integration.

#### **VLVESA**

Acronym for very low voltage enterprise system architecture.

#### vpp

Abbreviation for peak-point voltage.

#### **VRAM**

Acronym for video random-access memory. Some video adapters use VRAM chips (or a combination of VRAM and DRAM) to improve video performance. VRAM is dual-ported, allowing the video adapter to update the screen and receive new image data at the same time.

#### VRM

Abbreviation for voltage regulator module.

#### W

Abbreviation for watt(s).

# Wakeup on LAN

The ability for the power in a client station to be turned on by the network. Remote wake-up enables software upgrading and other management tasks to be performed on users' machines after the work day is over. It also enables remote users to gain access to machines that have been turned off. Intel calls remote wake-up "Wake-on-LAN."

#### WH

Abbreviation for watt-hour(s).

#### win.ini file

A start-up file for the Windows operating system. When you start Windows, it consults the win.ini file to determine a variety of options for the Windows operating environment. Among other things, the win.ini file records what printer(s) and fonts are installed for Windows. The win.ini file also usually includes sections that contain optional settings for Windows application programs that are installed on the hard drive.

Running the Control Panel or Windows Setup program may change options in the win.ini file. On other occasions, you may need to change or add options to the win.ini file manually with a text editor such as Notepad.

# write-protected

Read-only files are said to be *write-protected*. You can write-protect a 3.5-inch diskette by sliding its write-protect tab to the open position or by setting the write-protect feature in the System Setup program.

#### **XMM**

Abbreviation for extended memory manager, a utility that allows application programs and operating systems to use extended memory in accordance with the XMS.

#### **XMS**

Abbreviation for eXtended Memory Specification.

#### ZIF

Acronym for zero insertion force. Some computers use ZIF sockets and connectors to allow devices such as the microprocessor chip to be installed or removed with no stress applied to the device.

#### ZIP

A 3.5-inch removable disk drive from Iomega<sup>®</sup>. Originally, it provided a 100-MB removable cartridges. The drive is bundled with software that can catalog the disks and lock the files for security.

A 250-MB version of the Zip drive also reads and writes the 100-MB Zip cartridges.

# Index

| Symbols -? omconfig, 52 omconfig chassis, 54 omconfig rac, 119 omreport, 25 omreport rac, 112                                                                                     | alertlog<br>clearing logs, 89<br>omconfig system, 19, 50<br>omreport system, 39<br>arrays<br>memory, 23, 46<br>assetinfo                               | omreport chassis, 27 biossetup omconfig chassis, 54 omreport chassis, 27 blink omconfig, 182                                                                                                 |
|----------------------------------------------------------------------------------------------------|----------------------------------------------------------------------------------------------------|----------------------------------------------------------------------------------------------------|
| request for help, 19                                                                                                    | acquisition, 41<br>omreport system, 41<br>assign dedicated hot spare                                                                                   | blink physical disk<br>omconfig, 166<br>bmc<br>omconfig chassis, 59, 73                                                                                                    |
| about omconfig, 53                                                                                                    | omconfig, 160<br>assign global hot spare<br>omconfig, 170                                                                                              | omreport chassis, 29, 37                                                                                                    |
| acquisition<br>information, 99<br>optional parameters, 20<br>acquisition information<br>adding, 99                                                                                | authentication<br>omconfig rac, 119<br>omreport rac, 112<br>available alert actions, 87                                                                | cache policy parameters, 150<br>cache properties<br>omreport chassis<br>processors, 35                                                                                                    |
| acswitch omreport chassis, 26 omreport command level 3, 26 adapter omreport chassis slots, 38 alert action defining, 87 example valid commands, 89 setting, 87 setting events, 88 | B background initialization rate omconfig, 152 base I/O address omreport chassis ports, 34 battery ID, 135 omconfig storage, 174 omreport storage, 137 | cancel background initialize omconfig, 159 cancel check consistency omconfig, 162 cancel clear physical disk omconfig, 173 cancel initialize disk omconfig, 158 cancel rebuild physical disk |
| alertaction<br>omconfig system, 87<br>omreport system, 40                                                                                                    | recondition, 174<br>status, 137<br>bios                                                                                                    | omconfig, 172<br>cdvformat<br>omconfig preferences, 84                                                                                                    |

| certificate authority, 122 certificate signing request, 122 change virtual disk policy omconfig, 164 chassis omconfig, 54 chassis fault LED, 72 chassis identification                                                                                                    | writing to a file, 183 CLI commands ?, 19 primary commands, 14 Windows command prompt, 14 cmdlog omconfig system, 90 omreport system, 39                                                                                                    | configure remote access service, 117  configuring Active Directory service, 84 network parameter values for your RAC, 124 RAC to authenticate users, 119 RAC user access, 119 requirements for RAC dial-in                                                                        |
|----------------------------------------------------------------------------------------------------|----------------------------------------------------------------------------------------------------|----------------------------------------------------------------------------------------------------|
| LED, 72  chassis information    summary, 31  check consistency    omconfig, 162  check consistency rate    omconfig, 153  clear foreign configuration    omconfig, 154                                                                                                    | command levels 1,2, and 3 omconfig, 50  command levels 1,2,3 omreport, 22  command syntax overview, 17  commands for clearing logs, 89  commands for viewing logs, 39                                                                                                    | users, 120 requirements for RAC dial-out users, 121 SNMP trap property values, 126 system events, 92 configuring power button, NMI button, 70 Connector, 137                                                                                                    |
| clear physical disk omconfig, 173  CLI clearing logs, 89 error messages, error checking, 15  CLI command levels 1, 2, and 3 defined, 20  CLI command output, 183 appending command output to a file, 185 controlling display, 183 formatting output, 185 raw XML format, 187 saving to a file that can be overwritten, 184 table format, 187 | components alert actions, 88 event notification, 93 events, 41 failure messages, 16 instrumentation service, 49 omreport, 21-22 omreport system, 38 omreport system summary, 24 omreport system version, 24 RAC, 111 SNMP traps, 92 storage, 135 summary, 44 updating, 15 warning and failure thresholds, 68-69 | connector omconfig storage, 176 connector commands omconfig, 176 connector name omreport chassis processors, 35 connector status omreport, 137 controller battery, 137 BMC, 29, 37, 43, 51-52 display IDs, 134 omconfig storage, 144 omreport storage, 136 RAC, 111, 117 SATA, 57 |

| controlling CLI command<br>output, 183<br>conventions for command<br>parameter tables, 21                                                                                                   | adding, 101 dialinusers omconfig rac, 120 omreport rac, 113                                                                                                    | event name<br>alert actions, 88<br>omconfig system<br>platformevents, 91                                                                                                    |
|----------------------------------------------------------------------------------------------------|----------------------------------------------------------------------------------------------------|----------------------------------------------------------------------------------------------------|
| core count omreport chassis processors, 35  CSR about, 122 generating parameters, 122 user access levels, 118  current speed omreport chassis processors, 35  currents omconfig chassis, 68 | dialoutusers omconfig rac, 121 omreport rac, 113 dirservice omconfig preferences, 84 disable enclosure alarm omconfig, 178 disable smart thermal shutdown omconfig, 178 display IDs, 134-135 | event notification configuring, 92 index, 94 severity, 93 source, 93 type, 93 events alert actions, 88 classified by component type, 42 omconfig system, 92 omreport system, 41 SNMP, 24, 50, 92 |
| omreport chassis, 30                                                                                                    | display reports<br>RAC components, 111                                                                                                    | example command<br>omconfig rac                                                                                                    |
| data bus width omreport chassis slots, 38                                                                                                    | <b>E</b> enable enclosure alarm omconfig, 177                                                                                                    | rmdialinuser, 128<br>omconfig rac<br>rmdialoutuser, 128<br>omconfig rac<br>rmsnmptrap, 129                                                                                                    |
| default maximum warning<br>threshold, 69<br>default minimum warning<br>threshold, 69                                                                                                    | enable smart thermal<br>shutdown<br>omconfig, 178                                                                                                    | omconfig rac rmuser, 129<br>omconfig rac snmptraps, 126<br>example help commands, 19                                                                                                    |
| defining alert actions, 87 delay battery learn cycle omconfig, 175 delete virtual disk                                                                                                    | enclosure omconfig storage, 176 omreport storage, 138-140 error checking and error messages, CLI, 15                                                                                         | extended warranty information, 102 external clock speed omreport chassis processors, 35                                                                                                    |
| omconfig, 163 delimiters data fields, 84 depreciation information about, 101                                                                                                    | error messages, 15 esmlog omconfig system, 90 omreport system, 39                                                                                                    | external name omreport chassis ports, 34 extwarranty omconfig system, 102                                                                                                    |

| F                                                                                                    | I                                                                                                    | M                                                                                                    |
|----------------------------------------------------------------------------------------------------|----------------------------------------------------------------------------------------------------|----------------------------------------------------------------------------------------------------|
| failure messages, 16<br>fan status<br>omreport, 139                                                                         | import foreign configuration<br>omconfig, 154<br>index                                                                                                    | maintenance<br>information, 104<br>adding, 104                                                                                                    |
| fancontrol omconfig chassis, 70 omreport chassis, 30 fans omconfig chassis, 69 omreport chassis, 30 firmware                | omreport chassis slots, 38 info omconfig chassis, 71 omreport chassis, 31 initialize physical disk omconfig, 168 initialize virtual disk                                                 | manufacturer omreport chassis processors, 35 maximum speed omreport chassis ports, 35 maximum warning threshold, 69, 83                                |
| omreport chassis, 31 format virtual disk, 164 formatting CLI command                                                        | omconfig, 157 introduction, 13 intrusion                                                                                                    | memory arrays, 23, 46 omreport chassis, 33 memorymode                                                                                                  |
| output, 185  frontpanel omconfig chassis, 70 omreport chassis, 31                                                           | omreport chassis, 32  IP address alert destinations, 90  IRQ level omreport chassis ports, 34                                                                                            | omconfig chassis, 72 minimum warning threshold, 69, 83 modem omconfig rac, 123 omreport rac, 114                                                       |
| generatecert omconfig rac, 122 globalinfo omconfig storage, 142 omreport storage, 137  H help, levels of, 20 hot spare, 160 | L lease information, 103 leds omconfig chassis, 72 omreport chassis, 33 levels of help for a CLI command, 20 local operating system authentication, 112, 119 local operating system user | name=value pairs omconfig chassis biossetup, 54 omconfig chassis bmc, 60, 74 omconfig chassis currents, 68 network omconfig rac, 124 omreport rac, 114 |
|                                                                                                    | access, 119                                                                                                    | NIC property values, 114                                                                                                    |

| omreport chassis, 34  NMI button, 31  O  offline physical disk omconfig, 168 omconfg cancel initialize virtual disk, 158 omconfig -?, 52 about, 53 assign dedicated hot spare, 160 assign global hot spare, 170 blink physical disk, 166 blink virtual disk, 157 cancel background initialize, 159 cancel check consistency, 162 cancel rebuild physical disk, 172 change virtual disk policy, 164 chassis, 54 check consistency, 162 command levels 1,2, and 3, 50 command parameter table conventions, 49 command summary, 49 create virtual disk, 148 delete virtual disk, 163 disable controller alarm, 146 disable smart thermal shutdown, 178 enable controller alarm, 146 | enable smart thermal shutdown, 178 format virtual disk, 164 getting help, 52 global disable smart thermal shutdown, 143 global enable smart thermal shutdown, 142 global rescan controller, 143, 145 initialize physical disk, 168 initialize virtual disk, 157 offline physical disk, 169 pause check consistency, 162 prepare to remove physical disk, 167 quiet controller alarm, 146 rac, 117 rebuild physical disk, 171 recondition battery, 174 reconfiguring virtual disks, 164 remove dead segments, 172 rename virtual disk, 165 rescan connector, 176 rescan controller, 145 reset temperature probe thresholds, 180-181 restore dead segments, 159 resume check consistency, 163 set controller rebuild rate, 152 set enclosure asset name, 179 set enclosure asset tag, 178 set temperature probe thresholds, 180 split mirror, 159 system, 87 | test controller alarm, 147 unassign dedicated hot spare, 161 unassign global hot spare, 171 unblink physical disk, 167 unblink virtual disk, 157 unmirror, 160 omconfig about details=true, 53 omconfig battery commands, 174 omconfig channel commands, 176 omconfig chassis, 54 -?, 54 biossetup, 54 bmc, 59, 73 currents, 68 fancontrol, 70 fans, 69 frontpanel, 70 info, 71 leds, 72 memorymode, 72 temps, 82 volts, 83 omconfig chassis biossetup name=value pairs, 54 omconfig chassis currents name=value pairs, 68 omconfig chassis fancontrol name=value pairs, parameters, 70 omconfig chassis fans |
|----------------------------------------------------------------------------------------------------|----------------------------------------------------------------------------------------------------|----------------------------------------------------------------------------------------------------|
| enable controller alarm, 146 enable enclosure alarm, 177                                                                                                    | system, 87                                                                                                    | omconfig chassis fans                                                                                                    |

name=value pairs, omconfig preferences omconfig rac modem parameters, 69 dirservice name=value pairs, name=value pair, parameters, 123 omconfig chassis frontpanel parameters, 85 name=value pair, omconfig rac network parameters, 71 omconfig preferences snmp name=value pairs, name=value pairs, parameters, 124 omconfig chassis info parameters, 86 name=value pair, omconfig rac remote parameters, 71 omconfig rac name=value pairs, -?, 119 parameters, 127 omconfig chassis leds authentication, 119 name=value pairs, omconfig rac rmdialinuser command summary, 117 parameters, 72 name=value pairs, dialinusers, 120 parameters, 127 omconfig chassis dialoutusers, 121 memorymode omconfig rac rmdialoutuser generatecert, 122 name=value pairs, name=value pairs, getting help, 119 parameters, 73 parameters, 128 modem, 123 omconfig chassis temps omconfig rac rmsnmptrap network, 124 name=value pairs, name=value pairs, remote, 127 paramaters, 82 parameters, 128 reset, 129 omconfig chassis volts rmdialinuser, 127 omconfig rac rmuser name=value pairs, rmdialoutuser, 128 name=value pairs, parameters, 83 parameters, 129 rmsnmptrap, 128 rmuser, 129 omconfig command, 49 omeonfig rae snmptraps snmptraps, 126 name=value pairs, omconfig controller uploadcert, 123, 129 parameters, 126 commands, 144 users, 130 omconfig rac uploadcert omconfig enclosure omconfig rac authentication name=value pairs, commands, 176 example command, 120 parameters, 130 omconfig global omconfig rac dialinusers omconfig rac users commands, 142 name=value pairs, example command, 131 omconfig physical disk parameters, 120 name=value pairs, commands, 166 parameters, 130 omconfig rac dialoutusers omconfig preferences, 84 name=value pairs, omconfig rac viewcertificate cdvformat, 84 parameters, 121 name=value pair, dirservice, 84 parameters, 115 omconfig rac generatecert snmp, 85-86 name=value pairs, omconfig storage useraccess, 86 parameters, 123 battery, 174

| connector, 176<br>controller, 144<br>enclosure, 176<br>globalinfo, 142<br>pdisk, 133, 166<br>vdisk, 156                       | omconfig system pedestinations name=value pairs, parameters, 90 omconfig system recovery name=value pairs,                       | omreport chassis<br>acswitch, 26<br>bios, 27<br>biossetup, 27, 29-30<br>currents, 30<br>fancontrol, 30                          |
|----------------------------------------------------------------------------------------------------|----------------------------------------------------------------------------------------------------|----------------------------------------------------------------------------------------------------|
| omconfig system<br>alertaction, 87<br>alertlog, 19, 50, 89<br>assetinfo, 99<br>cmdlog, 90<br>esmlog, 90                       | parameters, 95  omconfig system shutdown name=value pairs, parameters, 96  omconfig system warranty, 109                         | fans, 30<br>firmware, 31<br>frontpanel, 31<br>fru, 31<br>info, 31<br>intrusion, 32<br>leds, 33                                  |
| events, 92 extwarranty, 102 name=value pairs, parameters, 93 pedestinations, 90                                               | omconfig system webserver<br>name=value pairs,<br>parameters, 94<br>omconfig virtual disk                                        | memory, 33 nics, 34 ports, 34 processors, 35                                                                                    |
| platformevents, 90<br>recovery, 95<br>shutdown, 95<br>thrmshutdown, 96<br>webserver, 94                                       | commands, 156 omhelp, 14, 19 omreport -?, 25 about, 25                                                                           | pwrsupplies, 37<br>slots, 37<br>temps, 38<br>volts, 38<br>omreport chassis bmc                                                  |
| omconfig system assetinfo<br>info=acquisition, 99-100<br>info=depreciation, 101<br>info=extwarranty, 102<br>info=lease, 103   | battery status, 137<br>chassis, 26<br>command levels 1, 2, 3, 22<br>command summary, 21<br>connector status, 137                 | name=value pairs, parameters, 30, 37  omreport chassis fancontrol name=value pairs, parameters, 30                              |
| info=maintenance, 104<br>info=outsource, 105<br>info=owner, 106<br>info=service, 107<br>info=support, 108<br>info=system, 109 | controller status, 136 EMM status, 140 enclosure status, 138 fan status, 139 getting help, 25 global information, 137            | omreport chassis ports<br>base I/O address, 34<br>connector type, 35<br>external name, 34<br>IRQ level, 34<br>maximum speed, 35 |
| info=warranty, 110 omconfig system events, 92 omconfig system extwarranty, 102                                                | physical disk status, 141<br>power supply status, 140<br>system, 38<br>temperature probe status, 138<br>virtual disk status, 142 | port type, 34 omreport chassis processors cache properties, 35 connector name, 35                                               |

| core count, 35 current speed, 35 external clock speed, 35 manufacturer, 35 processor family, 35 processor version, 35                                                                                                    | name=value pairs, parameters, 114  omreport rac users name=value pairs, parameters, 114  omreport storage                                                                                                    | omconfig, 169 operating system omreport system, 42 outsource information, 105 owner information, 106                                                                                                    |
|----------------------------------------------------------------------------------------------------|----------------------------------------------------------------------------------------------------|----------------------------------------------------------------------------------------------------|
| state, 35 omreport chassis slots adapter, 38 data bus width, 38 index, 38 slot ID, 38                                                                                                    | battery, 137<br>controller, 136<br>enclosure, 138-140<br>globalinfo, 137<br>pdisk, 141<br>vdisk, 142                                                                                                    | P parameters for fan warning thresholds, 69 parameters for setting current                                                                                                    |
| omreport rac, 111 -?, 112 authentication, 112 command levels 1, 2, and 3, 112 command summary, 111 dialinusers, 113 dialoutusers, 113 getting help, 112 modem, 114 network, 114 remote, 114 snmptraps, 114                     | omreport system alertaction, 40 alertlog, 39 assetinfo, 41 cmdlog, 39 esmlog, 39 events, 41 operatingsystem, 42 pedestinations, 42 platformevents, 44 postlog, 39 recovery, 44 shutdown, 44                      | warning thresholds, 68 pause check consistency omconfig, 162 pdisk, 166 omconfig storage, 133-134 omconfig virtual disk, 148 omreport physical disk, 141 omreport storage, 141 pedestinations omconfig system, 90 omreport system, 42 |
| users, 114 viewcertificate, 115 omreport rac authentication example command, 112 omreport rac dialinusers name=value pairs, parameters, 113 omreport rac dialoutusers name=value pairs, parameters, 113 omreport rac snmptraps | snutdown, 44 summary, 44 thrmshutdown, 47 version, 48 omreport system assetinfo, 41 omreport system commands, 38 omreport system events name=value pairs, 42 omrpeort system components, 38 online physical disk | Physical disks in each stripe, 151  platformevents omconfig system, 90 omreport system, 44  port type omreport chassis ports, 34  ports omreport chassis, 34  postlog omreport system, 39                                             |

| processor family omreport chassis processors, 35  processor version omreport chassis processors, 35  processors, 35  processors, 35  processors, 35  processors omreport chassis, 35  processors omreport chassis, 35  pwrsupplies omreport chassis, 37  R  R  RAC authentication  remove a dial-in user, 127 remove a dial-out user, 128 remove a user, 129 scripting with the CLI, separate mirrored data, service contract information, 107 adding, 107 set enclosure asset nam omconfig, 179 set enclosure asset tag omconfig, 178 set enclosure asset tag omconfig, 178 set temperature probe |   |
|----------------------------------------------------------------------------------------------------|---|
| omreport chassis, 35 omconfig, 172 information, 107  pwrsupplies rename virtual disk omconfig, 165 set enclosure asset nam omconfig, 179  requesting a certificate for your RAC, 122 set enclosure asset tag omconfig, 178  RAC authentication omconfig, 176 set temperature probe                                                                                                    |   |
| RAC authentication omconfig. 176 omconfig. 178  RAC authentication omconfig. 176 set temperature probe                                                                                                    | e |
| local operating system  authentication, 119  rescan controllers, 143  omconfig, 180-181                                                                                                    |   |
| read policy parameters, 151 rebuild physical disk omconfig, 171 recondition battery omconfig, 174 reset the rac, 129 reset all temperature probe thresholds omconfig, 181 reset the rac, 129 shutdown omconfig system, 95 omconfig system, 44 shutdown action omconfig system platformevents, 91                                                                                                    |   |
| reconfiguring virtual disks omconfig, 164 reconstruct rate omconfig, 153 recovery omconfig system, 95 omreport system, 44 restore dead segments omconfig, 159 omconfig, 159 omconfig, 159 resume check consistency omconfig, 163 resume check consistency omconfig, 163 omreport chassis, 37 remdialinuser omconfig rac, 127 smart thermal shutdow status, 137                                                                                                    |   |

| snmp<br>omconfig preferences, 85                                                                                                    | adding, 109                                                                                                    | uploading a certificate to your RAC, 129                                                                                                    |
|----------------------------------------------------------------------------------------------------|----------------------------------------------------------------------------------------------------|----------------------------------------------------------------------------------------------------|
| SNMP trap property values, 114  SNMP traps, 93 disabling, 92 enabling, 92 snmptraps omconfig rac, 126 omreport rac, 114 specify remote features property values for your RAC, 127 specify user property values, 130 | table format for CLI command output, 187  temperature probe warning threshold, 83  temps omconfig chassis, 82 omreport chassis, 38  thermal shutdown about, 47 configuring, 96 example commands, 97 | user access to Server Administrator administrators only, 86 determining, 86 least restrictive, 86 most restrictive, 86 power users and administrators only, 86 useraccess omconfig preferences, 86 users omconfig rac, 130 omreport rac, 114 |
| split mirror<br>omconfig, 159<br>start battery learn cycle<br>omconfig, 175                                                                                                    | thrmshutdown<br>omconfig system, 96<br>omreport system, 47                                                                                                    | V vdisk omconfig storage, 156                                                                                                    |
| state omreport chassis processors, 35 storage management, 133 storage management CLI, 133                                                                                                    | U unassign dedicated hot spare omconfig, 161 unassign global hot spare                                                                                                    | omreport storage, 142  version omreport system, 48  viewcertificate omreport rac, 115                                                                                                    |
| successful commands, 15 summary omreport system, 44 support information adding, 108                                                                                                    | omconfig, 171 unblink physical disk omconfig, 167 unmirror omconfig, 160                                                                                                    | viewing alert actions for specific components and events, 40 viewing properties for system temperature probes, 38                                                                                                    |
| syntax overview CLI commands, 17 system, 99 system asset information, 99 system information                                                                                                    | upload the CA certificate to<br>the RAC, 129<br>uploadcert<br>omconfig rac, 123, 129<br>uploading a certificate to a<br>RAC, 122                                                                    | viewing properties for system voltage probes, 38 viewing properties of system power supplies, 37 viewing properties of system slots, 37                                                                                                    |

```
voltage warning
thresholds, 83
volts
omconfig chassis, 83
omreport chassis, 38
```

# W

```
warranty
adding, 109
components, 102, 109
omconfig system, 109
webserver
omconfig system, 94
starting and stopping, 94
what's new, 13
Windows command prompts
CLI, 14
write policy parameters, 151
```